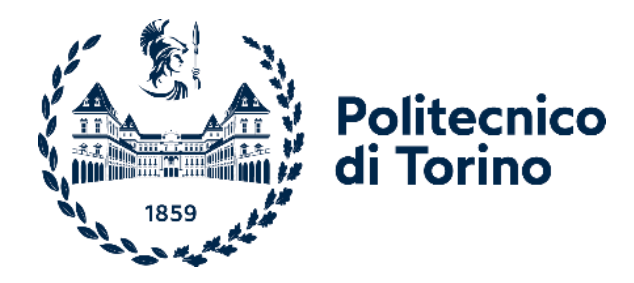

## Politecnico di Torino

Corso di Laurea Magistrale in Ingegneria Meccanica A.a. 2020/2021 Sessione di Laurea Dicembre 2021

# **Approccio numerico per la simulazione del danneggiamento da usura in prove pin-on-disc**

Prof.ssa Curà Francesca Maria Prof. Mazza Luigi Ing. Edoardo Goti

Relatori: Candidato: Salvatore Siani

## Sommario

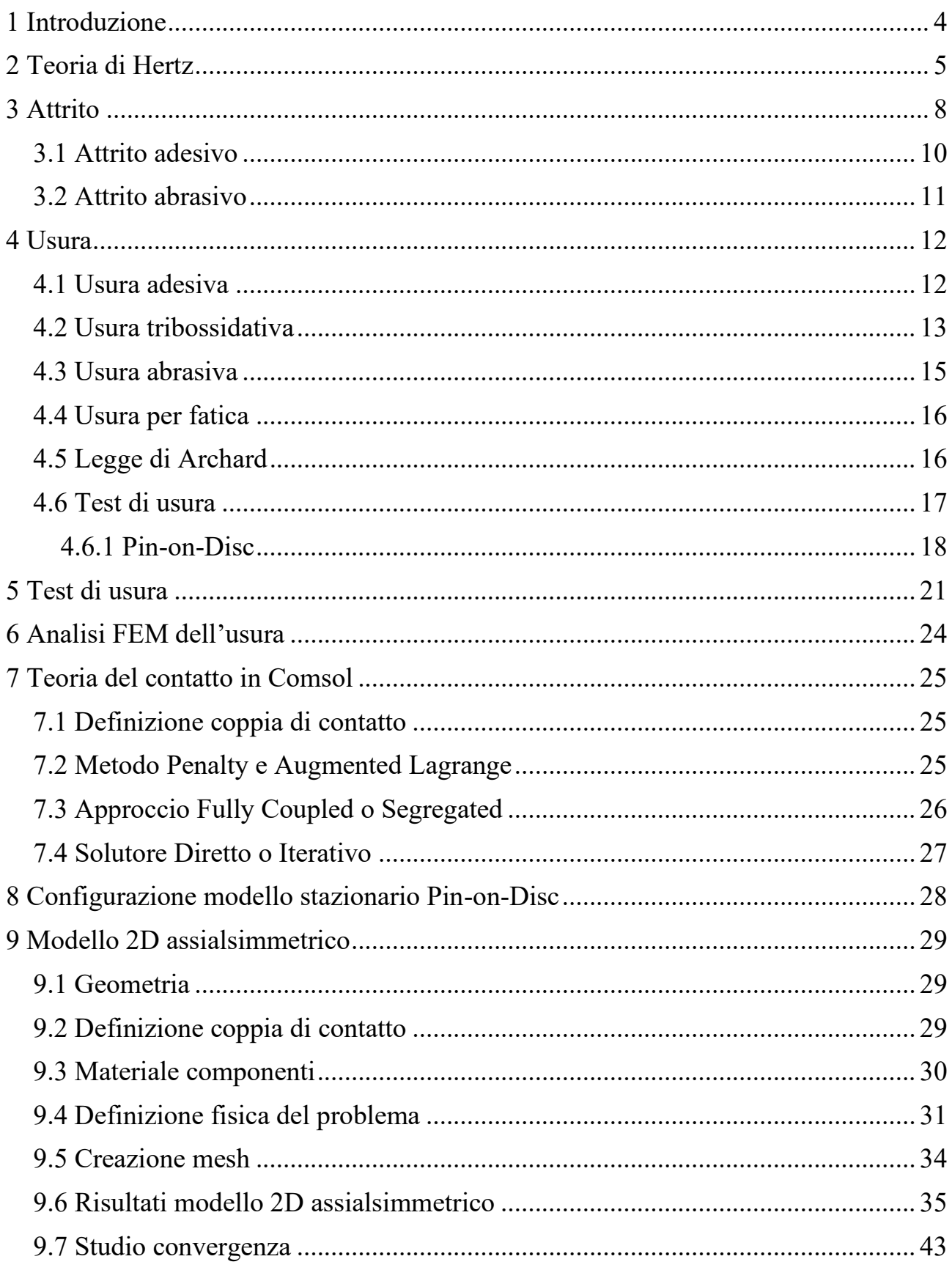

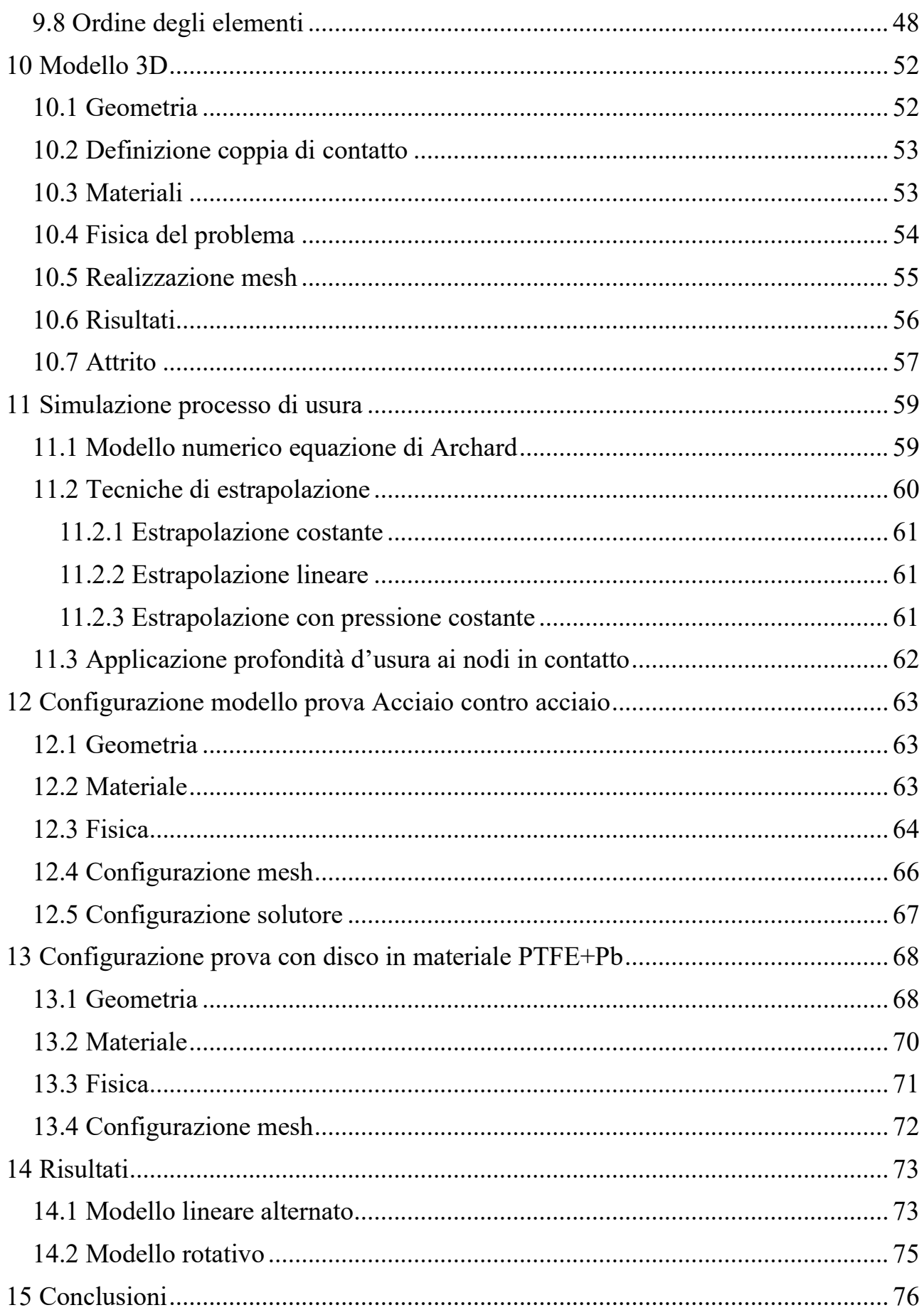

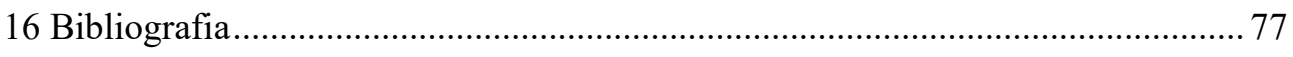

## <span id="page-4-0"></span>1 Introduzione

L'usura dei componenti è un fattore molto critico che può andare a ridurre la vita di servizio di un determinato prodotto. Può dipendere da svariati fattori, come ad esempio i carichi applicati, la velocità di strisciamento, le proprietà del materiale, le superfici dei corpi a contatto, le condizioni ambientali ecc… Così riuscire a predire e simulare questo fenomeno è diventato molto importante da un punto di vista ingegneristico. In particolare, vengono condotti esperimenti, attraverso l'utilizzo di tribometri, che riproducono diversi condizioni di strisciamento. Ma questi esperimenti, possono risultare costosi e di lunga durata.

L'obiettivo di questo elaborato è la simulazione numerica di due prove sperimentali condotte in laboratorio, attraverso rispettivi modelli tridimensionali che utilizzano il metodo agli elementi finiti. Inizialmente, viene condotta un analisi di tipo stazionario per ottenere l'andamento delle pressioni di contatto. I risultati di questa analisi sono validati attraverso le soluzioni analitiche, ottenute applicando la teoria di Hertz.

Per calcolare invece l'usura dei componenti, è utilizzata l'equazione di Archard con opportuni metodi di integrazione. Il software utilizzato per lo sviluppo del modello numerico è COMSOL Multiphysics®. Per ridurre il tempo computazionale, è utilizzata una specifica tecnica di estrapolazione, che va a ridurre il numero di iterazioni necessarie per completare la simulazione.

Il coefficiente d'attrito e i parametri d'usura da inserire all'interno del modello numerico, sono ricavati da prove sperimentali. Infine, i volumi d'usura calcolati dalla simulazione numerica, sono confrontati con i risultati ottenuti sperimentalmente.

## <span id="page-5-0"></span>2 Teoria di Hertz

Il contatto tra corpi solidi con superfici curve, è un problema di elasticità non lineare. Idealmente questo contatto di tipo non conforme avviene in unico punto, nella realtà invece la regione di contatto ha un estensione finita e la sua area aumenta in funzione del carico applicato, senza una proporzionalità diretta tra forza e tensione.

La teoria di Hertz descrive ciò che avviene nel contatto tra due corpi con superfici curve, premuti l'uno contro l'altro da una forza diretta secondo la normale comune alle due superfici ed è in grado di determinare analiticamente l'estensione dell'area di contatto, la distribuzione delle pressioni di contatto e il campo di tensioni e deformazioni nell'intorno della regione di contatto.

Le ipotesi per la teoria del contatto di Hertz sono:

- Le superfici sono continue e non conformi
- Solidi omogenei e isotropi
- Le deformazioni sono elastiche e contenute entro i limiti di elasticità lineare
- Le deformazioni sono piccole
- Le dimensioni dell'area di contatto sono piccole rispetto al raggio di curvatura dei corpi a contatto
- Le superfici sono senza attrito

I risultati che si ottengono dalla teoria di Hertz sono una distribuzione delle pressioni di contatto che soddisfano la seguente relazione:

$$
P = 1.5 \frac{F}{\pi ab} \sqrt{1 - \left(\frac{x}{a}\right)^2 - \left(\frac{y}{b}\right)^2} \tag{1}
$$

Dove  $F$  è la forza che preme l'uno contro l'altro i due corpi,  $a e b$  sono i semiassi dell'ellisse che delimita la superficie di contatto.

<span id="page-5-1"></span>La zona di contatto ha quindi in pianta una forma ellittica come rappresentato in [Figura 1: forma della zona di contatto:](#page-5-1)

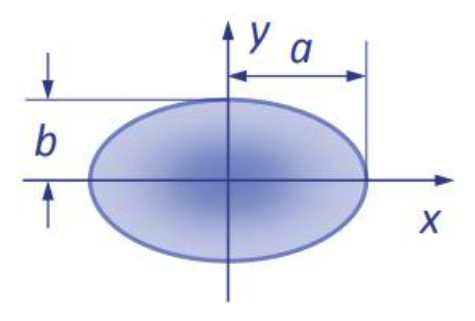

*Figura 1: forma della zona di contatto. [1]*

I semiassi  $\alpha$  e  $\beta$  dell'ellisse hanno le seguenti espressioni:

$$
a = \alpha q \tag{2}
$$

$$
b = \beta q \tag{3}
$$

Con  $q$ :

$$
q = \sqrt[3]{\frac{3}{8}F\frac{\theta_1\theta_2}{\sum \rho}}
$$
 (4)

I parametri  $\theta_1$  e  $\theta_2$ si ricavano dalla relazione:

$$
\theta_i = 4 \frac{1 - v_i^2}{E_i} \tag{5}
$$

Con  $v_i$  coefficiente di Poisson e  $E_i$  modulo elastico del corpo i-esimo.

Mentre  $\sum \rho$  rappresenta la sommatoria delle curvature relative dei due corpi:

$$
\sum \rho = \frac{1}{R_{11}} + \frac{1}{R_{12}} + \frac{1}{R_{21}} + \frac{1}{R_{22}} \tag{6}
$$

- $\bullet$   $R_{i1}$  rappresenta il raggio di curvatura principale massimo del corpo i-esimo
- $\bullet$   $R_{i2}$  rappresenta il raggio di curvatura principale minimo del corpo i-esimo

Nel nostro caso del pin contro il disco, si considera il caso particolare di sfera contro piano e quindi si ottiene che i semiassi dell'ellisse  $a \, e \, b$  sono uguali, rendendo quindi la zona di contatto un'area circolare.

Conoscendo i parametri del materiale acciaio AISI 4340, come modulo di Young e coefficiente di Poisson, considerato poi un carico applicato di 10 N, i risultati che si ottengono sono i seguenti:

- Raggio zona di contatto  $a = 5.82 * 10^{-2}$ mm
- Pressione massima di contatto  $P_{max} = 1409 MPa$
- Pressione media di contatto  $P_m = 939 MPa$

L'andamento delle pressioni di contatto lungo la zona di contatto si ottiene dalla seguente formula come semplificazione dell'Eq. 5:

$$
P = P_{max} \sqrt{1 - \left(\frac{r}{a}\right)^2} \tag{7}
$$

E questo andamento viene rappresentato nella **Errore. L'origine riferimento non è stata trovata.** sottostante.

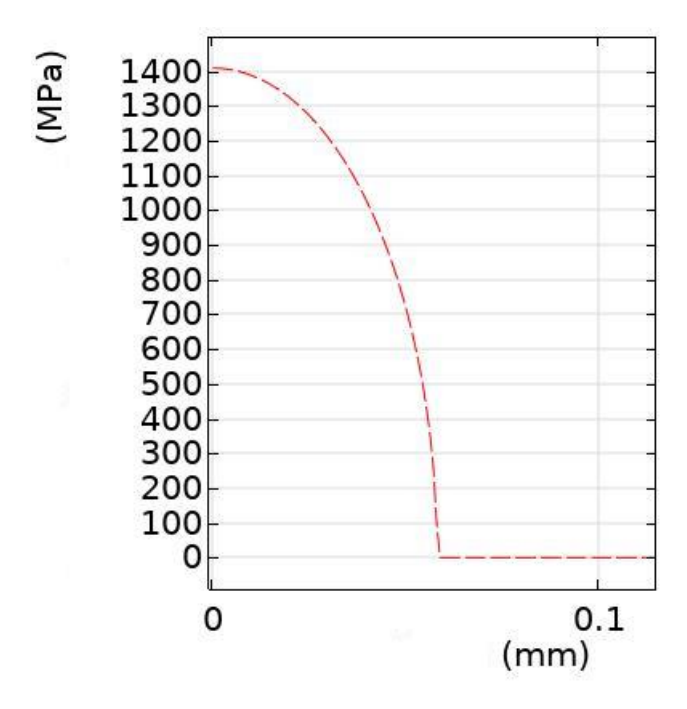

*Figura 2: andamento pressioni di contatto lungo la zona di contatto*

## <span id="page-8-0"></span>3 Attrito

Per generare moto relativo tra due corpi in stato di quiete, tenuti in contatto tra di loro attraverso una forza normale  $F_N$ , è necessaria una forza tangenziale  $F_T$ . Tale forza è chiamata forza d'attrito ed è necessaria per vincere la forza d'attrito statico  $F_f$ , che si oppone al moto. Il rapporto  $F_T$ ,  $\sqrt{F_N} = \mu_S$  è detto coefficiente d'attrito statico. Generalmente,  $\mu_s$  è indipendente dall'area nominale di contatto ma può dipendere da  $F_N$ , dalle proprietà dei due materiali a contatto e dalle loro superfici.

Anche per mantenere i due corpi in costante movimento tra loro con una determinata velocità, è necessario applicare una forza tangenziale per contrastare la forza d'attrito. In questo caso, il rapporto  $F_T$ ,  $\mathcal{N}_{F_N} = \mu$  viene chiamato coefficiente d'attrito dinamico ed è indipendente dall'area nominale di contatto, ma può dipendere dalla velocità di strisciamento, dai due materiali a contatto e dalle superfici. Generalmente si osserva che  $\mu$  è minore di  $\mu_S$ .

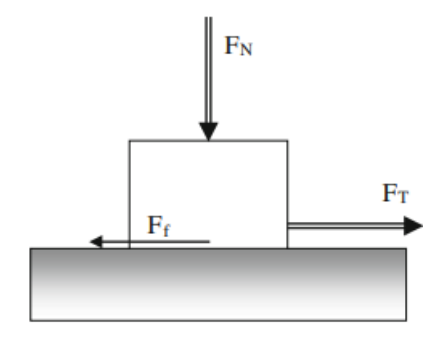

*Figura 3: visualizzazione schematica delle forze necessarie per muovere due corpi in contatto.[1]*

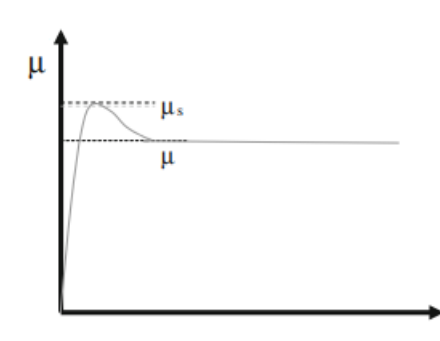

*Figura 4: andamento coefficienti d'attrito statico e dinamico rispetto al tempo. [1]*

L'attrito, oltre a essere la causa principale di usura e di dissipazione dell'energia, può avere un'importante influenza sulle tensioni di contatto. Infatti, la presenza di attrito tra due superfici in contatto e in movimento tra di loro modifica lo stato di tensione nella regione di contatto.

La [Figura 5](#page-9-0) mostra le tensioni di contatto nel caso di un cilindro che striscia contro una superficie piatta con coefficiente d'attrito dinamico

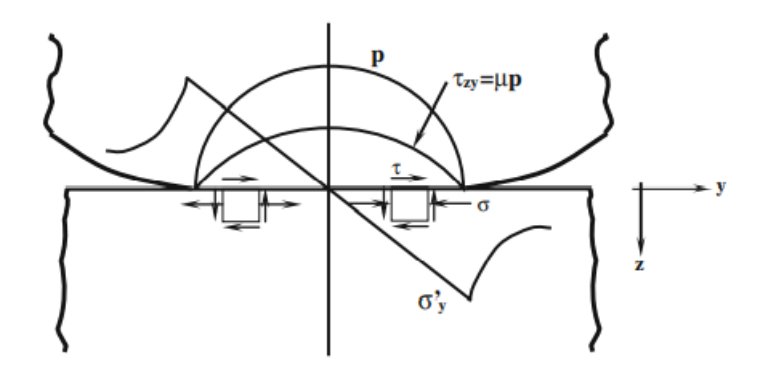

<span id="page-9-0"></span>*Figura 5: strisciamento di un cilindro su una superficie piatta (da sinistra a destra). Distribuzione tensioni superficie piatta nella zona di contatto. [1]*

La presenza dell'attrito implica tensioni di taglio  $\tau_{zy}$ , date da  $\tau_{zy} = \mu p$ , tensioni di compressione  $\sigma'_{y}$  nella zona d'inizio contatto e tensioni di trazione nella parte finale del contatto.

Le superfici dei due corpi a contatto non sono perfettamente piatte e infatti, quando sono premute tra di loro, il contatto si genera tra le loro asperità. Questi tipi di contatto sono generalmente di tipo plastico e la presenza dell'attrito ha delle importanti conseguenze.

Nel momento in cui i due corpi a contatto tra di loro sono soggetti a una velocità di strisciamento  $\nu$ , le asperità a contatto tendono a rompersi continuamente e a riformarsi in altri punti. Un equilibrio dinamico è caratterizzato dalla stessa frequenza di formazione e rottura delle asperità a contatto. Il distacco di un'asperità ha luogo quando una tensione critica di taglio viene raggiunta  $(\tau_m)$ . Nello schema di [Figura 7,](#page-10-1) il volumetto rappresentante le asperità in contatto, è soggetto a una tensione di compressione  $\sigma_c$ , data da  $\sigma_c = F_N/A_r$ , e a una tensione di taglio  $\tau_m$ , data da  $\tau_m =$  $F_T/A_r$ , con  $A_r$  area reale di contatto. L'area reale di contatto si differenzia dall'area totale dei due corpi, perché viene considerata solo la superficie realmente a contatto con le asperità.

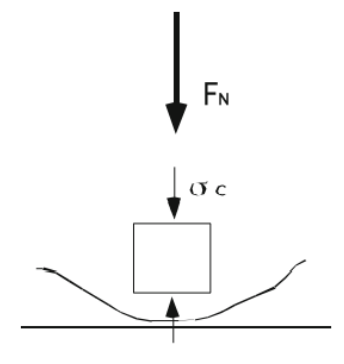

*Figura 6: rappresentazione schematica della tensione di compressione agente sulle asperità in contatto. [1]*

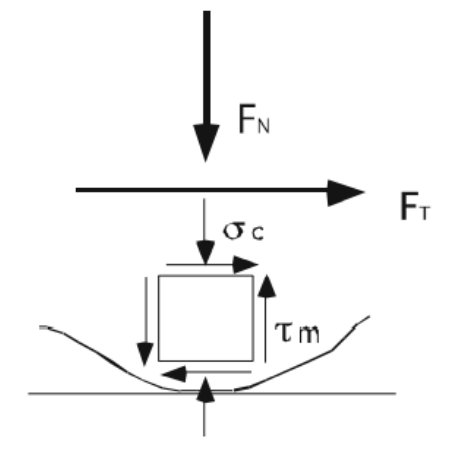

*Figura 7: rappresentazione schematica delle tensioni di compressione e di taglio agenti sulle asperità in contatto. [1]*

<span id="page-10-1"></span>Una prima conseguenza è che si creano delle deformazioni plastiche alle asperità in contatto, ed è l'attrito che induce ad avere tensioni di taglio che portano queste deformazioni. In riferimento al testo di G. Straffellini, "Friction and wear", è stato mostrato che generalmente, se il coefficiente d'attrito è minore di 0.15, il contributo alle deformazioni plastiche dalle tensioni di taglio è limitato. Ma se il coefficiente d'attrito risulta maggiore di un valore pari a 0.3, le deformazioni plastiche delle asperità sono molto pronunciate e iniziano ad avere effetti importanti. Possono anche favorire effetti per un danneggiamento locale del componente, contribuendo al fenomeno dell'usura.

#### <span id="page-10-0"></span>3.1 Attrito adesivo

La teoria dell'attrito adesivo prende inizialmente in considerazione che la forza tangenziale  $F_T$ , necessaria per mantenere una velocità costante di slittamento  $v$ , tra due corpi in contatto, sui quali è applicata una forza normale  $F_N$ , è causata dalla tensione critica di taglio  $\tau_m$  che viene richiesta per separare le asperità in contatto:  $F_T = \tau_m * A_r.$ 

Per spiegare poi la grandezza delle forze d'attrito, risulta necessario spiegare il significato di  $\tau_m$ . La teoria dell'attrito adesivo assume che l'attrito è causato anche

dalle interazioni adesive tra le asperità che sono in contatto. Quindi la misura del coefficiente d'attrito è direttamente correlabile al lavoro di adesione tra le superfici.

## <span id="page-11-0"></span>3.2 Attrito abrasivo

Insieme alle interazioni adesive, due corpi in contatto tra loro possono risentire anche di un'interazione di tipo abrasiva. Questo tipo di interazione ha luogo quando un corpo molto duro esercita un'azione di incisione sulla superficie del corpo meno duro.

Come illustrato nella [Figura 8](#page-11-1), è possibile distinguere un'abrasione a due corpi e un' abrasione a tre corpi.

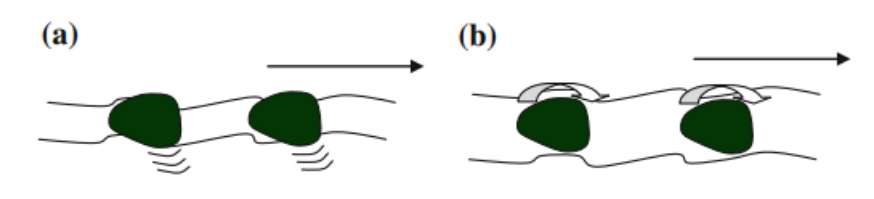

*Figura 8: schema di abrasione di due corpi (a) e di tre corpi (b). [1]*

<span id="page-11-1"></span>L'abrasione a due corpi si ha quando le particelle dure sono incorporate in una delle due superfici e possono penetrare plasticamente la superficie dell'altro corpo incidendolo. Queste particelle dure possono far parte della microstruttura del materiale, oppure possono provenire dall'ambiente circostante.

L'abrasione a tre corpi ha luogo invece quando le particelle dure intrappolate tra le due superfici a contatto, sono abbastanza libere di ruotare. Questo accade quando entrambi i materiali sono abbastanza duri e le particelle non sono in grado di rimanere fisse in nessuno dei due.

## <span id="page-12-0"></span>4 Usura

L['usura](https://it.wikipedia.org/wiki/Usura_(metallurgia)) è la rimozione di materiale da una superficie in moto relativo con un'altra o con un fluido. L'usura spesso causa guasti, può ridurre le tolleranze geometriche e può modificare la finitura delle superfici. L'usura può anche essere associata a un danno superficiale che risulterà responsabile di un cedimento a fatica del componente meccanico.

Le caratteristiche del moto relativo tra i due corpi in contatto tra loro determina il processo di usura. Se i due corpi strisciano uno sopra l'altro, il risultante processo di usura è definito a strisciamento; se uno rotola sopra l'altro, il processo di usura che si ottiene è a rotolamento e così via. Quando lo strisciamento è di tipo alternato e gli spostamenti sono molto piccoli, il processo è chiamato fretting. Quando uno dei due corpi consiste in una o più particelle trasportate da un fluido che danneggiano una superficie meno dura, l'usura è definita erosiva.

Nonostante l'elevato numero di processi di usura che possono essere riconosciuti nelle applicazioni industriali, il danno da usura è determinato dall'azione di quattro meccanisimi di usura fondamentali, descritti dettagliatamente in [1].

- 1. Usura adesiva;
- 2. Usura tribossidativa;
- 3. Usura abrasiva;
- 4. Usura per fatica.

## <span id="page-12-1"></span>4.1 Usura adesiva

L'usura adesiva ha luogo quando le forze di adesione esercitano un ruolo importante nella formazione dei frammenti di usura, e consiste nella rottura per taglio di asperità microscopiche di due superfici metalliche in moto relativo di strisciamento tra loro.

Il continuo accumulo di deformazioni plastiche durante lo strisciamento porta alla frattura delle asperità del materiale meno duro quando viene raggiunto il carico di rottura. Questa frattura conduce alla formazione e alla successiva perdita di un frammento d'usura.

Come schematizzato in [Figura 9](#page-13-1), il volume totale d'usura è dato da  $V = hA_n$ , dove h è la profondità d'usura, mentre il tasso d'usura si ottiene dal rapporto del volume d'usura per la distanza di slittamento s:  $W = V/s$ .

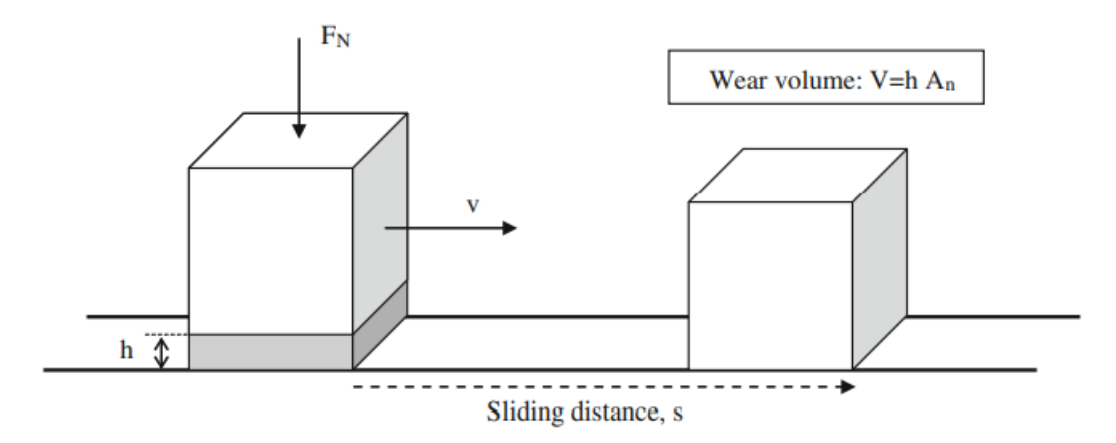

*Figura 9: definizione distanza di slittamento e volume d'usura. [1]*

<span id="page-13-1"></span>Una tipica morfologia delle superfici usurate sono illustrate nella [Figura 10.](#page-13-2)

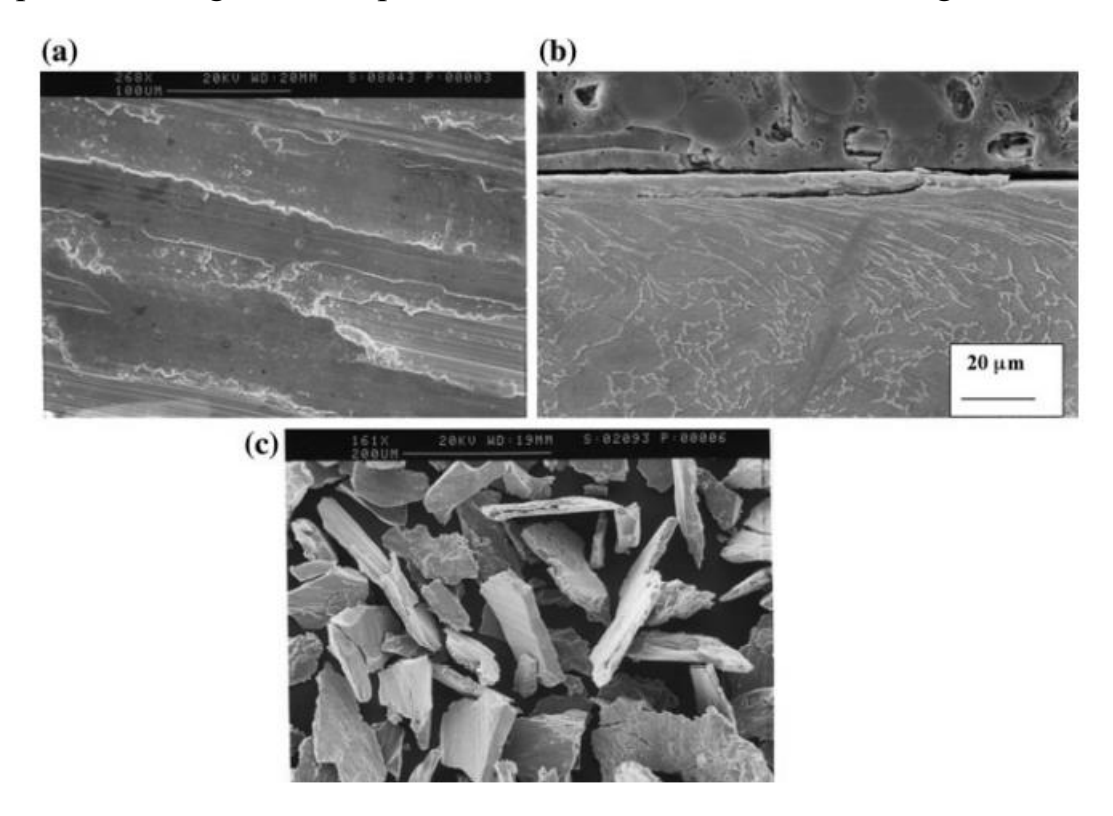

<span id="page-13-2"></span>*Figura 10: superficie usurata che mostra deformazioni plastiche alle asperità a causa di tensioni di taglio (a); tensioni di taglio plastiche sub superficiali (b); scala morfologica dei frammenti d'usura (c). [1]*

#### <span id="page-13-0"></span>4.2 Usura tribossidativa

L'usura tribossidativa avviene attraverso l'interazione delle superfici con un ambiente contenente ossigeno. Così l'usura tribossidativa è data dalla combinazione di azioni meccaniche e ossidative delle asperità a contatto tra loro. Generalmente è accompagnata dalla formazione di una superficie metallica ossidata, la quale evita il contatto metallo contro metallo e può agire come una sorta di lubrificante solido, riducendo l'attrito e l'usura. Se, tramite contatto strisciante, lo strato di [ossido](https://it.wikipedia.org/wiki/Ossido) è

asportato, si ha sia la sua trasformazione in particelle abrasive, sia la formazione di nuovo ossido sulla superficie fresca, continuando così il processo.

Si possono distinguere due casi di usura tribossidativa*: usura tribossidativa ad alte temperature* e *usura tribossidativa a basse velocità di strisciamento*.

L'*usura tribossidativa ad alte temperature* ha luogo quando si hanno alte velocità di slittamento, maggiori di 1 m/s, oppure quando i materiali a contatto sono esposti ad alte temperature. In entrambi i casi, la temperatura superficiale è sufficiente per promuovere l'ossidazione delle asperità.

Considerando il caso delle alte velocità di slittamento, lo strato di ossido cresce alle asperità e raggiunge uno spessore critico  $Z_c$ . La rottura di questo strato d'ossido produce frammenti d'usura e si presenterà una nuova superficie che potrà ossidarsi nuovamente. Nel momento in cui l'ossidazione interesserà nuove asperità a contatto, il tasso d'usura W, è strettamente dipendente dall'area di contatto  $A_r$ , e può essere espresso con l'equazione:  $W = \frac{V}{g}$  $\frac{V}{s} = \frac{Z_c A_r}{v t_c}$  $v t_c$ .

Dove  $v$  e  $t_c$  sono rispettivamente la velocità e il tempo richiesto per il raggiungimento dello spessore critico dello strato di ossido.

Un esempio ci è dato dalla [Figura 11,](#page-14-0) che mostra la sezione di una ghisa perlitica dopo aver slittato contro un pattino frenante. Il test ha simulato delle condizioni frenanti molto severe e sono state raggiunte temperature maggiori di 500 °C.

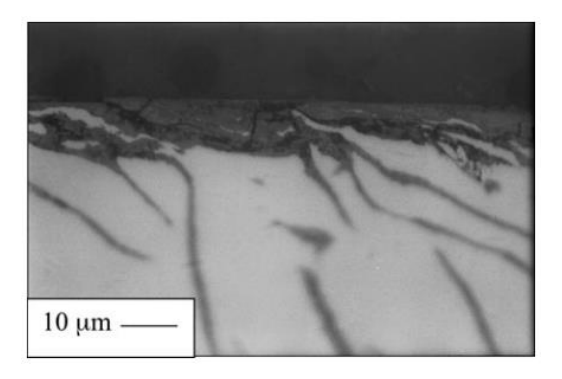

*Figura 11: sezione di una ghisa tribo-ossidata successivamente allo slittamento contro un pattino dei freni- [1]*

<span id="page-14-0"></span>Una particolare situazione si può avere quando si è in presenza di slittamenti ripetitivi. Durante lo slittamento la parte ossidata può essere rimossa parzialmente o totalmente. Se la temperatura è sufficientemente alta, in presenza dell'ossigeno, un nuovo strato di ossido può formarsi nella fase di non contatto che verrà successivamente rimosso, durante la fase di contatto. Questo tipo di usura è simile a quella incontrata ad alte velocità di slittamento. Uno schema raffigurante questo meccanismo è illustrato nella [Figura 12.](#page-15-1)

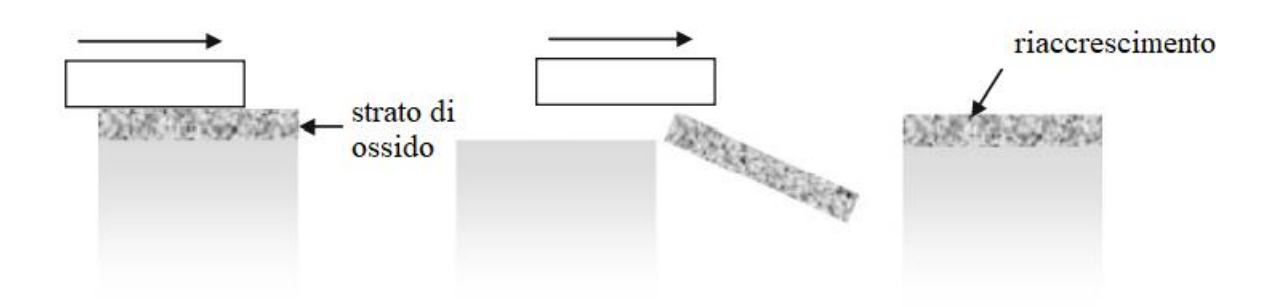

*Figura 12: schema riformazione dello strato di ossido quando la temperatura ambientale è alta. [1]*

<span id="page-15-1"></span>E' possibile avere usura tribo-ossidativa anche a basse velocità di strisciamento, soprattutto nel caso in cui si ha uno strisciamento reciproco delle superfici a contatto e i frammenti di usura possono rimanere intrappolati tra le due superfici. Questi frammenti possono essere soggetti a un processo di incrudimento, subire fratture e ossidazione, a causa della presenza di un'alta densità superficiale e di numerosi difetti. Successivamente al processo ossidativo subito, i frammenti vengono agglomerati tra loro.

## <span id="page-15-0"></span>4.3 Usura abrasiva

Nell'accoppiamento tra due superfici striscianti si possono trovare particelle dure che possono incidere la superficie del corpo più soffice. Come illustrato nel primo capitolo, si può avere una distinzione tra un'abrasione con due corpi o un'abrasione con tre corpi. L'abrasione con due corpi avviene quando le particelle dure sono incorporate nella microstruttura di uno dei due materiali e può penetrare plasticamente l'altro corpo incidendolo. L'abrasione con tre corpi ha luogo quando le particelle dure intrappolate tra le due superfici a contatto tra loro sono libere di rotolare. Questo avviene nel momento in cui i due corpi a contatto sono composti di un materiale abbastanza duro, in modo tale da non permettere alle particelle di rimanere fissate in nessuno dei due corpi.

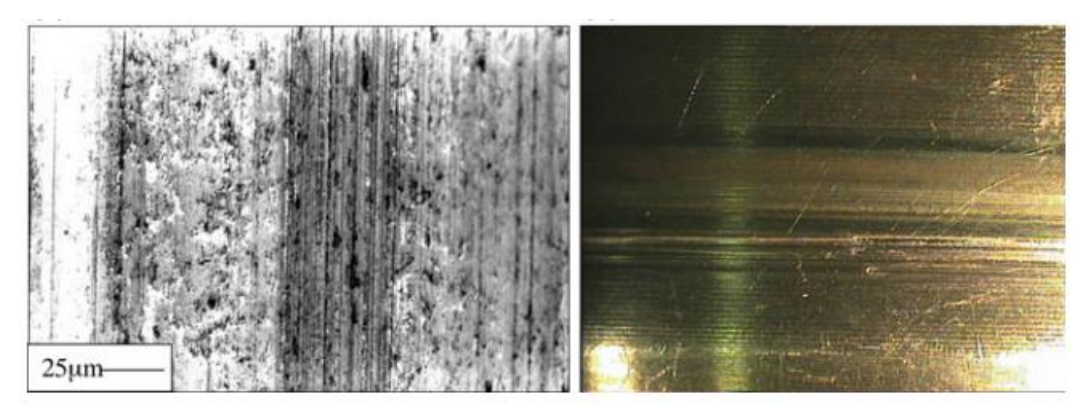

*Figura 13: esempi di superfici soggette a usura abrasiva. [1]*

Per i materiali duttili, durante l'abrasione con due corpi, la superficie deformata plasticamente può essere completamente rimossa e, in questo caso, si ha usura massima. Nel caso in cui invece, la superficie deformata si sposta tutta lateralmente all'incisione, si ha usura zero anche se tale superficie può risultare gravemente danneggiata.

Per i materiali fragili, le particelle dure possono esercitare una indentazione sulle superfici che può portare alla formazione e successiva propagazione di cricche laterali. A causa di queste cricche si possono formare frammenti d'usura per spallamento.

## <span id="page-16-0"></span>4.4 Usura per fatica

L'usura per fatica è prodotta da sollecitazioni periodiche di [contatto hertziano](https://it.wikipedia.org/wiki/Contatto_hertziano) tra superfici che si scambiano forze. Questo meccanismo può portare all'insorgenza di cricche sia sulla superficie che al di sotto, tali cricche possono propagarsi fino alla frattura finale. Ciò significa che frammenti di usura vengono prodotti dopo alcuni cicli che corrispondono alla vita a fatica della parte caricata. Nella maggior parte dei casi, l'usura per fatica occorre in contatti non conformi, come ad esempio quando almeno uno dei due corpi rotola sopra l'altro.

L'usura per fatica è un fenomeno molto complesso ed è influenzato da numerosi fattori: dalle tensioni di contatto, dalle condizioni di lubrificazione, dalle proprietà del materiale e dalle tensioni residue.

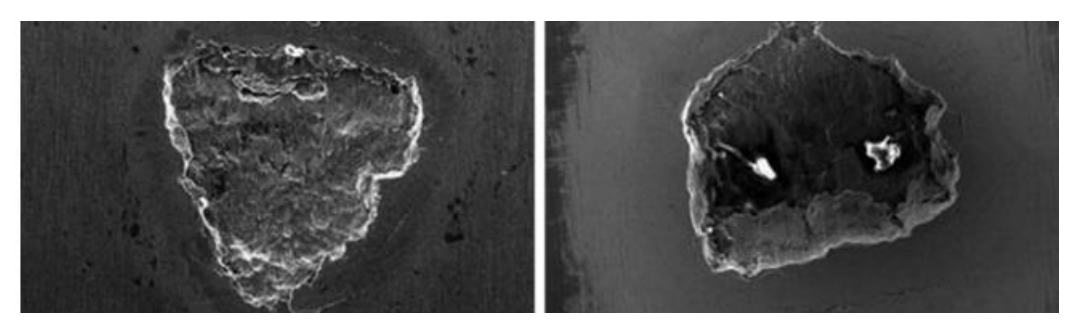

*Figura 14: esempi di superfici danneggiate per usura a fatica. [1]*

## <span id="page-16-1"></span>4.5 Legge di Archard

Per descrivere i vari processi di usura sono presenti più di 300 equazioni d'usura contenenti più di 32 parametri differenti, coinvolgendo differenti proprietà del materiale e condizioni di funzionamento, identificati da diversi autori. Gran parte di questi modelli di usura sono validi solo in un numero limitato di casi specifici.

Per quanto riguarda l'usura per strisciamento, il modello più comunemente utilizzato è l'equazione di Archard. Sviluppata originariamente da Holm e in seguito proseguita da Archard, l'equazione è basata sulla teoria del contatto delle asperità, ovvero nella probabilità che nel contatto tra due asperità ci sia la formazione di una particella  $d'$ usura. L'equazione suggerisce che il volume di materiale rimosso  $V$  per una data

distanza di strisciamento s, è direttamente proporzionale al carico normale applicato  $F$  e inversamente proporzionale alla durezza  $H$  del materiale.

$$
\frac{V}{s} = k \frac{F}{H} \tag{8}
$$

Con  $k$  coefficiente d'usura che rappresenta la resistenza del materiale all'usura.

Questo semplice modello empirico, sviluppato inizialmente per l'usura adesiva, può in realtà essere applicato ad ogni meccanismo di usura e il coefficiente k agisce da coefficiente di ignoranza che include al suo interno anche i contributi relativi di ogni meccanismo di usura.

### <span id="page-17-0"></span>4.6 Test di usura

Il coefficiente d'attrito e il coefficiente di usura, non sono una proprietà intrinseca del materiale, poiché dipendono dal sistema tribologico, dal tipo di materiale a contatto, dalla geometria del contatto, dalla caratteristica delle superfici e così via. Quindi è chiaro che per determinare il comportamento di un sistema tribologico reale, sono necessari dei test sul campo, condotti sul sistema effettivo in servizio. Questi test però, possono risultare molto costosi, complessi e di lunga durata. Per questi motivi, nella maggior parte dei casi, è preferibile passare a dei test con una configurazione semplificata condotti in laboratorio, in modo tale da ridurre innanzitutto i tempi e i costi della prova, ma anche per controllare i vari parametri in gioco e ottenere risultati facilmente paragonabili e ripetibili

In commercio esistono molti tipi di tribometri per altrettanti test di usura standard, in [Tabella 1](#page-17-1) sono elencati alcuni di questi insieme al tipo di processo e meccanismo d'usura che sono in grado di simulare. Infatti, per verificare la validità del test eseguito, è necessario che il meccanismo d'usura sia lo stesso evidenziato nel componente reale.

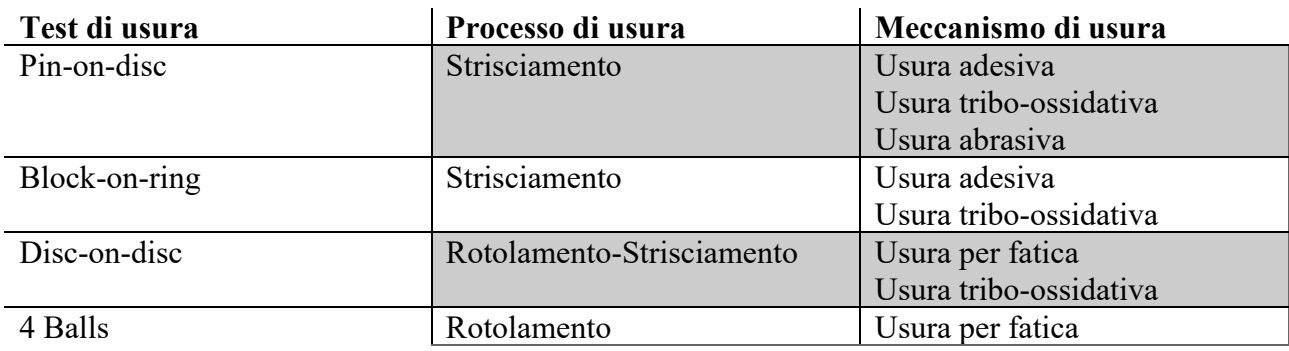

<span id="page-17-1"></span>*Tabella 1: Test di usura con relativo processo e meccanismo di usura*

#### <span id="page-18-0"></span>4.6.1 Pin-on-Disc

Il test pin-on-disc consiste nel far strisciare un pin cilindrico contro un disco applicando una forza di contatto nota. La normativa di riferimento per questa prova è l'ASTM G9. Il pin è posizionato perpendicolarmente al disco e può avere differenti forme, ma la forma cilindrica è di solito preferita per semplificare la geometria del contatto. In alcuni casi, il pin può avere estremità sferica.

Il test può essere eseguito ponendo in rotazione il disco oppure facendo ruotare il pin attorno al centro del disco. Il disco può essere posto in posizione orizzontale o verticale.

I risultati di usura sono riportati come perdita di volume in millimetri cubi per il disco e per il pin separatamente. Il volume totale di usura è determinato misurando appropriatamente la traccia lineare di usura oppure pesando il disco e il pin prima e dopo la prova. Se si procede misurando la traccia di usura, il cambiamento in lunghezza e forma del pin, e il cambiamento della profondità e della forma della traccia d' usura del disco, vengono determinate attraverso specifiche tecniche metrologiche, per esempio tramite l'utilizzo di un profilometro a stilo oppure ottico. La traccia lineare di usura è poi convertita in volume d'usura mediante appropriate relazioni geometriche. Nel caso ad esempio di un pin con estremità sferica, di raggio R, il volume d'usura a fine prova viene calcolato con la seguente relazione:  $V =$  $\pi d_s^4$  $\frac{h u_s}{64R}$ , con  $d_s$  diametro della traccia d'usura. Mentre per il disco si applica la relazione:  $V = \frac{\pi r_s w_s^3}{\epsilon R}$  $\frac{f_S w_S}{6R}$ , con  $r_S$  e  $w_S$ , rispettivamente, il raggio e la larghezza della traccia d'usura.

Nella maggior parte dei casi si utilizza il profilometro per una misura della traccia d'usura poiché la perdita di massa durante la prova risulta a volte trascurabile. Se invece si misura la massa persa durante la prova, quest'ultima viene convertita in perdita di volume utilizzando un appropriato valore della densità del materiale del pin e del disco. Durante il test è possibile inoltre seguire l'evoluzione del coefficiente d'attrito, ciò viene conseguito attraverso la misura della forza tangenziale che agisce sul il pin. Questa misura risulta molto utile, poiché permette di rilevare la presenza di una transizione nel meccanismo di usura che spesso sono evidenziati da una transizione nel coefficiente d'attrito.

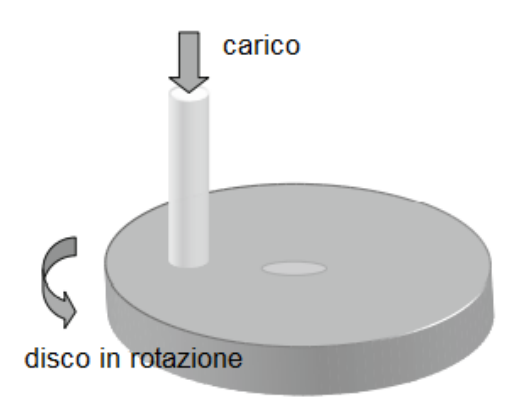

*Figura 15: schema pin-on-disc. [1]*

I risultati d'usura sono riportati in un grafico riportante il Volume d'usura rispetto alla distanza di strisiciamento. Questi grafici possono evidenziare una dipendenza non lineare tra il volume d'usura e la distanza di slittamento in alcuni tratti e, una dipendenza lineari in altri. I trend di usura non lineari, vengono gestiti interrompendo la prova dopo brevi distanze di slittamento, si misura il volume d'usura sul pin o sul disco e il coefficiente  $k$  di conseguenza, si ottiene dal rapporto del volume misurato d'usura con la distanza di strisciamento. In riferimento alla legge d'Archard, il coefficiente d'usura rappresenta la pendenza delle linee che rappresentano le curve d'usura sperimentali linearizzate. Il motivo di questi trend non lineari può essere ritrovato nel fenomeno iniziale di "running-in", dove il tasso d'usura è molto elevato, infatti le due superfici a contatto si usurano in questa fase rimuovendo tutte le asperità superficiali. Dopo il running-in entra una fase più costante con tasso d'usura inferiore, ma a volte si può registrare una transizione nel fenomeno d'usura dopo una certa distanza di slittamento, a causa di un cambiamento nel meccanismo d'usura. Un esempio di curva d'usura rispetto alla distanza di strisciamento viene riportata in [Figura 16.](#page-19-0)

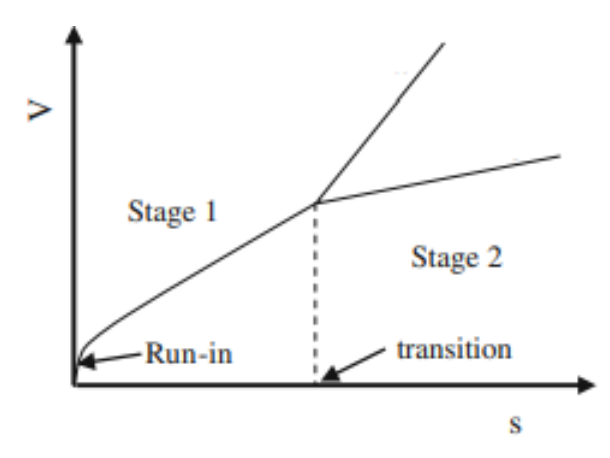

*Figura 16: Volume d'usura V rispetto alla distanza di strisciamento s*

<span id="page-19-0"></span>In [Figura 17](#page-20-0) vengono mostrate alcune foto del tribometro con cui sono state condotte le prove.

<span id="page-20-0"></span>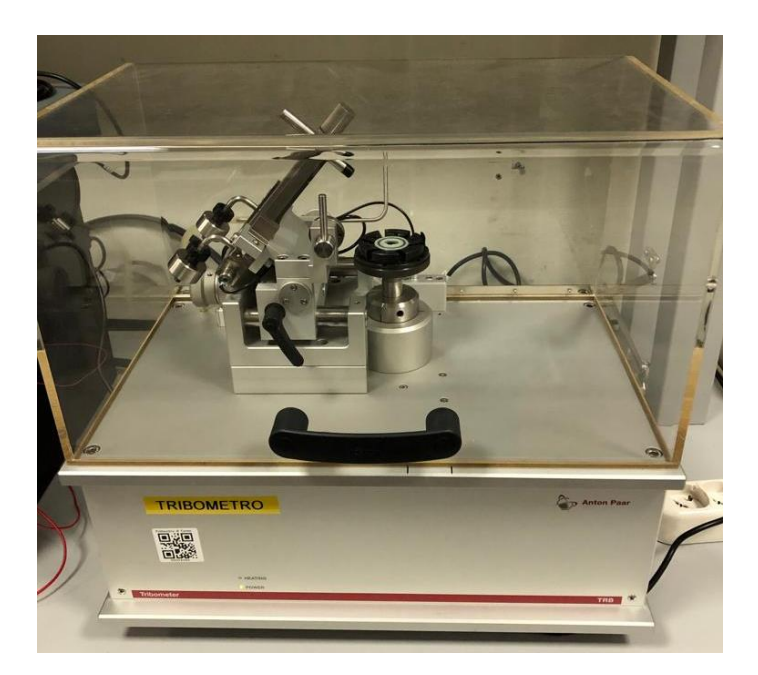

*Figura 17: tribometro Anton Paar del laboratorio di Meccanica (Politecnico di Torino)*

## <span id="page-21-0"></span>5 Test di usura

L'obiettivo di questo elaborato è di modellizzare due test d'usura pin-on-disc precedentemente condotti con il tribometro del laboratorio di Meccanica del Politecnico di Torino.

Il primo test di usura è stato condotto su provini circolari dello stesso materiale di ci sono fatte le boccole radenti commercializzate dall'azienda GGB con il marchio DU®[4]. Si tratta di un materiale multifasico costituito da una lamina di acciaio di 1.25 mm che fa da sostegno per un materiale polimerico composto da due strati: quello più esterno è fatto di PTFE caricato al piombo, con uno spessore di 30-50 μm; la parte interna invece è costituito da una matrice di bronzo dove è immerso il materiale polimerico. Una microsezione schematica del materiale è mostrata in [Figura 18.](#page-21-1)

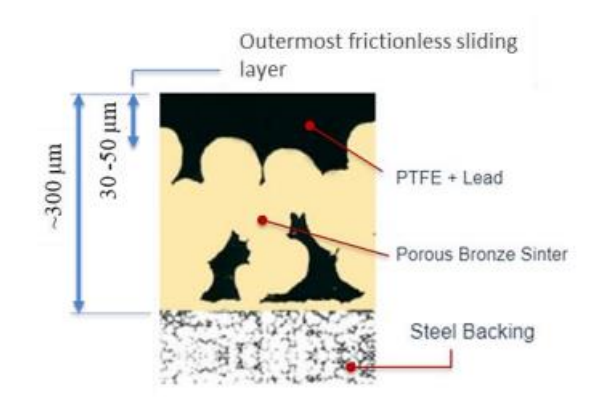

*Figura 18: microsezione della struttura del materiale PTFE+Pb[4].*

<span id="page-21-1"></span>Il diagramma in [Figura 19](#page-21-2), mostra l'andamento del modulo di Young del materiale misurato mediante nanointendazione in funzione della profondità di penetrazione. La durezza ha un andamento molto simile a quello del modulo di Young con valor medio di 0.03 GPa.

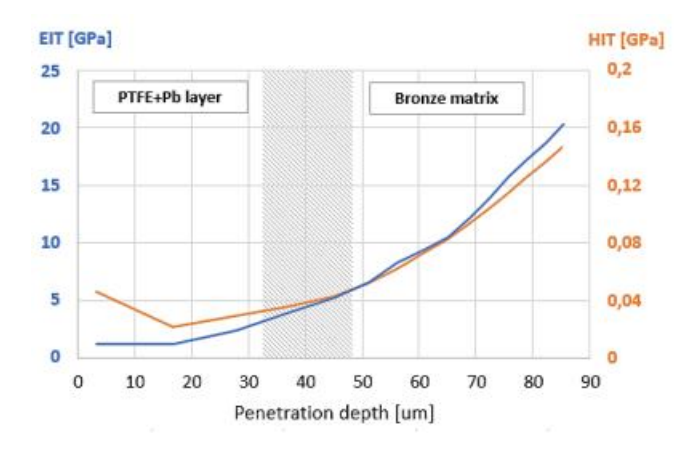

<span id="page-21-2"></span>*Figura 19: modulo elastico E e durezza H del materiale PTFE+Pb, rispetto alla profondità di penetrazione all'interno del materiale. [4]*

I parametri della prova tribologica sono riportati in [Tabella 2](#page-22-0) e in [Tabella 3.](#page-22-1)

<span id="page-22-0"></span>*Tabella 2: parametri prova Pin-on-disc condotta in laboratorio*

| <b>Materiale disco</b>      | PTFE con matrice in bronzo |  |
|-----------------------------|----------------------------|--|
| Moto del disco              | Rotativo                   |  |
| Carico                      | $5,10,20$ N                |  |
| Velocità                    | $0.3$ m/s                  |  |
| Raggio pista                | $19 \text{ mm}$            |  |
| Diametro sfera Pin          | $6 \text{ mm}$             |  |
| <b>Materiale sfera</b>      | Acciaio 100Cr6             |  |
| Totale distanza slittamento | $4000 \text{ m}$           |  |

<span id="page-22-1"></span>*Tabella 3: Dimensioni provino circolare per il modello agli elementi finiti*

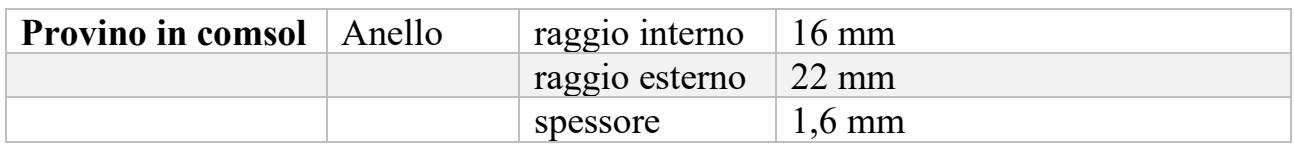

Data la maggior durezza del pin in acciaio rispetto al disco, l'usura riscontrata sul pin può considerarsi trascurabile. La **Errore. L'autoriferimento non è valido per un segnalibro.** riporta il coefficiente d'usura calcolato in accordo all'equazione di Archard:  $K = (V/L) * (H/F_N)$ . Dove  $(V/L)$  è il tasso d'usura stimato dalle curve d'usura sperimentali linearizzate,  $H$  è la durezza del materiale e  $F_N$  il carico applicato.

*Tabella 4: coefficiente d'usura K [4]*

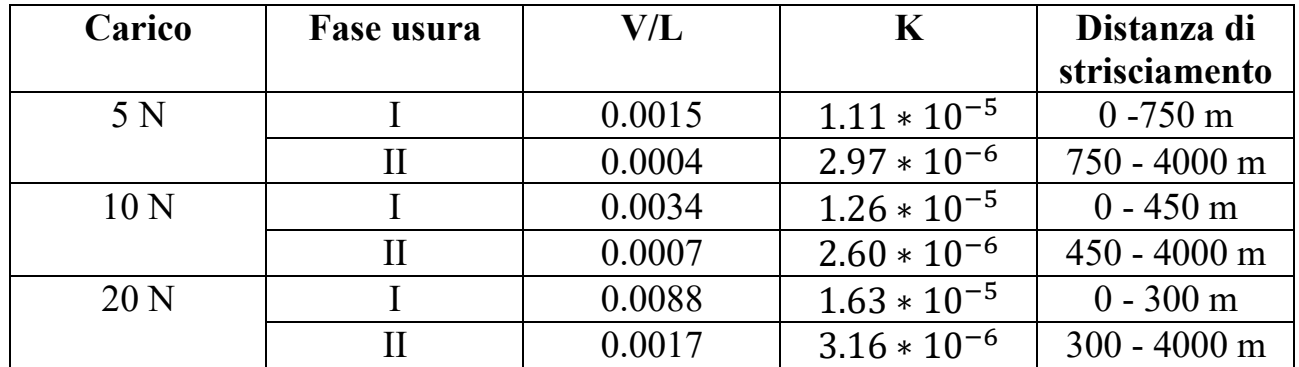

Il secondo test di usura condotto in laboratorio ha coinvolto provini in acciaio C40 laminato usurato contro una sfera in acciaio 100Cr6 con moto lineare alternato del pin.

Poiché la durezza dei due materiali risulta confrontabile, è stata riscontrata usura non trascurabile sia sul disco che sul pin.

I parametri della prova sperimentale, sono riportati in [Tabella 5.](#page-23-0)

<span id="page-23-0"></span>*Tabella 5: Parametri prova Pin-on-disc acciaio contro acciaio.*

| <b>Materiale disco</b>    | Acciaio C40 laminato |
|---------------------------|----------------------|
| Moto del disco            | Lineare alternato    |
| Carico                    | 5 N                  |
| Frequenza                 | $1.5 \mathrm{Hz}$    |
| Ampiezza oscillazione     | $12 \text{ mm}$      |
| Diametro sfera Pin        | $6 \text{ mm}$       |
| <b>Materiale sfera</b>    | Acciaio 100Cr6       |
| <b>Totale slittamento</b> | $500 \text{ m}$      |

Le dimensioni del provino per il modello agli elementi finiti sono illustrate in [Tabella](#page-23-1)  [6.](#page-23-1)

<span id="page-23-1"></span>*Tabella 6: Forma e dimensioni disco modello agli elementi finiti.*

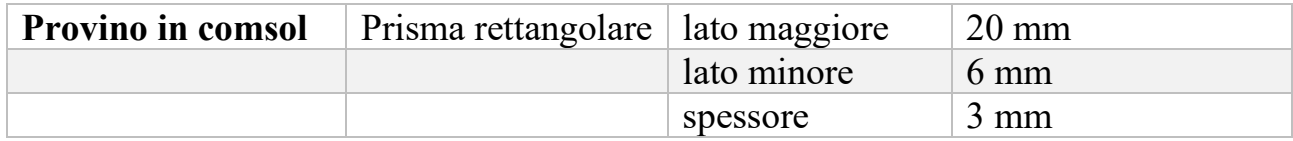

I risultati della prova sono riassunti nella [Tabella 7](#page-23-2) e nella [Tabella 8.](#page-23-3) Nelle due tabelle sono riportati i coefficienti di usura, calcolati secondo l'equazione di Archard, e la distanza di strisciamento in cui sono durate tutte le varie fasi di usura che si sono riscontrate durante il test.

<span id="page-23-2"></span>*Tabella 7: Risultati test pin-on-disc. Usura del disco*

| Usura disco | Running-in        | Fase 1            | Fase 2            |
|-------------|-------------------|-------------------|-------------------|
| Durata      | $0 - 7$ m         | $7-50$ m          | $50+$ m           |
|             | $1.331 * 10^{-4}$ | $5,324 * 10^{-5}$ | $7,986 * 10^{-6}$ |
| H disco     | 1331,06 MPa       | 1331,06 MPa       | 1331,06 MPa       |

<span id="page-23-3"></span>*Tabella 8: Risultati test pin-on-disc. Usura del pin*

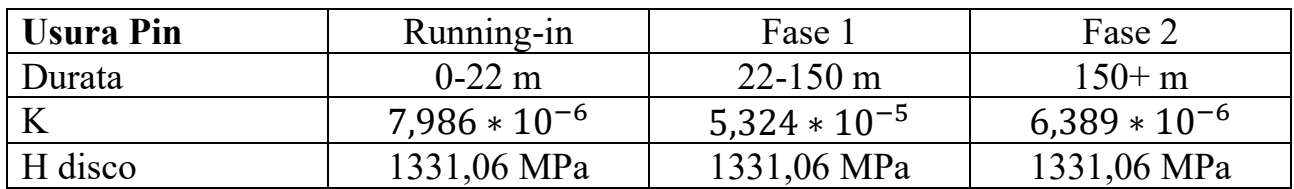

## <span id="page-24-0"></span>6 Analisi FEM dell'usura

In questo capitolo sono presentati gli strumenti utilizzati per lo sviluppo del modello numerico attraverso il software COMSOL Multiphysics ®.

COMSOL Multiphysics è un software di simulazione agli elementi finiti che consente l'accoppiamento di sistemi fisici tra loro. Tra i differenti moduli presenti, il modulo *Solid Mechanics*, permette l'analisi statica e dinamica di un sistema meccanico, includendo uno studio stazionario e transiente. Tale analisi fornisce risultati riguardo gli spostamenti, le tensioni, gli sforzi e le pressioni di contatto della simulazione.

Il metodo agli elementi finiti FEM, è un metodo numerico che ha lo scopo di risolvere equazioni differenziali alle derivate parziali in forma debole. Questa tecnica numerica è utilizzata per ottenere un'approssimazione della soluzione di problemi che presentano a volte un dominio di forma complessa. L'approssimazione è basata sulla divisione del dominio continuo in diverse entità geometriche chiamate elementi, contenenti vertici denominati nodi formando una griglia denominata mesh. La soluzione si ottiene attraverso la combinazione lineare di funzioni di forma. La soluzione complessiva del problema è approssimata quindi da una funzione polinomiale a tratti, ottenuta dalla combinazione delle soluzioni per ogni elemento della mesh. All'interno di ogni elemento di mesh la soluzione è indentificata da un numero di coefficienti, legati al grado del polinomio scelto per interpolare i valori finali.

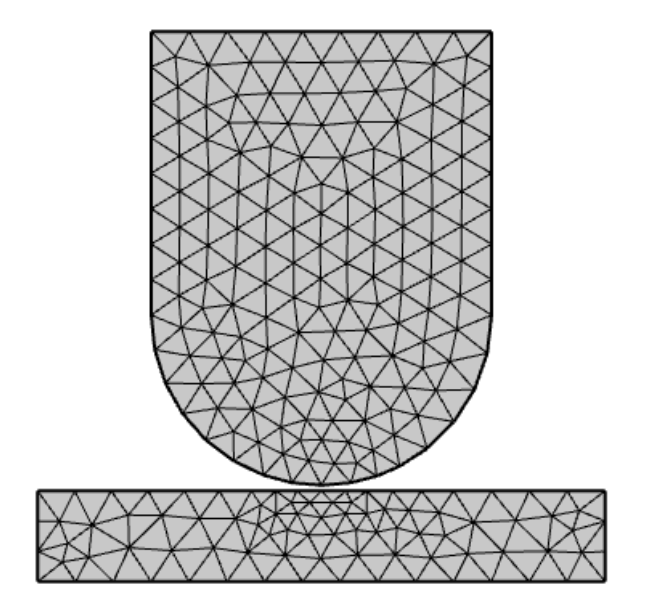

*Figura 20: esempio mesh elementi finiti modello 2D Pin-on-Disc*

## <span id="page-25-0"></span>7 Teoria del contatto in Comsol

Prima di presentare la configurazione del modello pin-on-disc, bisogna introdurre alcuni aspetti riguardo a come il software Comsol modellizza il contatto tra superfici nel modulo *Solid Mechanics*.

## <span id="page-25-1"></span>7.1 Definizione coppia di contatto

Innanzitutto bisogna definire quali sono le superfici dove ci si aspetta che avvenga il contatto tra corpi, queste superfici vanno a definire la coppia di contatto e vengono chiamate una *source* e l'altra *destination*. La superficie *destination* è vincolata a non penetrare la superficie *source*, ma non vice versa. Tutte le variabili di contatto vengono definite sul lato *destination.* 

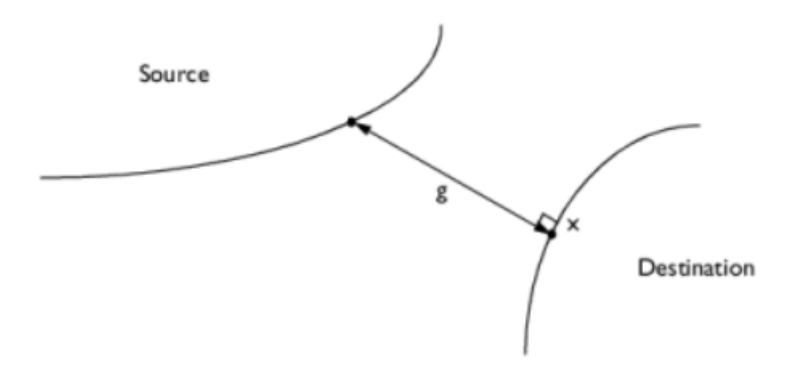

*Figura 21: convergenza punti sul lato source al lato destintation al diminuire del gap g.[2]*

I termini *source* e *destination* vanno interpretati come se "*destination* riceve il suo spostamento da *source*". Secondo le indicazioni fornite dal manuale del software è le superfici più rigide vanno sempre definite come lato source; nel caso in cui invece la rigidezza sia paragonabile, la superficie concava va preferibilmente definita come *source*.

## <span id="page-25-2"></span>7.2 Metodo Penalty e Augmented Lagrange

In Comsol sono presenti due algoritmi per risolvere problemi di contatto: *Penalty* e *Augmented Lagrange*.

Nella formulazione *Penalty* il vincolo di contatto viene modellato come se fosse una forza di richiamo secondo la formulazione:

$$
F_n = k_{normale} \cdot x_p \tag{9}
$$

Dove  $x_p$  è la compenetrazione fra i corpi.

Il parametro principale è la rigidezza  $k_{normale}$ , tale parametro viene denominato fattore *penalty*. Più è alto questo fattore, minore sarà la compenetrazione (idealmente se  $k_{normale} \rightarrow \infty$  non ci sarebbe compenetrazione) e la soluzione sarà più accurata,

ma un fattore *penalty* troppo elevato può rendere il problema mal condizionato e instabile.

La formulazione di Lagrange, richiede l'introduzione di ulteriori gradi di libertà per le pressioni di contatto. Tale formulazione risulta essere più accurata ma ha un costo computazionale maggiore ed è meno stabile da un punto di visto della convergenza del risultato. Il metodo *Augmented Lagrange,* è una soluzione ibrida tra il metodo *Penalty* e il metodo Lagrangiano ed è così definita:

$$
F_n = k_{normale} \cdot x_p + \lambda \tag{10}
$$

Il fattore  $k_{normale}$  ha le stesse caratteristiche di quello definito nella formulazione *Penalty*, mentre il fattore correttivo  $\lambda$  è utilizzato come valore iniziale della pressione di contatto ed è responsabile dell'introduzione di ulteriori gradi di libertà incogniti nel sistema.

Quando si usa la formulazione *Augmented Lagrange*, è necessario scalare manualmente la variabile della pressione di contatto, ovvero, moltiplicare per un fattore di scala la variabile della pressione di contatto utilizzata nel sistema di equazioni lineari. Questa operazione risulta necessaria, in un problema meccanico di contatto, gli spostamenti possono essere dell'ordine di 0.0001 m, mentre le tensioni dell'ordine di 1000000 Pa (1M Pa). Per migliorare la convergenza del problema, bisogna moltiplicare le variabili per un fattore di scala ottimale. Si possono utilizzare i valori stimati da un modello analitico semplificato, nel nostro caso Hertz, oppure utilizzare i valori ottenuti dalla formulazione approssimata *Penalty*.

## <span id="page-26-0"></span>7.3 Approccio Fully Coupled o Segregated

Comsol mette a disposizione due metodi di soluzione per le equazioni lineari: un approccio *Fully coupled* o *Segregated.* Quando si utilizza la formulazione *Augmented Lagrange*, il solutore utilizza di default un approccio *Segregated* dove alcune variabili sono risolte con uno step separato denominato *Lumped step*.

L'approccio *Fully Coupled* forma un singolo sistema di equazioni dove tutte le variabili sono risolte con una singola iterazione. Diversamente, l'approccio *Segregated* non risolve tutte le variabili dipendenti con una singola iterazione, ma suddivide il problema in due o più sistemi di equazioni risolte con altrettante iterazioni del solutore. Questi singoli step sono più piccoli dell'intero sistema di equazioni che viene formato con l'approccio *Fully Coupled* e vengono risolti sequenzialmente in modo che viene richiesta una minore memoria computazionale.

Dal manuale di riferimento del software COMSOL è indicato che il software in automatico seleziona l'approccio *Segregated* nella maggior parte dei casi, specialmente per i modelli 3D. Ciò non avviene nei modelli 2D, dove si predilige l'approccio *Fully Coupled* per la sua maggior robustezza. Questo perché includendo tutti i termini di accoppiamento tra le variabili dipendenti, l'approccio *Fully Coupled* converge in modo più robusto e con meno iterazioni. Ma ogni iterazione richiede relativamente più memoria e più tempo.

## <span id="page-27-0"></span>7.4 Solutore Diretto o Iterativo

Indipendentemente dal fatto che l'approccio sia *Fully coupled* o *Seregated*, ogni iterazione richiede che un sistema di equazioni lineare venga risolto. Esistono due classi di algoritmi possibili per risolvere un sistema di equazioni lineari: algoritmi Diretti o Iterativi.

Un solutore Diretto ha il vantaggio di essere più robusto in termini di convergenza del risultato, ma richiede molta memoria e tempo di simulazione; per di più il tempo per giungere alla soluzione finale incrementa rapidamente all'incrementare della dimensione del problema. D'altro canto, il solutore iterativo richiede meno memoria e tempo di simulazione, ma la sua convergenza potrebbe essere più lenta, specialmente per problemi mal condizionati.

## <span id="page-28-0"></span>8 Configurazione modello stazionario Pin-on-Disc

Un modello 3D ha il vantaggio di poter considerare la geometria del problema reale senza l'introduzione di ulteriore approssimazioni e con un gran numero di gradi di libertà. Tuttavia un modello 3D completo risulta spesso oneroso a livello computazionale in termini di tempi di simulazione.

Essendo il contatto statico tra pin e provino un problema a simmetria assiale, è stato quindi inizialmente utilizzato un modello 2D assialsimmetrico per la soluzione preliminare del problema statico.

Per poter definire il modello 2D assialsimmetrico è necessario:

- Creare la geometria del problema
- Definire la coppia di contatto
- Inserire i dati dei materiali dei componenti
- Definire la fisica del problema
- Creare la mesh
- Configurare il solutore e le relative impostazioni

## <span id="page-29-0"></span>9 Modello 2D assialsimmetrico

Per il modello 2D assialsimmetrico, si è eseguito soltanto un'analisi stazionaria attraverso uno *Stationary Study* e il modulo *Solid Mechanics*.

### <span id="page-29-1"></span>9.1 Geometria

Per la creazione della geometria, si può importare il modello da un software CAD, oppure costruirla manualmente all'interno dell'ambiente di COMSOL. Una volta creata la geometria, se i due corpi nella configurazione iniziale sono in contatto tra di loro, questa condizione dovrà essere definita nel nodo *Form Assembly* che si tratta di un accoppiamento selezionando *contact pair* come illustrato in [Figura 22.](#page-29-3)

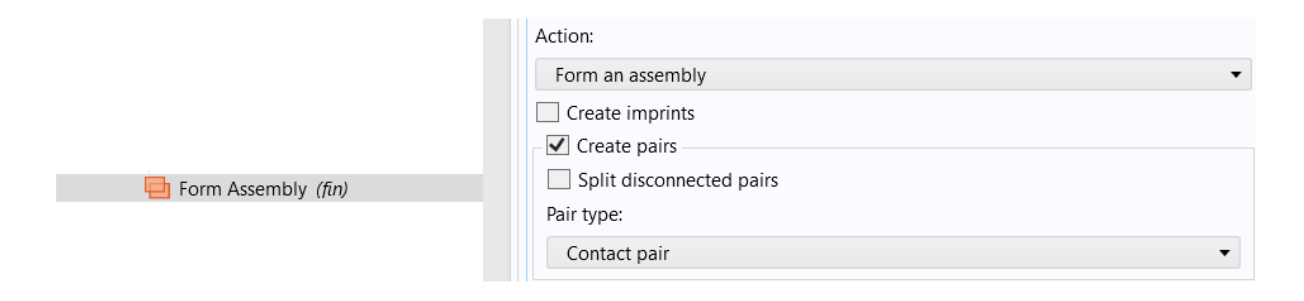

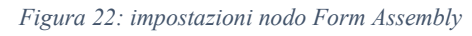

<span id="page-29-3"></span>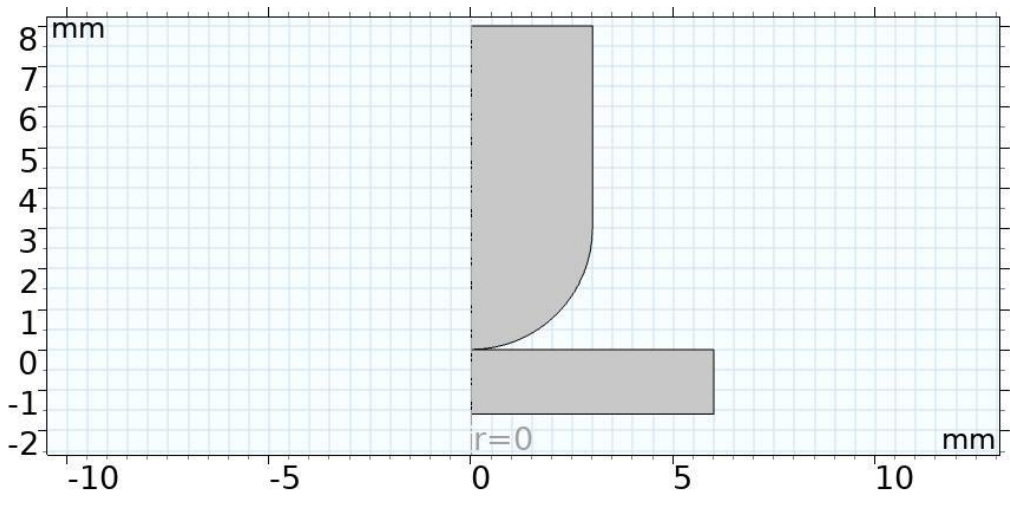

*Figura 23: modello 2D assialsimmetrico con asse di simmetria in r = 0.*

#### <span id="page-29-2"></span>9.2 Definizione coppia di contatto

Dal punto di vista del software però, ogni superficie può andare in contatto con qualsiasi altra superficie. Bisogna quindi definire una coppia di contatto nelle definizioni iniziali del modello. Ciò è importante anche da un punto di vista dell'efficienza computazionale perché si limita il campo di ricerca delle zone di contatto tra i corpi, ovvero i bordi laddove vi è la tendenza alla compenetrazione dei corpi.

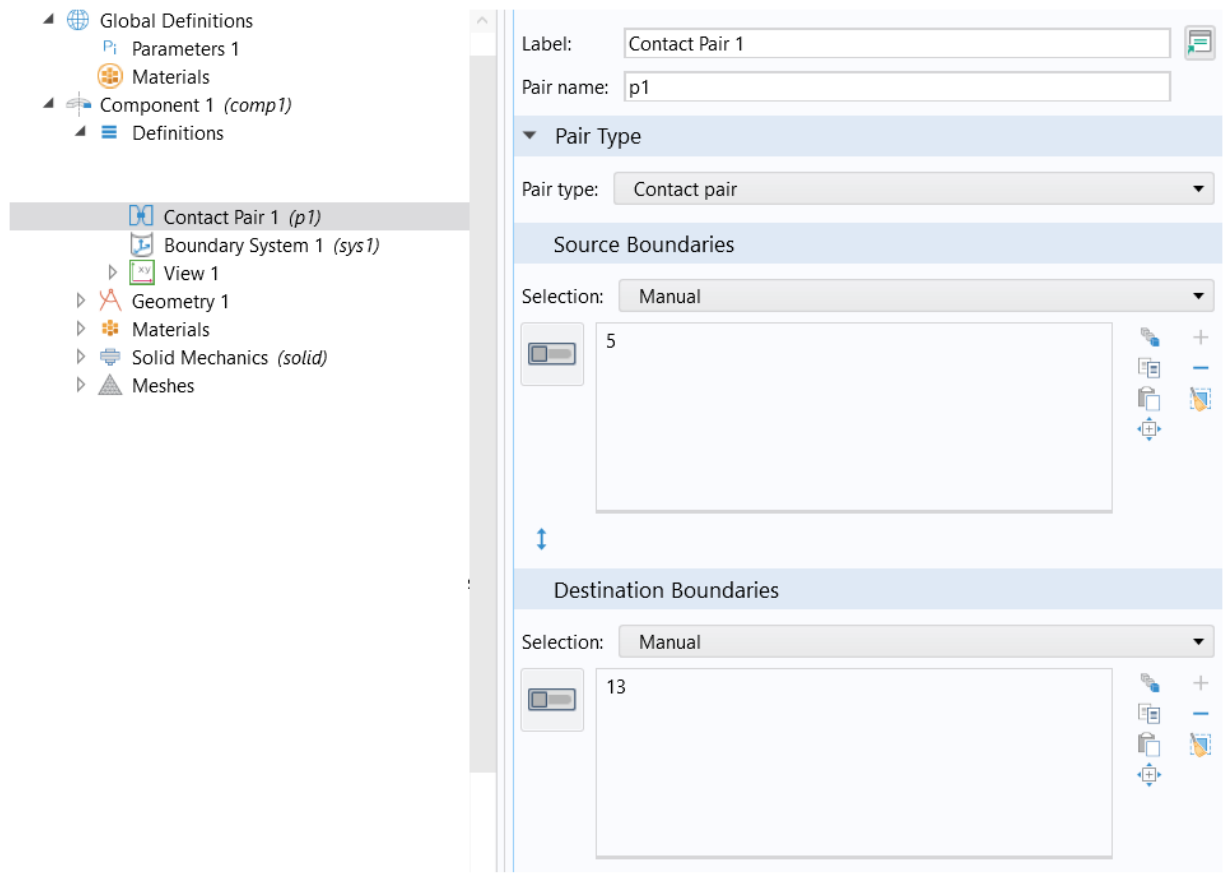

*Figura 24: nodo contact pair per la definizione della coppia di contatto.*

In [Figura 25Figura 25](#page-30-1) vengono evidenziate quali superfici sono state definite per la coppia di contatto, chi delle due è stata definita come *source* o *destination* e perché sarà analizzato successivamente.

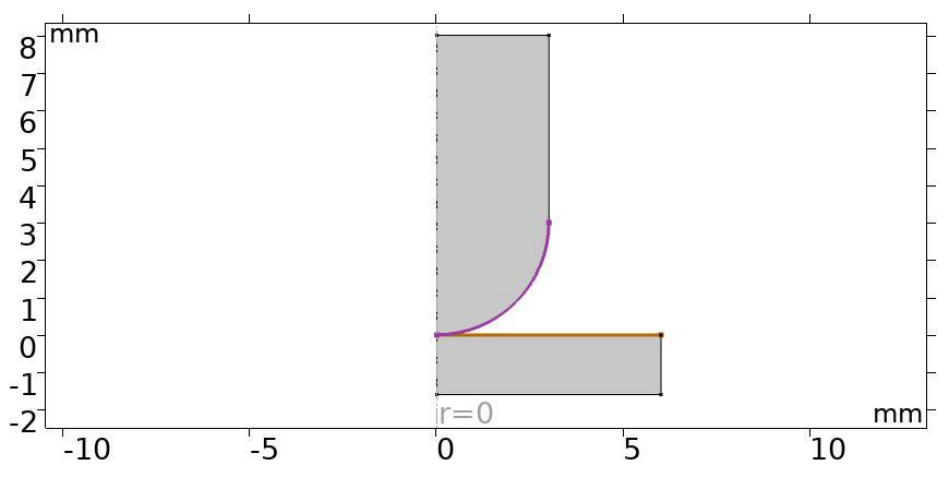

*Figura 25: definizione coppia di contatto.*

### <span id="page-30-1"></span><span id="page-30-0"></span>9.3 Materiale componenti

Una volta definita la geometria, si può definire il materiale del componente.

Il materiale utilizzato in questo modello, è un materiale omogeneo e isotropo per il quale la teoria di Hertz possa essere ritenuta valida.

Il materiale scelto dalla libreria di Comosol è l'acciaio AISI 4340 e le sue proprietà sono riportate nella [Tabella 9.](#page-31-1)

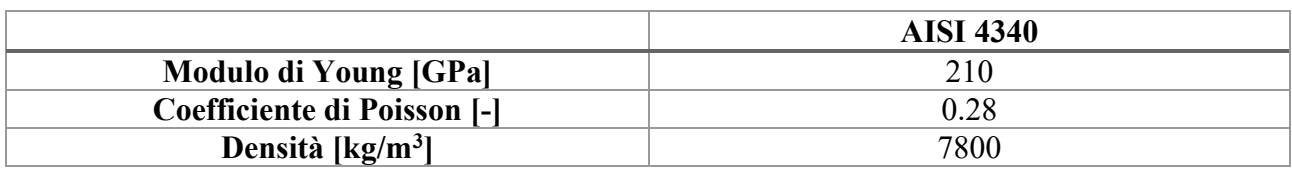

<span id="page-31-1"></span>*Tabella 9: proprietà acciaio AISI 4340*

#### <span id="page-31-0"></span>9.4 Definizione fisica del problema

In riferimento alla [Figura 26,](#page-31-2) vengono evidenziate le condizioni al contorno per l'analisi di contatto. Un vincolo fisso ①, denominato *Fixed* costraint, viene applicato nella parte inferiore del disco, ciò vuol dire che tutti gli spostamenti e le rotazioni sono vincolate per quella superficie. Sulla parte superiore (2) del pin invece è applicato un carico  $F$  pari a 10  $N$ .

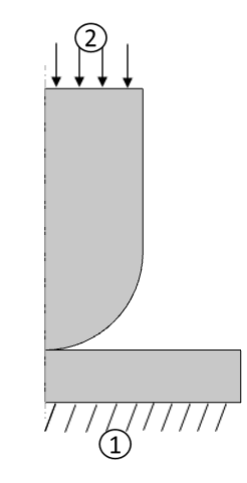

*Figura 26: modello simulazione*

<span id="page-31-2"></span>Il problema di contatto è intrinsecamente non lineare anche in presenza di materiali a comportamento lineare. Per far fronte a queste non linearità la soluzione stazionaria viene eseguita con uno *pseudo-time stepping,* che in Comsol è introdotto attraverso un *Auxiliary Sweep*, presente come estensione nello studio stazionario, vedi [Figura](#page-32-0)  [27.](#page-32-0) L'*Auxiliary sweep* introduce un parametro di sweep che assumerà valori compresi tra 0 a 1 e che permette di applicare le condizioni di bordo in modo progressivo.

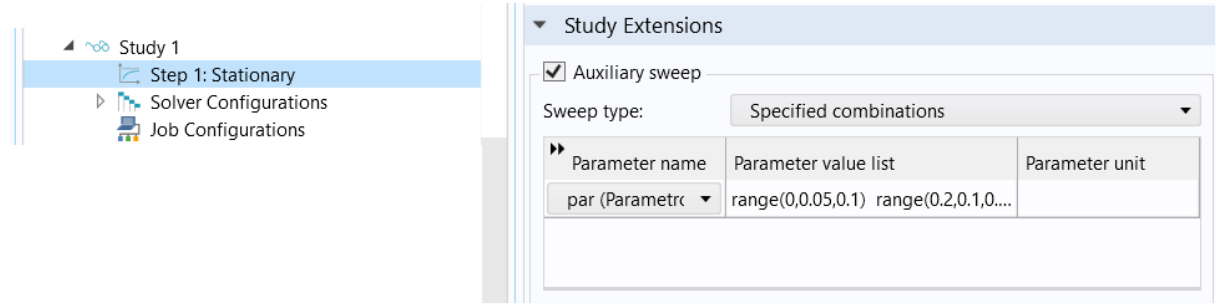

*Figura 27: configurazione Auxiliary sweep nell'estensioni dello studio stazionario*

<span id="page-32-0"></span>Questa tecnica permette, di fatto, di approssimare un problema di contatto fortemente non lineare causato dall'applicazione istantanea di un carico elevato  $\Delta F = F_{max}$  in una successione di problemi di contatto debolmente non lineari, dunque linearizzabili, ciascuno responsabile di un piccolo incremento  $\Delta F_i$  della forza di contatto.

$$
\Delta F = F_{max} \to \Delta F_{tot} = \sum_{i=1}^{n} \Delta F_i = F_{max}
$$
\n(11)

$$
\Delta F_i = F * (par_i - par_{i-1}) \tag{12}
$$

Dove il valore *n* di iterazioni dipende dalla successione di valori stabilita per il parametro *par.*

Il carico  $F$  è dunque definito secondo una rampa di incremento discreto a tempo invariante, con un valore iniziale prossimo a zero che aumenta linearmente fino al valore massimo  $F_{max}$ .

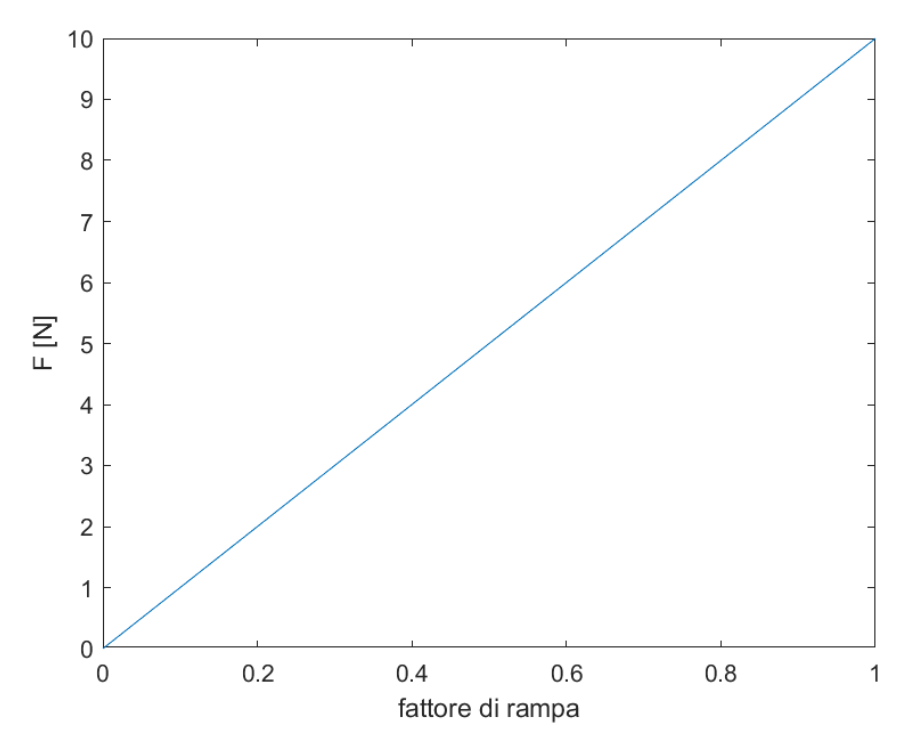

*Figura 28: andamento modulo del carico applicato durante l'Auxiliary Sweep*

Sulla stessa superficie in cui è applicato il carico è necessario definire anche una condizioni di bordo di tipo *Spring Foundation*, [Figura 29,](#page-33-0) ovvero un contributo di rigidezza ausiliario e fittizio che permette di stabilizzare il modello annullando eventuali spostamenti rigidi del pin. Mentre il carico segue un aumento lineare fino al valore massimo, la costante elastica della molla è rilasciata in modo non lineare secondo l'equazione 4. La [Figura 30](#page-34-1) mostra l'andamento del valore di rigidezza durante l'*Auxiliary sweep*.

$$
k_x = k_{max}(1 - par)2^{-10*par} \tag{13}
$$

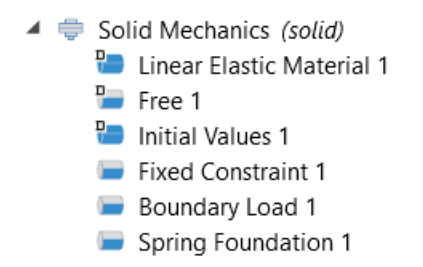

*Figura 29: vincoli applicati all'interno del modulo Solid Mechanics.*

<span id="page-33-0"></span>Il valore iniziale e massimo della costante elastica deve essere scelto abbastanza elevato da rendere trascurabili gli spostamenti rigidi.

Per il nostro modello si è scelto di utilizzare incrementi di 0.05 il parametro *par*  all'inizio della simulazione, fino a giungere al valore finale di 1, con incrementi pari a 0.1 verso la fine della simulazione.

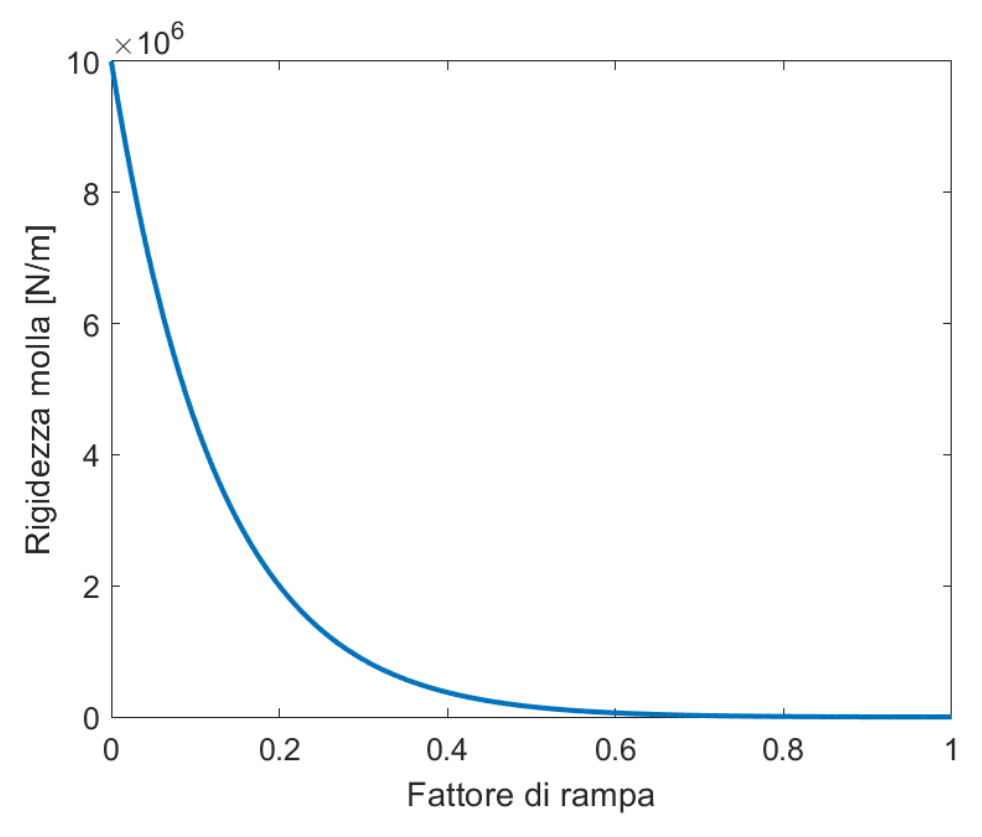

*Figura 30: andamento della costante elastica molla durante l'Auxiliary Sweep.*

#### <span id="page-34-1"></span><span id="page-34-0"></span>9.5 Creazione mesh

Comsol mette a disposizione due tipi di mesh: una *free mesh* non strutturata o una *mapped mesh* strutturata. La *free mesh* genera un modello libero nella forma e nello schema della mesh. La mapped mesh si differenzia invece per l'uniformità di forma degli elementi. Se una free mesh non ha restrizioni riguardo la forma degli elementi, una mapped mesh invece presenta solo elementi triangolari o quadrilateri. È preferibile avere questo tipo di mesh poiché produce una mesh computazionalmente più accurata.

Nel caso però di un modello d'usura, una mapped mesh non è in grado di seguire la traccia di usura bloccando i nodi degli elementi. Nell'articolo [8] è quindi spiegato che, nel momento in cui bisogna applicare il risultato d'usura al modello numerico, viene richiesta una completa nuova geometria e mesh utilizzando una mapped mesh. Inoltre la profondità di usura ottenuta sul modello dovrà corrispondere alla dimensione dell'elemento e alla sua forma. Una free mesh invece, permette di muovere i nodi degli elementi mesh a prescindere dalla dimensione dell'elemento. Quindi si ha una riduzione nell'altezza dell'elemento mesh per calcolare l'usura,

evitando così di essere costretti ad avere una mesh estremamente fine nella regione di contatto tra corpi.

Nel nostro modello 2D del pin-on-disc, per le ragioni illustrate sopra, è stata scelta una *Free triangular* mesh come illustrato in [Figura 31.](#page-35-1)

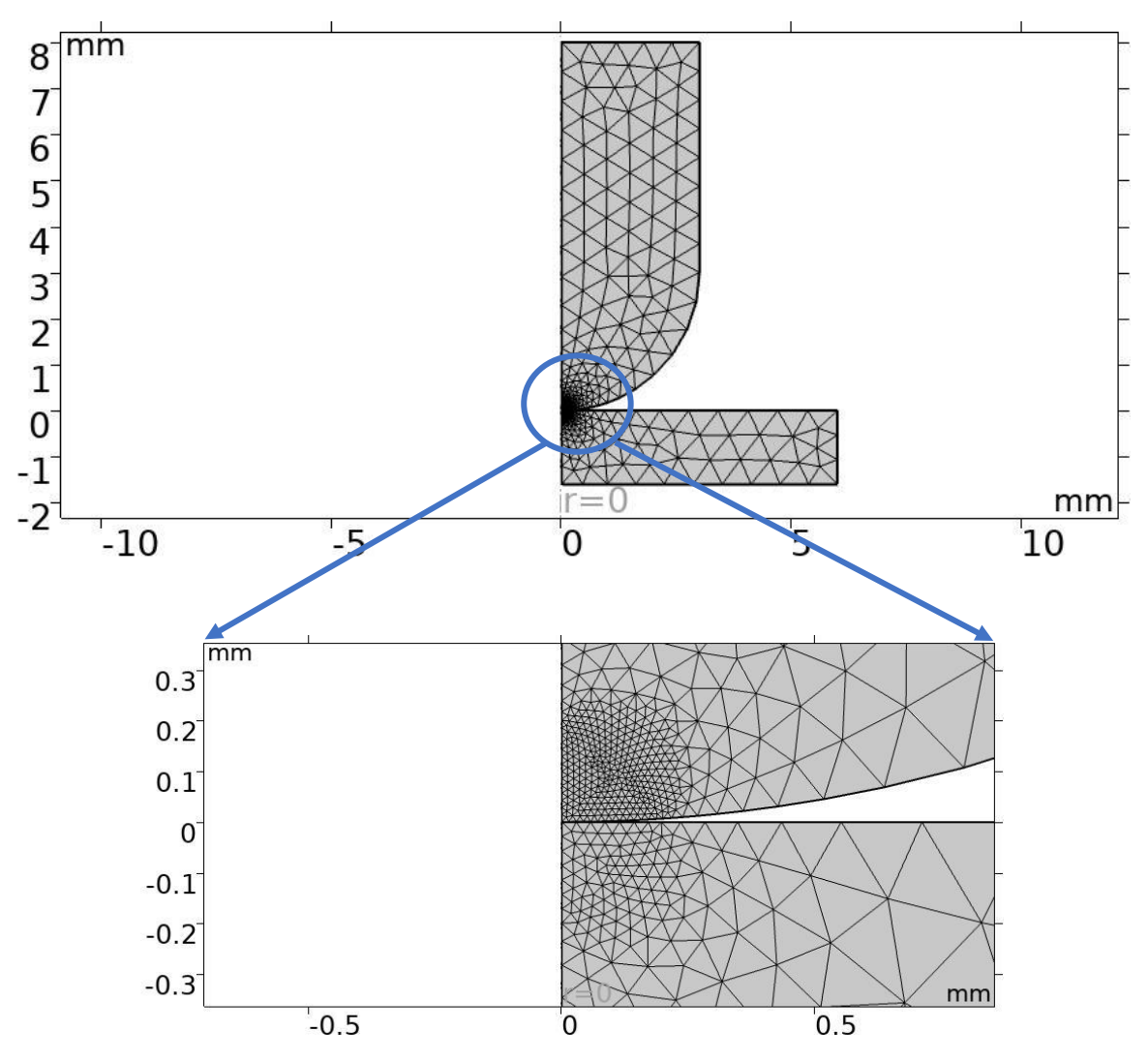

*Figura 31: rappresentazione mesh modello 2D assialsimmetrico con zoom nella regione di contatto*

<span id="page-35-1"></span>In [Figura 31](#page-35-1) si può notare anche che nella zona di contatto è presente una mesh molto più fine che nelle altre zone del modello, questo è giustificato dalla presenza di elevati gradienti di tensione che necessitano di una discretizzazione più fitta per essere correttamente risolti. Inoltre secondo il manuale del software COMSOL è consigliato avere una mesh più fitta sul lato *destination* rispetto al lato *source* di almeno un fattore di 2.

#### <span id="page-35-0"></span>9.6 Risultati modello 2D assialsimmetrico

Per una prima analisi del modello si è deciso quindi di passare attraverso le configurazioni descritte sopra.
Nel nodo *physics*, qui dopo aver aggiunto il modulo *Solid Mechanics*, si inseriscono le condizioni al contorno (vincolo fisso al bordo inferiore del disco) e si inserisce anche il carico F pari a 10 N con l'aggiunta della *Spring foundation* al bordo superiore del pin. Il valore massimo della *Spring foundation* è stato preso pari a 1 ∗  $10^7 N/m$ .

Sempre nel modulo *Solid Mechanics* si aggiunge il nodo contact dove viene richiamata la coppia di contatto definita in precedenza. Nelle impostazioni di questo nodo, si può inoltre scegliere se utilizzare il metodo *Penalty* o *Augmented Lagrangian*, in prima analisi si è deciso di partire con il metodo *Penalty*.

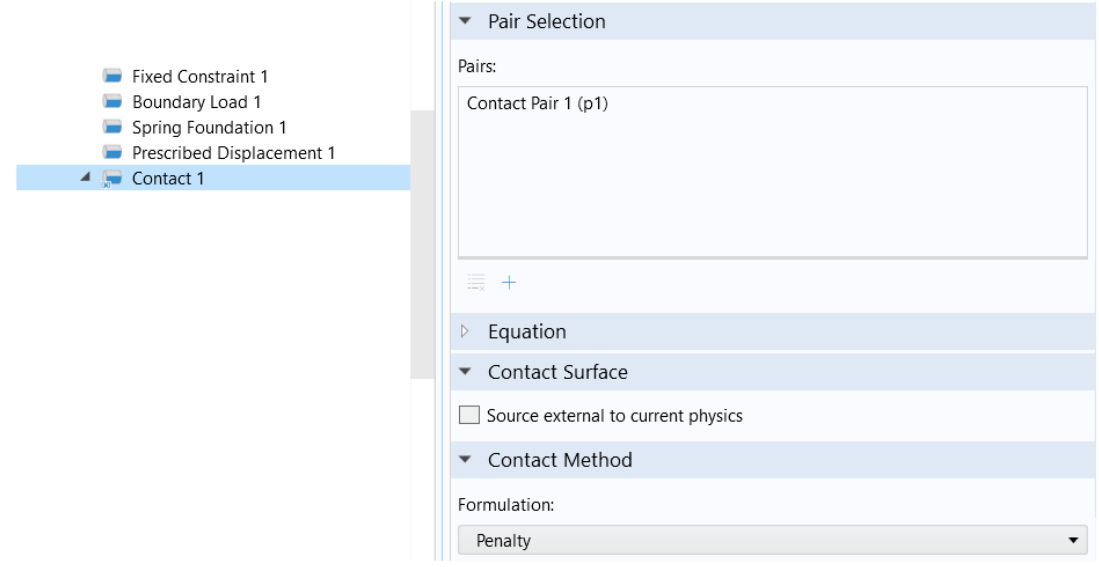

*Figura 32: impostazioni nodo contact, contact pair1 è la coppia di contatto definita in precedenza; in formulation è possibile scegliere tra il metodo Penalty e Augmented Lagrangian*

Dopo aver definito la fisica del problema, si avanza nella configurazione del modello costruendo la mesh; viene utilizzata una *free mesh* con elementi triangolari per le ragioni descritte in precedenza. Gli elementi triangolari hanno una dimensione di  $0.643$   $mm$ , mentre nella regione di contatto le dimensioni si riducono fino a un massimo di 6  $\ast$  10<sup>-3</sup>mm. Il rapporto di riduzione tra la dimensione di un elemento di mesh e quello successivo, avanzando verso la regione di contatto, è fissato a un valore di 1,3.

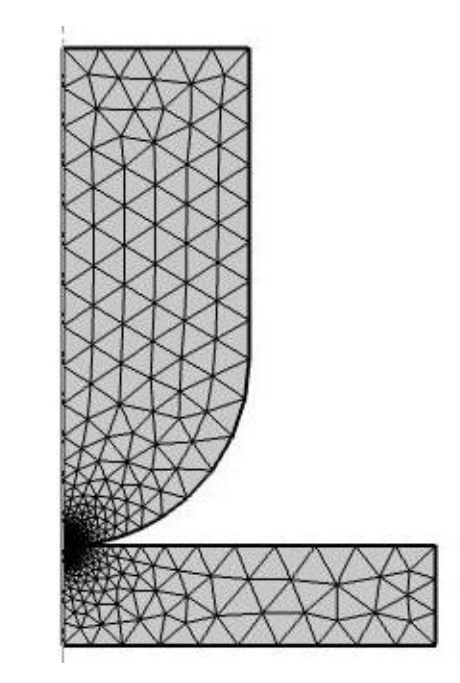

*Figura 33: rappresentazione grafica mesh modello 2D assialsimmetrico*

Giunti a questo punto bisogna passare alla configurazione dello studio stazionario.

Il solutore utilizzato è denominato PARDISO con approccio *fully coupled*.

Per il metodo Penalty prima di passare ai risultati del modello confrontandoli con la teoria del contatto di Hertz, si è eseguita un'analisi incentrata sull'influenza del fattore *penalty* riguardo alla distribuzione delle tensioni interne.

Oltre alla pressione massima di contatto è necessario valutare lo stato di tensione al di sotto della zona di contatto calcolando lungo l'asse z le tensioni ideali secondo il criterio di Von Mises o secondo il criterio di Tresca.

Il confronto è stato fatto considerando nel modello 2D assialsimmetrico, un fattore *penalty* pari al valore di 1 e in seguito un fattore *penalty* pari al valore di 10. Nelle figure sottostanti si può notare come nel caso della scelta di un fattore *penalty* pari a 1, la distribuzione delle tensioni interne non segue il caso ideale, bensì mostra un picco di tensione nella regione di contatto. Questo picco di tensione viene inoltre evidenziato nella [Figura 35:](#page-38-0) nel grafico viene riportato il valore delle tensioni interne lungo l'asse centrale di carico del pin. Le tensioni interne sono normalizzate secondo la pressione massima di contatto superficiale, mentre l'asse delle ordinate z è normalizzato secondo l'estensione della regione di contatto a.

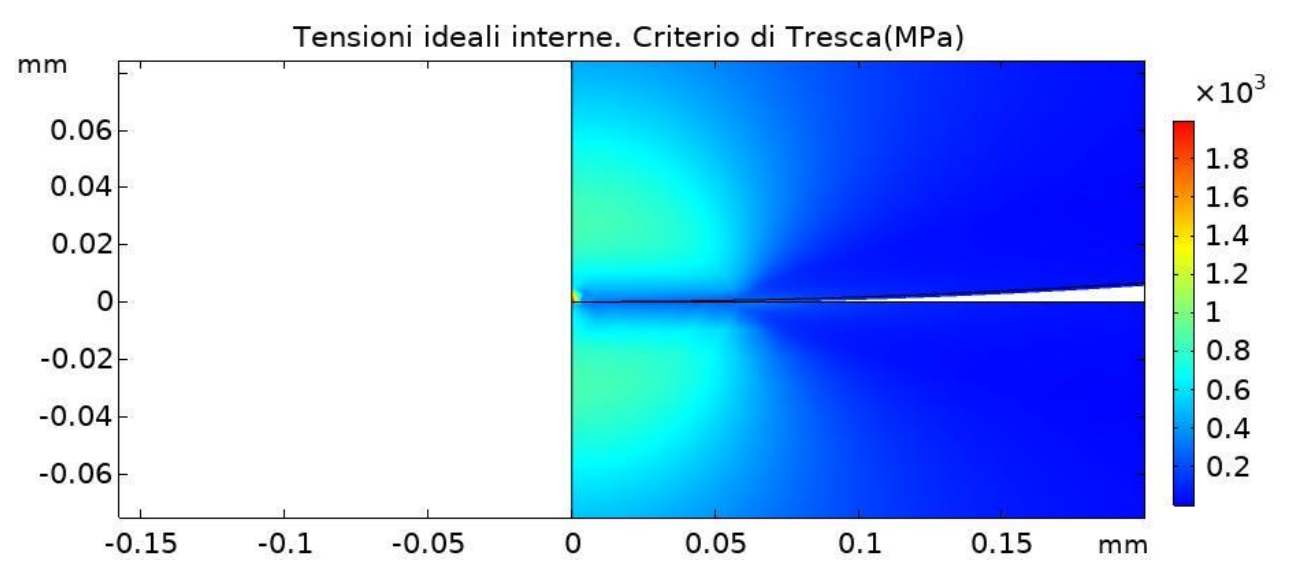

*Figura 34: distribuzione delle tensioni ideali al di sotto della superficie, fattore Penalty pari a 1.*

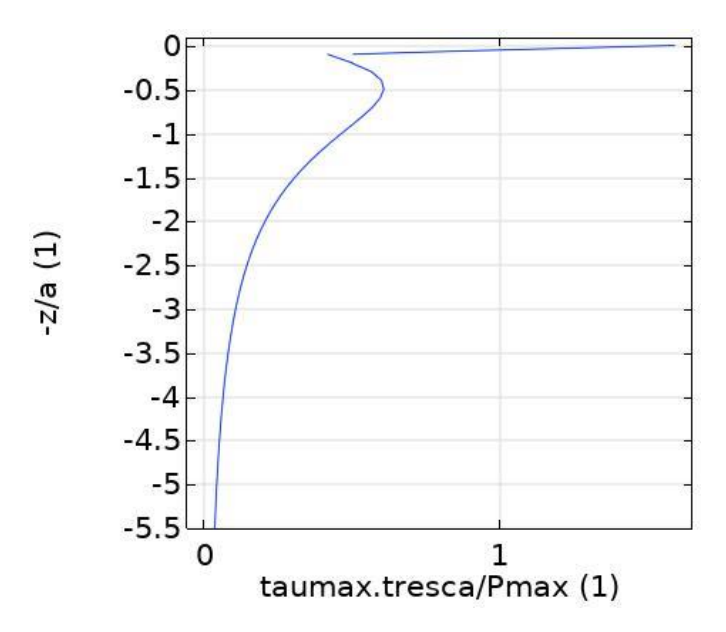

*Figura 35: andamento tensioni ideali lungo l'asse di carico, fattore Penalty pari a 1*

<span id="page-38-0"></span>L'andamento riportato in [Figura 35,](#page-38-0) non rispecchia quello proposto dal modello di Hertz. Aumentando di un ordine di grandezza il fattore *penalty* però, si riesce a migliorare questo andamento e ad avere una miglior distribuzione delle tensioni ideali interne.

I risultati ottenuti impostando il fattore *penalty* pari a 10 sono illustrate nella [Figura](#page-39-0)  [36](#page-39-0) e [Figura 37.](#page-39-1)

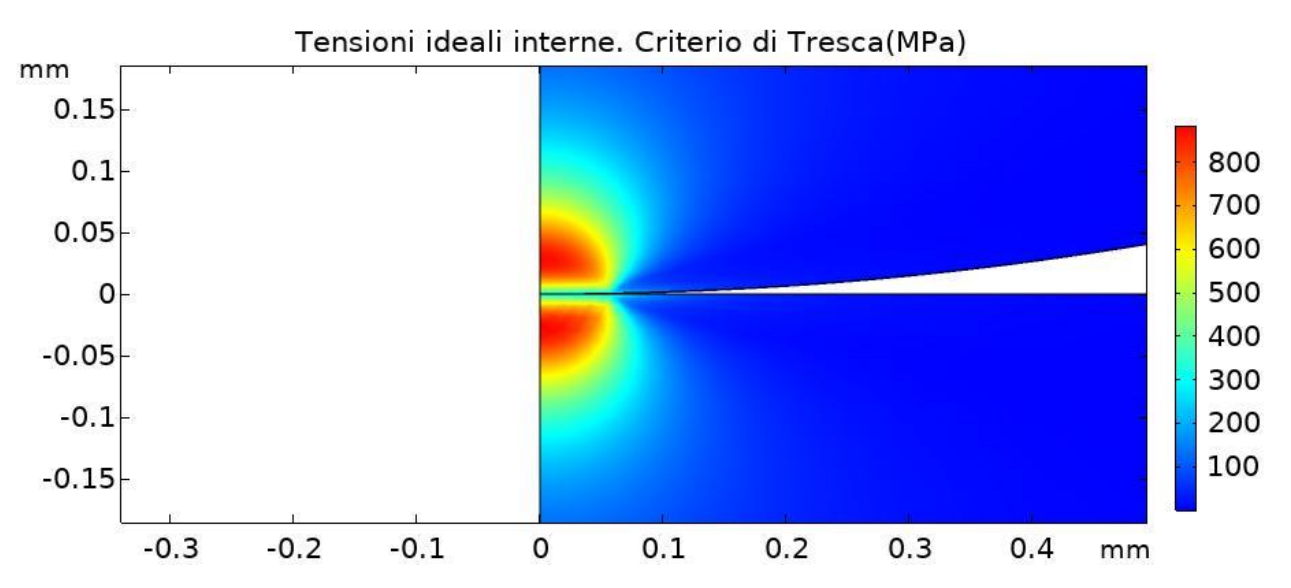

<span id="page-39-0"></span>*Figura 36: distribuzione delle tensioni ideali al di sotto della superficie, fattore penalty pari a 10*

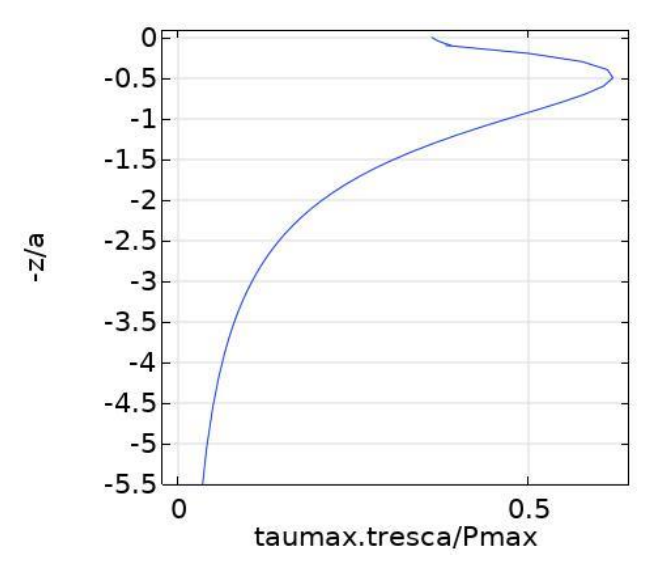

*Figura 37: andamento tensioni ideali lungo l'asse di carico, fattore Penalty pari a 1*

<span id="page-39-1"></span>Da quest'analisi si può subito notare che un fattore *penalty* più alto rende la soluzione più accurata, infatti il picco delle tensioni interne secondo la teoria di Hertz si trova al di sotto della superficie di contatto a una distanza di circa 0.48 volte l'estensione della regione di contatto. Però bisogna trovare il giusto compromesso per il fattore *Penalty*, altrimenti la soluzione rischia di diventare instabile e mal condizionata se quest'ultimo risulta eccessivamente alto.

Tutti i risultati delle simulazioni presentate nel seguito sono stati ottenuti con fattore *penalty* pari a 10.

Una seconda analisi è incentrata sul confronto tra il metodo di risoluzione *Penalty* e il metodo *Augmented Lagrangian*. Come valore di riferimento sarà presa la pressione massima di contatto e l'andamento delle pressioni di contatto, confrontando il tutto rispetto ai dati analitici ottenuti con la teoria di Hertz.

Come si può notare dalla [Tabella 10,](#page-40-0) il metodo *Augmented Lagrangian* risulta più preciso, riportando un errore rispetto alla teoria di Hertz dello 0,99% in confronto al 3,1% del metodo *Penalty*.

<span id="page-40-0"></span>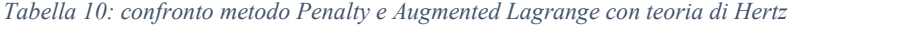

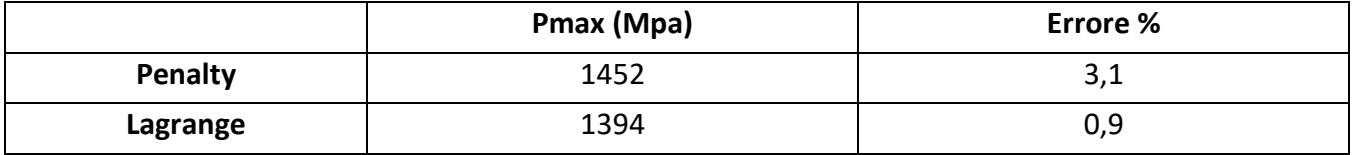

L'errore maggiore del metodo *Penalty* rispetto al metodo *Augmented Lagrangian* può essere ben interpretato osservando il grafico riportato in [Figura 38.](#page-40-1) Da questo grafico si può notare che entrambi i metodi di risoluzione seguono quasi perfettamente l'andamento delle pressioni di contatto data dalla soluzione analitica; tuttavia con il metodo *Penalty* l'andamento di pressione presenta delle forti oscillazioni con addirittura valore nullo sull'asse del contatto. Questo tipo di andamento non è chiaramente accettabile. Infatti, come verrà mostrato nei prossimi capitoli, la simulazione numerica di usura è basata sulle pressioni di contatto e, avere un valore pari a 0 nel punto dove teoricamente dovrebbe trovarsi la pressione massima di contatto, porterebbe a dei risultati erronei già in partenza.

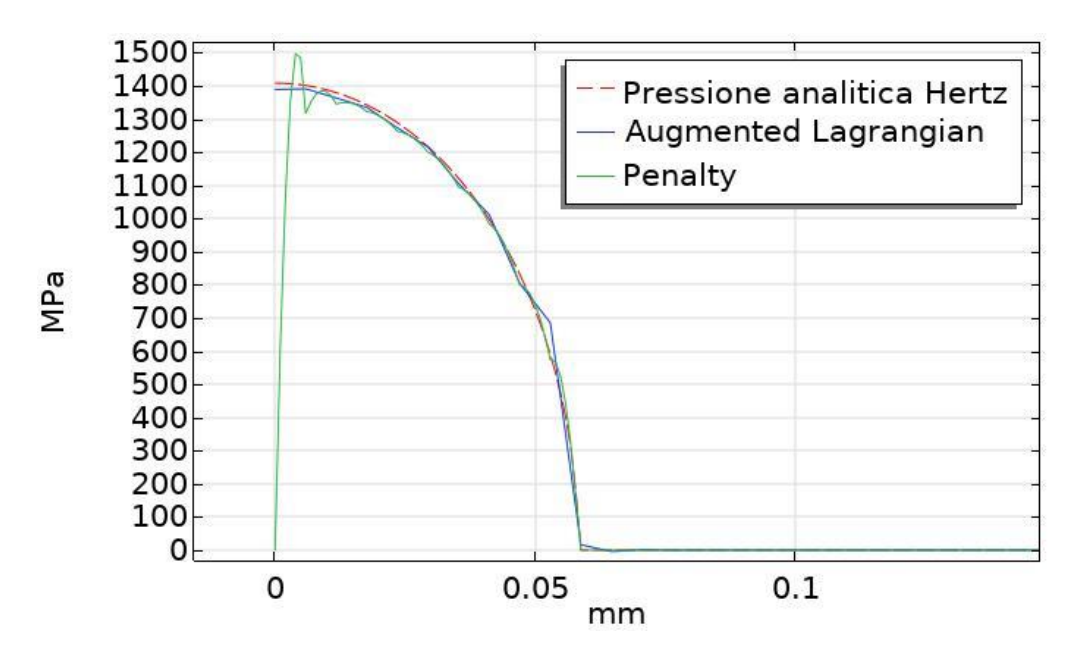

*Figura 38: confronto pressioni di contatto Metodo Penalty e Augmented Langrangian con soluzione analitica*

<span id="page-40-1"></span>Un ulteriore confronto tra il metodo *Penalty* e il metodo *Augmented Lagrang*ian è stato fatto anche sulla distribuzione delle tensioni ideali interne e sull'andamento delle tensioni ideali lungo l'asse di carico.

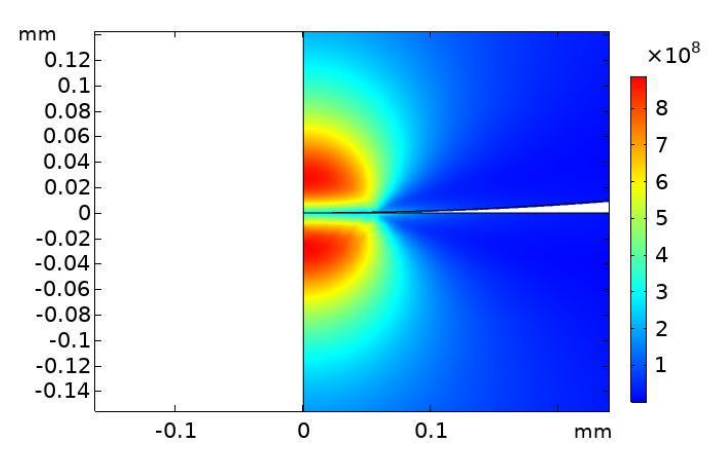

*Figura 39: distribuzione tensioni ideali von Mises, metodo Lagrange*

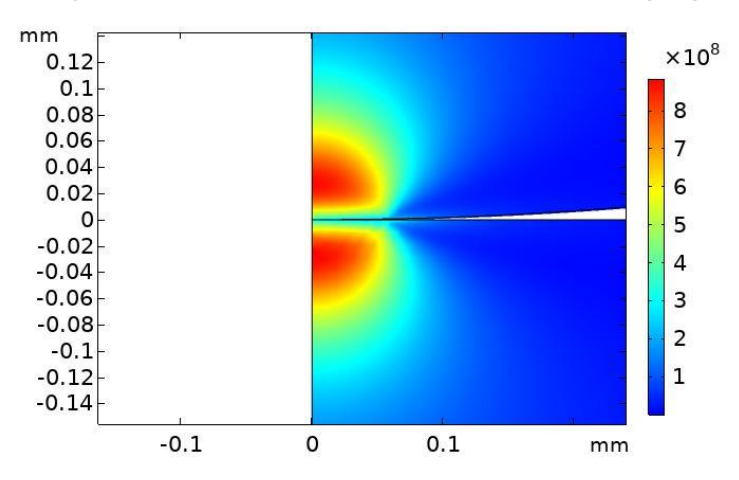

*Figura 40:distribuzione tensioni ideali von Mises, metodo Penalty*

Dalle due figure riportate sopra sembrerebbe che non ci siano differenze sostanziali tra i due metodi di risoluzione per quanto riguarda la distribuzione delle tensioni ideali interne. Ma questa ipotesi viene subito smentita se si va invece a considerare i due grafici successivi che riportano l'andamento delle tensioni ideali lungo l'asse di carico.

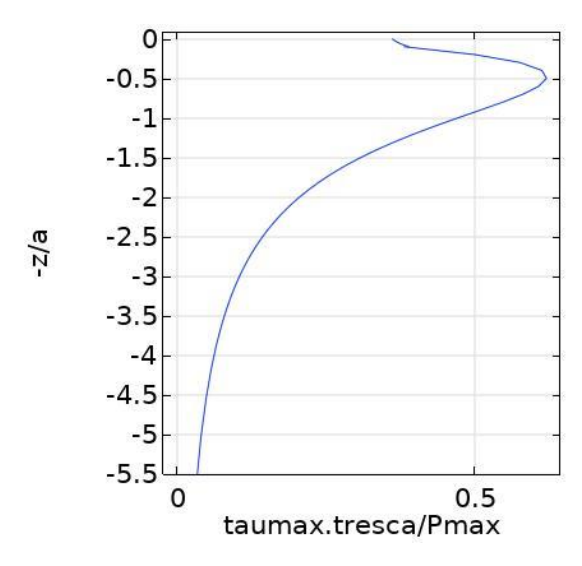

<span id="page-41-0"></span>*Figura 41: andamento tensioni ideali lungo l'asse di carico, metodo Penalty*

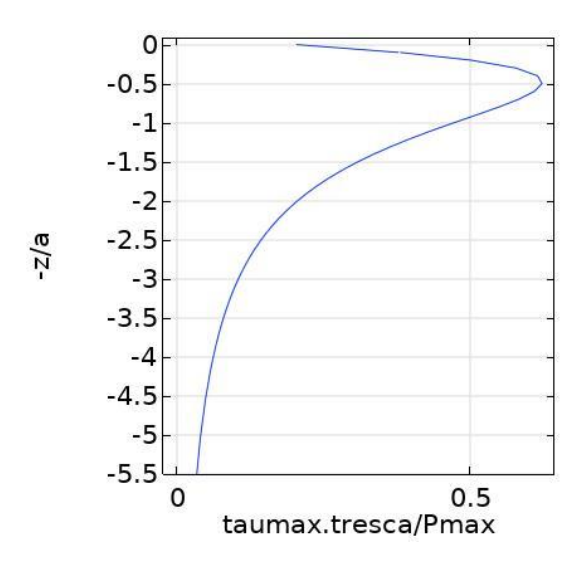

*Figura 42: andamento tensioni ideali lungo l'asse di carico, metodo Augmented Lagrange*

<span id="page-42-0"></span>Con la [Figura 41](#page-41-0) e la [Figura 42,](#page-42-0) viene mostrato chiaramente che il metodo *Penalty*  interpola in modo non continuo le tensioni interne in alcuni punti iniziali. Al contrario invece, il metodo *Augmented Lagrangian* non mostra discontinuità nei valori delle tensioni ideali e presenta un andamento più accettabile.

Da questi risultati è possibile capire che il metodo più accurato è *l'Augmented Lagrangian*, anche se presenta un costo computazionale maggiore e una minor stabilità dal punto di vista della convergenza. Per rendere più stabile questo metodo, si può procedere riscalando le variabili dipendenti della simulazione. Questa operazione va effettuata operando sulla configurazione del solver; una volta mostrate le impostazioni avanzate del nodo *stationary study*, si apre la finestra delle variabili dipendenti e qui si può inserire il valore con cui riscalare le variabili dipendenti. Il valore da inserire dovrebbe essere uno pari all'ordine di grandezza dei risultati che ci si aspetta dalla simulazione. A volte questo valore è possibile conoscerlo a priori, come nel nostro caso, grazie a modelli analitici e/o semplificati del problema (nel nostro caso il modello di Hertz). Se ciò non fosse possibile, si esegue un primo studio con il metodo *Penalty* e, con i risultati di questo studio, si può ricavare l'ordine di grandezza della pressione di contatto.

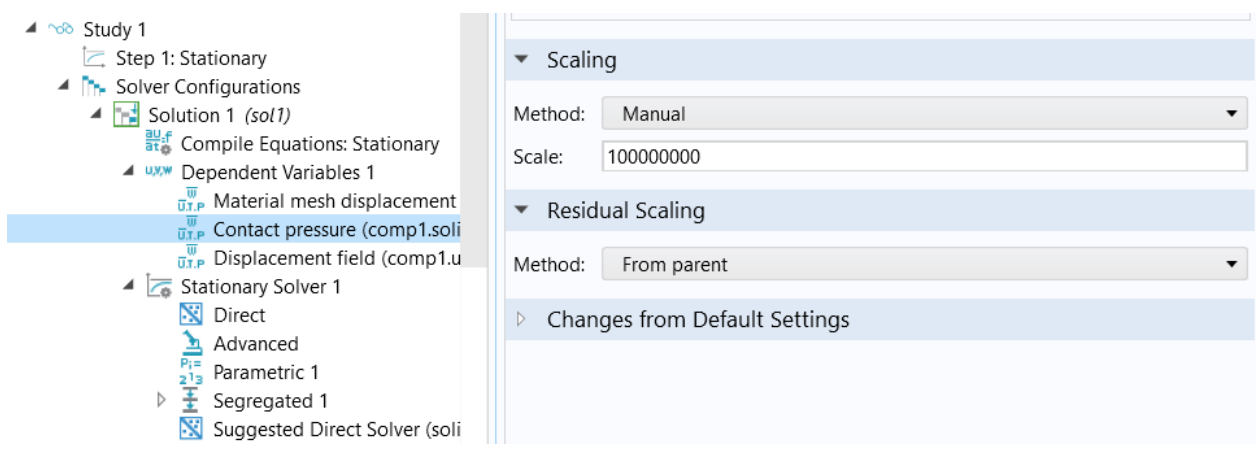

*Figura 43: impostazioni avanzate dello studio stazionario dove è possibile riscalare manualmente le variabili del problema*

Le pressioni di contatto ottenute dall'analisi stazionaria del modello 2D assialsimmetrico, vengono confrontate con le pressioni di contatto calcolate attraverso la teoria di Hertz, in modo da avere un metodo di validazione del nostro modello e questo metodo inoltre, ci può permettere anche di eseguire uno studio di convergenza riguardante l'infittimento della mesh.

# 9.7 Studio convergenza

Tutti i metodi numerici implementati sul software COMSOL discretizzano lo spazio del modello attraverso la Mesh che ha un duplice scopo. Il primo è quello di approssima la geometria CAD del modello. Il secondo invece è quello di approssimare la soluzione discreta del problema, ottenuta nei punti nodali della mesh, a tutti i punti definiti all'interno degli elementi. Una Mesh molto più fine porterà a dei risultati che approssimeranno meglio la soluzione reale. Lo studio che verrà effettuato quindi è basato principalmente su un infittimento progressivo degli elementi della Mesh, confrontando i rispettivi risultati fin quando non si giunge a una differenza trascurabile tra essi. Infatti un problema ben posto solitamente mostra una convergenza della soluzione numerica approssimata verso la soluzione vera all'aumentare del grado d'infittimento della mesh.

All'interno del software COMSOL è implementata una funzione denominata *Adaptive Mesh Refinement*, dove il software risolve la soluzione con una Mesh iniziale impostata dall'utente o con una di default, poi automaticamente stimerà dalla soluzione ottenuta dove l'errore risulta più alto. La geometria dopo sarà rimeshata con una Mesh che presenterà elementi più fini nelle regioni dove è stato rilevato un errore maggiore e si prosegue con una nuova soluzione, fino a giungere a una convergenza dei risultati.

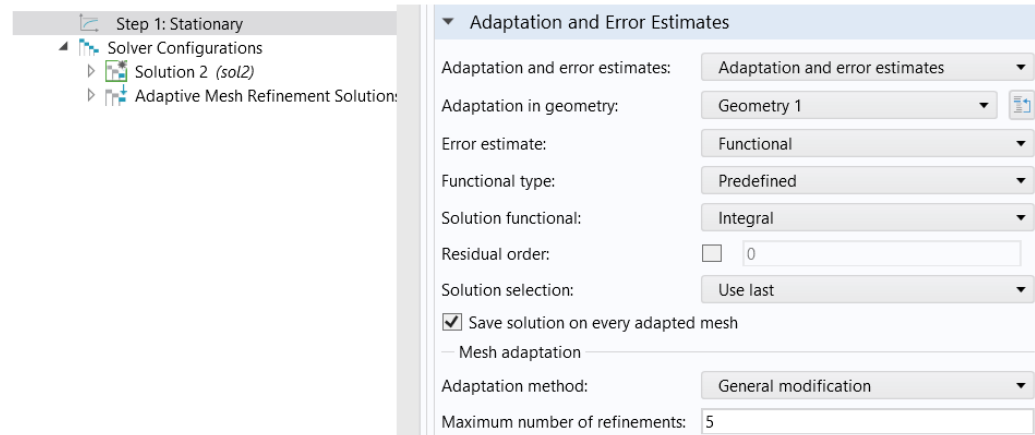

*Figura 44: impostazioni della funzione Adaptive mesh refinement*

Oltre a questa funzione già implementata all'interno del software è possibile eseguire uno studio di convergenza manualmente. Il vantaggio di questo approccio è che si può controllare direttamente quanto la Mesh dovrà infittirsi tra un iterazione e l'altra e quale parametro controllare per capire che si è giunti a convergenza. Per fare ciò bisogna introdurre un parametro che controlla la grandezza degli elementi mesh, tale parametro è stato denominato  $p$ <sub>rmesh</sub>.

Una volta introdotto questo nuovo parametro, attraverso la funzione chiamata *Parametric Sweep* presente nelle impostazioni dello studio stazionario, è possibile eseguire diverse simulazioni facendo variare questo parametro secondo i valori scelti dall'utente.

|                            | ▼ Study Settings                         |                          |                          |                          |  |
|----------------------------|------------------------------------------|--------------------------|--------------------------|--------------------------|--|
|                            | Specified combinations<br>Sweep type:    |                          | $\overline{\phantom{a}}$ |                          |  |
|                            | ₩<br>Parameter name                      |                          | Parameter value list     | Parameter unit           |  |
|                            | p_mesh (Ridime $\bullet$   range(2,1,14) |                          |                          |                          |  |
| $\triangle$ $\sim$ Study 2 |                                          |                          |                          |                          |  |
| <b>II</b> Parametric Sweep |                                          |                          |                          |                          |  |
| Step 1: Stationary         |                                          |                          |                          |                          |  |
|                            | ↑↓ + 長 \ ▶ 日 …                           |                          |                          |                          |  |
|                            |                                          | Memory settings for jobs |                          |                          |  |
|                            | Keep solutions:                          | All                      |                          | $\overline{\phantom{a}}$ |  |

*Figura 45:unzione parametric sweep con le relative imposazioni*

I domini interessati dal progressivo infittimento della mesh, sono soltanto quelli intorno alla regione di contatto come viene mostrato in [Figura 46](#page-45-0) e in

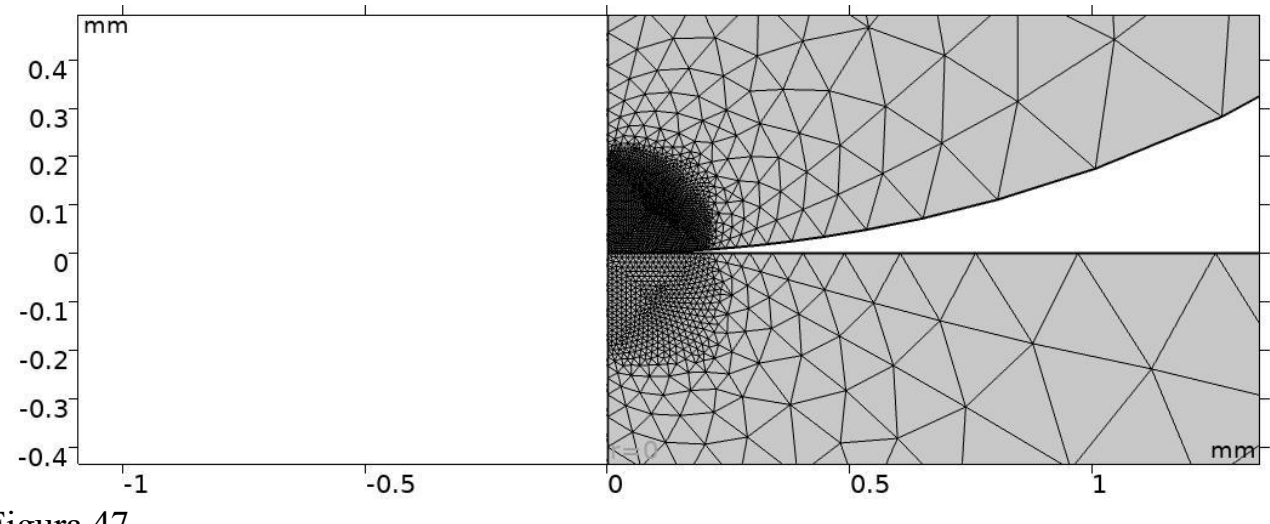

[Figura 47.](#page-46-0)

Questo perché durante lo studio di convergenza viene monitorata sia la pressione massima di contatto che la distribuzione delle pressioni di contatto.

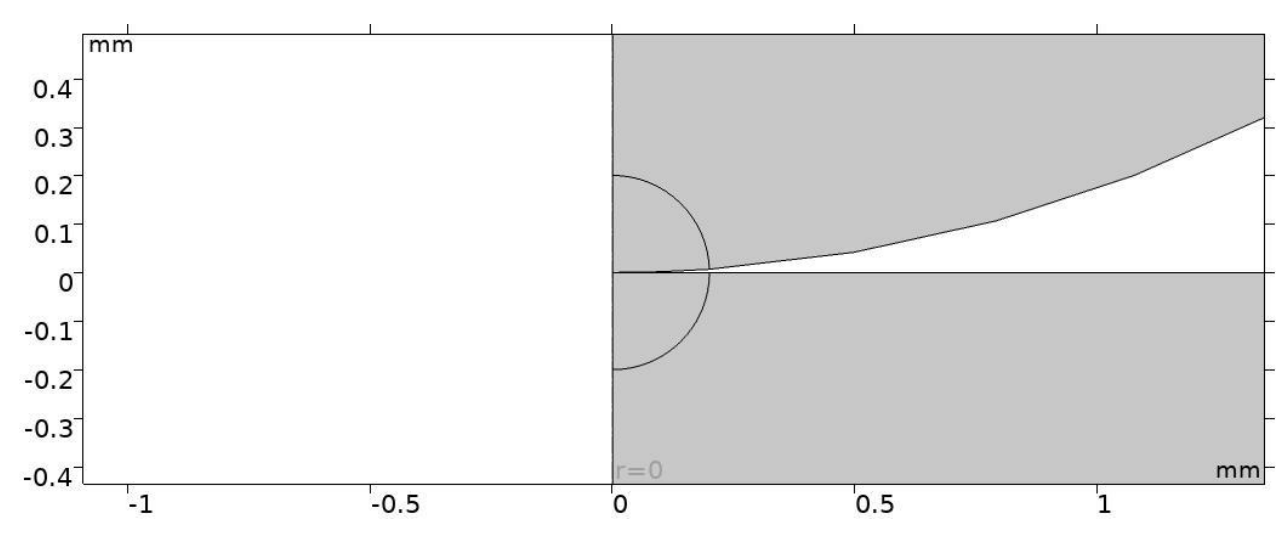

<span id="page-45-0"></span>*Figura 46: particolare del pin e del disco interessati dal progressivo infittimento della mesh.*

<span id="page-46-0"></span>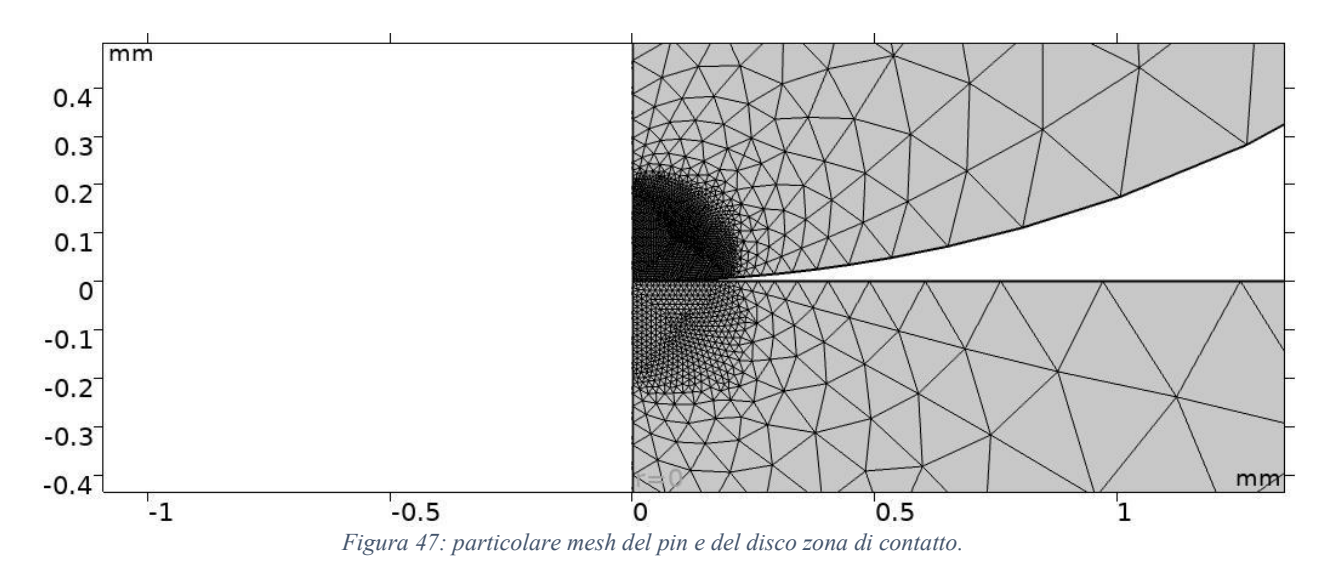

La dimensione dell'elemento di mesh iniziale nella regione di contatto è impostata a  $0.06$   $mm.$ 

Il grado di infittimento di questi elementi seguirà il seguente rapporto:  $\frac{0.06 \, mm}{p\_mesh}$ . Con il parametro p mesh che, attraverso la funzione *Parametric Sweep*, assumerà valori compresi da un minimo di 1 a un massimo di 14.

Tutti i risultati che seguiranno saranno ottenuti con le impostazioni del modello viste in precedenza, in particolare sarà utilizzato il metodo *Augmented Lagrange* per la risoluzione del problema di contatto.

Dalla [Figura 48](#page-46-1) si può notare che già a partire da un grado di infittimento pari a 4, il modello riesce a stabilizzarsi intorno al valore della Pressione massima di contatto data dalla soluzione analitica della teoria di Hertz. Passando poi a un grado maggiore di infittimento, i valori rimangono pressoché nell'intorno della soluzione teorica, suggerendo così di essere giunti verso il limite di convergenza.

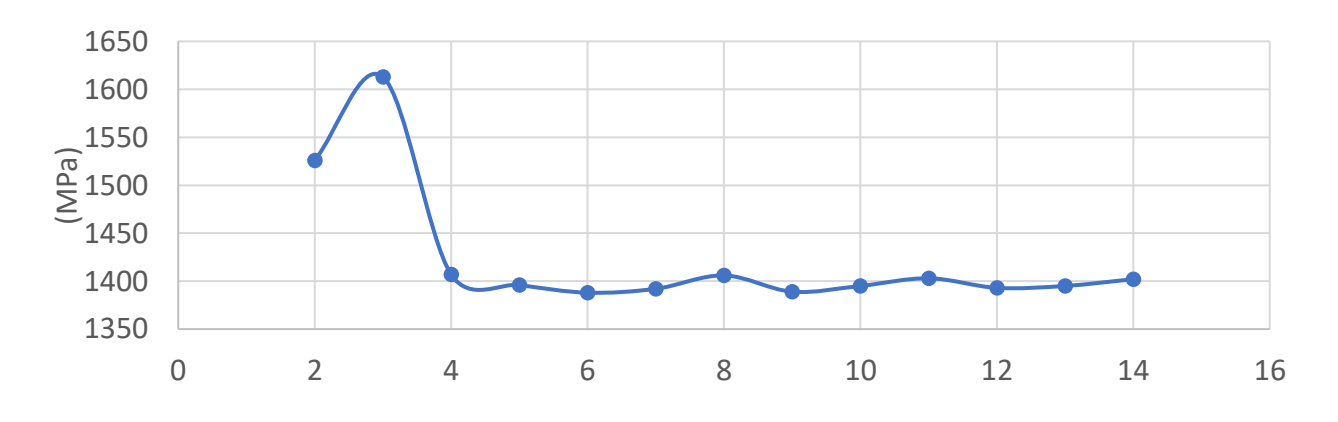

<span id="page-46-1"></span>*Figura 48: Grafico convergenza Pressione massima di contatto*

Una spiegazione plausibile del risultato di tale grafico di convergenza è ben mostrata nella [Figura 49.](#page-47-0)

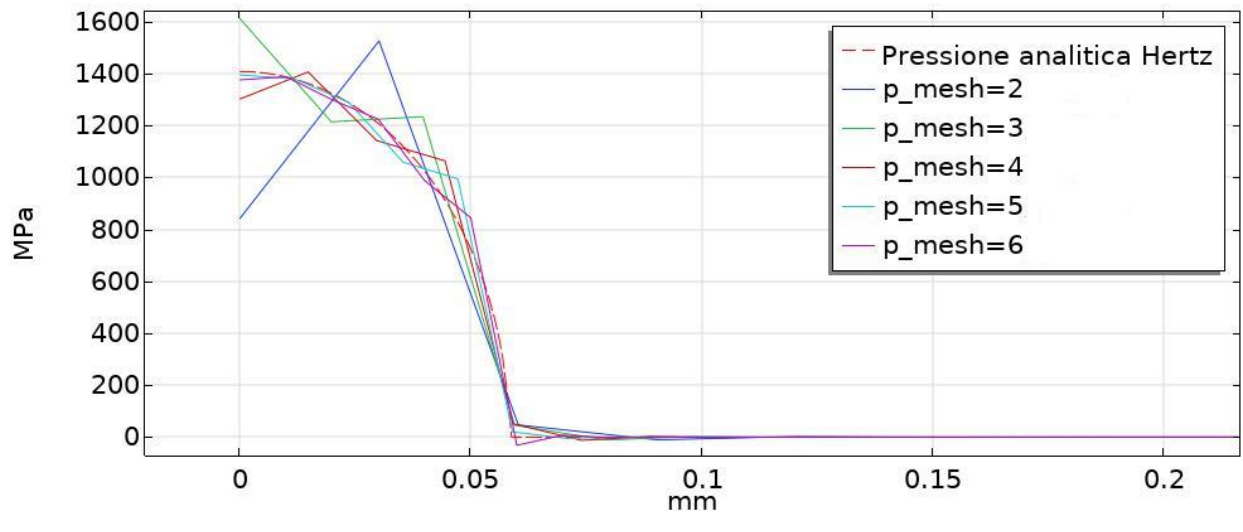

*Figura 49: andamento Pressioni di contatto al variare del grado di infittimento della mesh*

<span id="page-47-0"></span>Nella [Figura 49](#page-47-0) sopra riportata, si può ben capire che i valori massimi della pressioni di contatto al variare del grado di infittimento della mesh sono tutti ottenuti dalle oscillazioni attorno alla soluzione analitica della Teoria di Hertz. Come si può notare sempre dal grafico, queste oscillazioni tendono ad avere un'ampiezza sempre minore mano a mano che la mesh viene infittita; questo comportamento scaturisce dal fatto che aumentando il grado di infittimento, nella regione di contatto saranno presenti sempre più elementi di mesh che porteranno a una migliore ridistribuzione delle pressioni di contatto per bilanciare il carico esterno e di conseguenza, si potrà seguire meglio l'andamento della soluzione analitica.

Dai due grafici si può notare che già per un grado di infittimento della mesh pari a 4 si possono ottenere risultati accettabili. Infatti, aumentando sempre di più il grado di infittimento della mesh, le oscillazioni attorno alla soluzione analitica andranno a diminuire di ampiezza ma, non sarà possibile del tutto eliminarle se non andando ad agire sull'ordine degli elementi mesh, come mostrato nel capitolo successivo.

I due grafici sotto riportati mostrano invece i risultati ottenuti dal modello 2D assialsimmetrico con le configurazioni sopra descritte. In particolare la [Figura 50](#page-48-0) mostra la rivoluzione attorno all'asse centrale di riferimento del modello 2D, ottenendo così l'estensione dei risultati a un modello di 3 dimensioni. La [Figura 51](#page-48-1) invece, mostra un particolare della simulazione dove le pressioni di contatto sono illustrate graficamente tramite l'ausilio di vettori.

<span id="page-48-0"></span>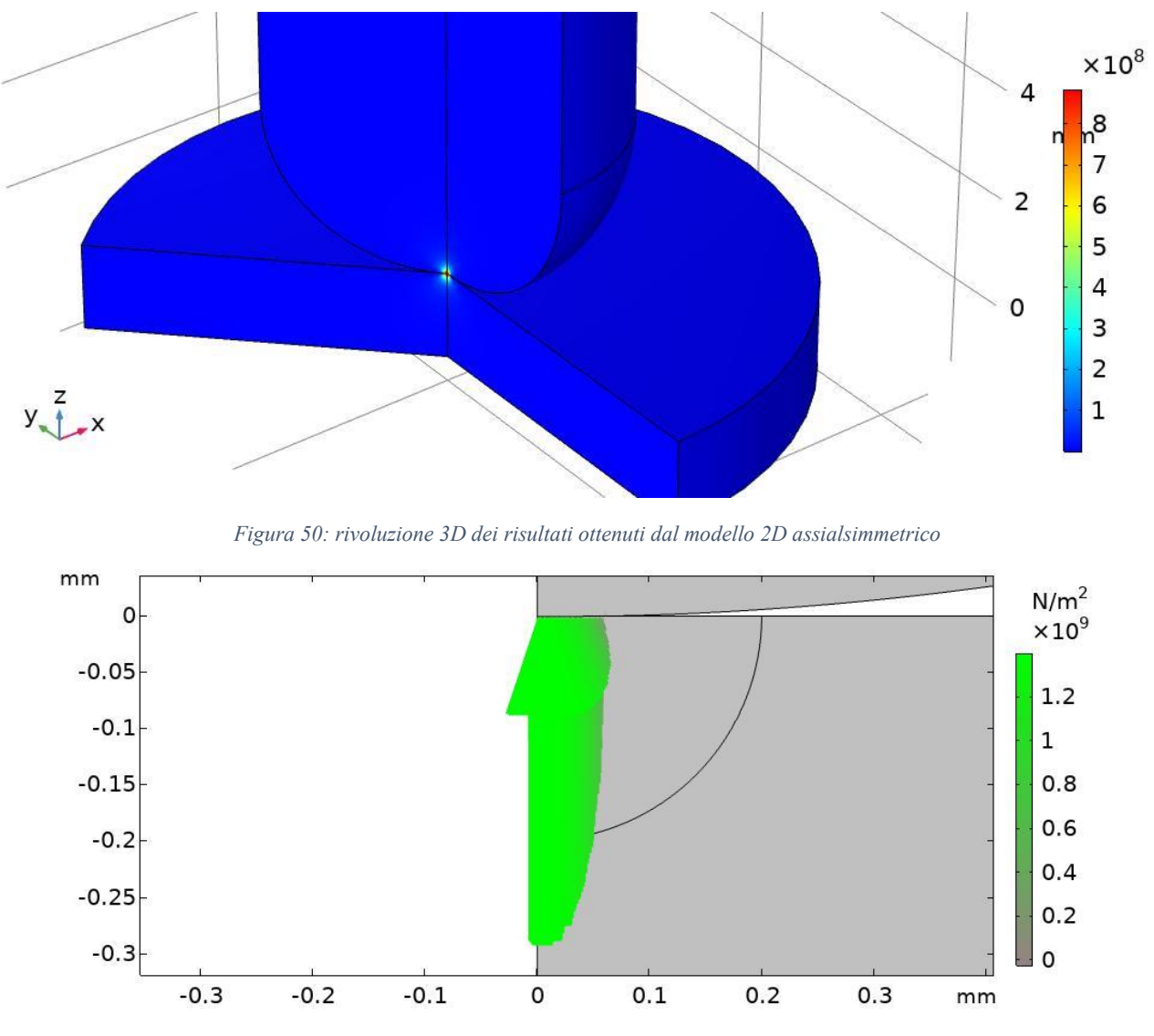

*Figura 51: rappresentazione grafica delle pressioni di contatto con massimo grado di infittimento della mesh*

#### <span id="page-48-1"></span>9.8 Ordine degli elementi

Oltre alle tecniche viste, è anche possibile studiare l'effetto che si ottiene sui risultati della simulazione andando a modificare l'odine degli elementi. La maggior parte delle interfacce all'interno del software COMSOL utilizzano il metodo agli elementi finiti per risolvere le equazioni parziali differenziali che descrivono la fisica del problema. Il metodo agli elementi finiti funziona discretizzando il dominio continuo in più piccoli e semplici domini chiamati elementi. La soluzione finale è infine ottenuta assemblando e risolvendo più equazioni rispetto a tutti gli elementi del modello. La soluzione di queste equazioni approssima la vera soluzione delle equazioni parziali differenziali.

Le equazioni tra ogni elemento sono chiamate funzioni di forma e possono essere di differenti ordini. Per esempio, in [Figura 52](#page-49-0) sono rappresentate alcune funzioni di forma lineari, quadratiche e cubiche. La soluzione finale è basata sulla somma lineare di queste funzioni di forma.

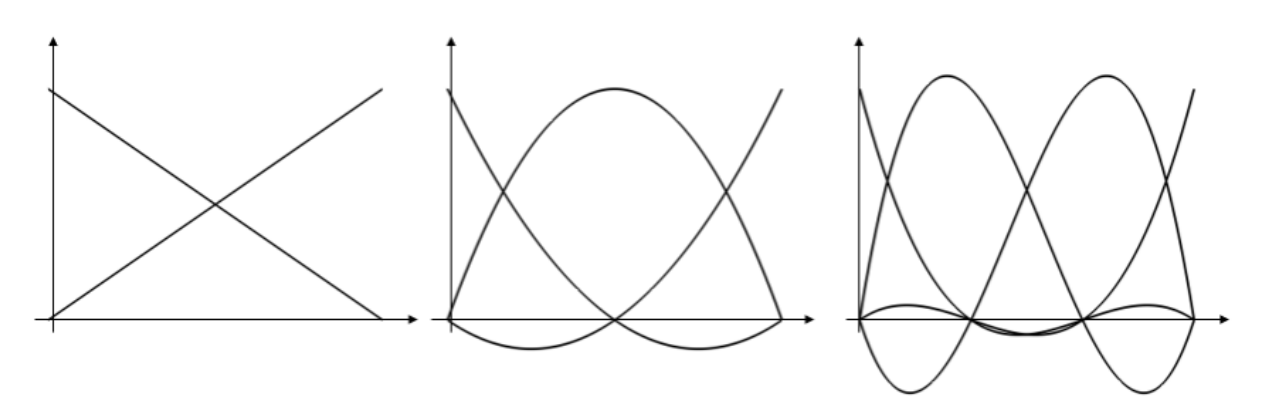

*Figura 52: Esempi di funzioni di forma tra elementi del modello.*

<span id="page-49-0"></span>La discretizzazione di queste funzioni di forma può essere cambiata da quella di default nelle impostazioni dell'interfaccia fisica del software, come illustrato in [Figura 53.](#page-49-1)

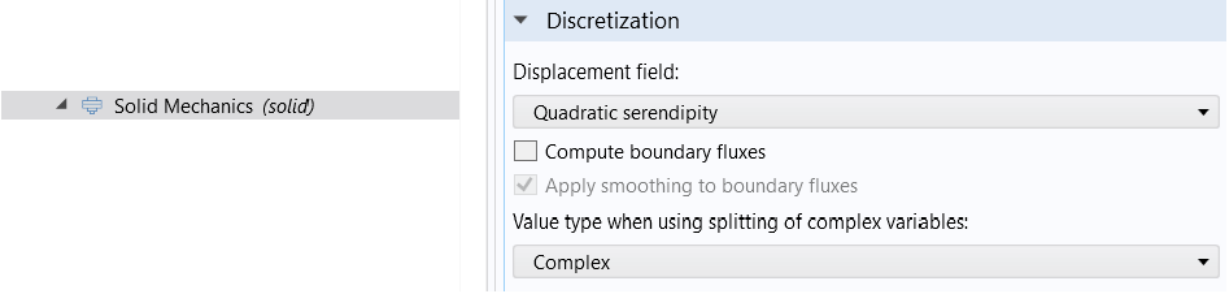

*Figura 53: impostazioni funzioni di forma*

<span id="page-49-1"></span>A volte è possibile scegliere ulteriori opzioni per gli elementi del modello. Ad esempio è possibile scegliere tra l'opzione *Lagrange* e *Serendipity*. L'elemento *Lagrange* introduce ulteriori nodi all'interno dell'elemento rispetto all'opzione *Serendipity* come mostrato nella [Figura 54.](#page-50-0) Infatti l'opzione *Serendipity* per gli elementi richiede un costo computazionale minore.

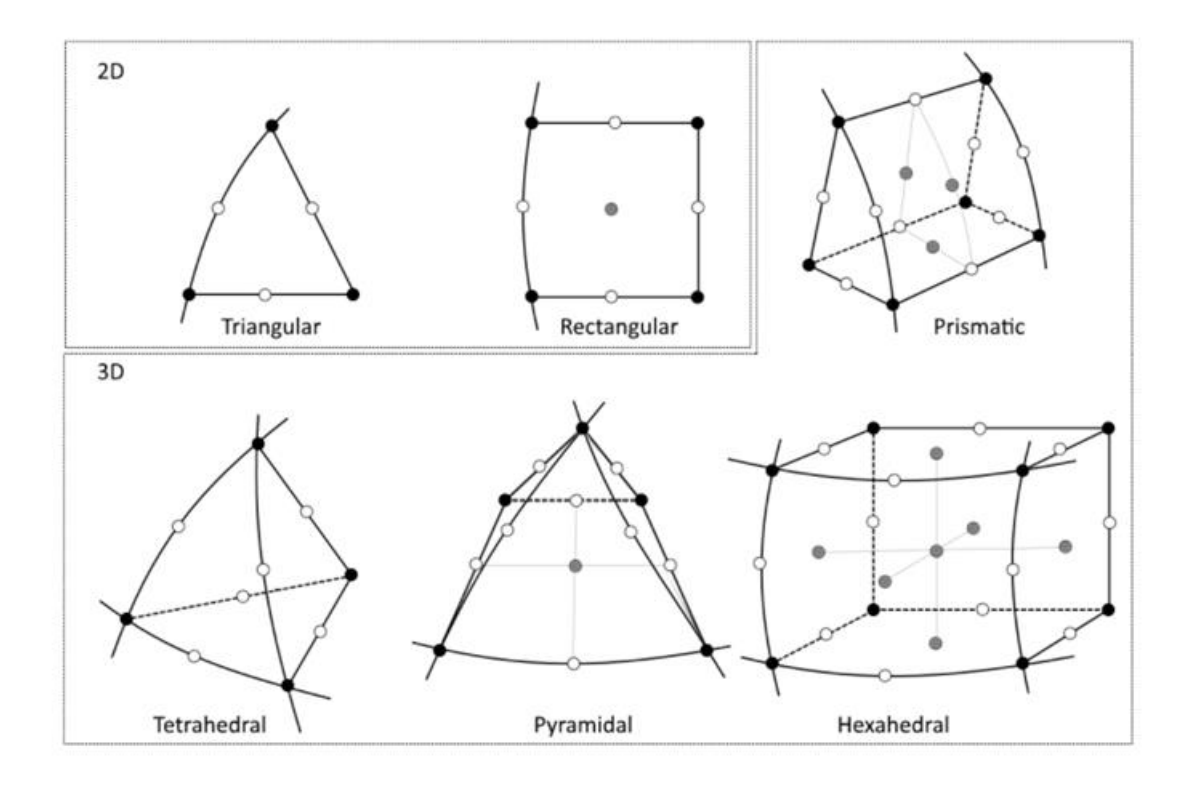

<span id="page-50-0"></span>*Figura 54: Visualizzazione dei nodi negli elementi di tipo Lagrange e serendipity. I nodi di colori grigio sono rimossi negli elementi serendipity.*

Un'altra importante discretizzazione da tenere in considerazione è quella presente per gli elementi mesh 2D e 3D che vanno ad approssimare la geometria CAD del modello. Anche qui questa approssimazione è ottenuta da funzioni di forma geometriche. Un esempio di questo tipo di funzioni ci è data dalla [Figura 55.](#page-50-1)

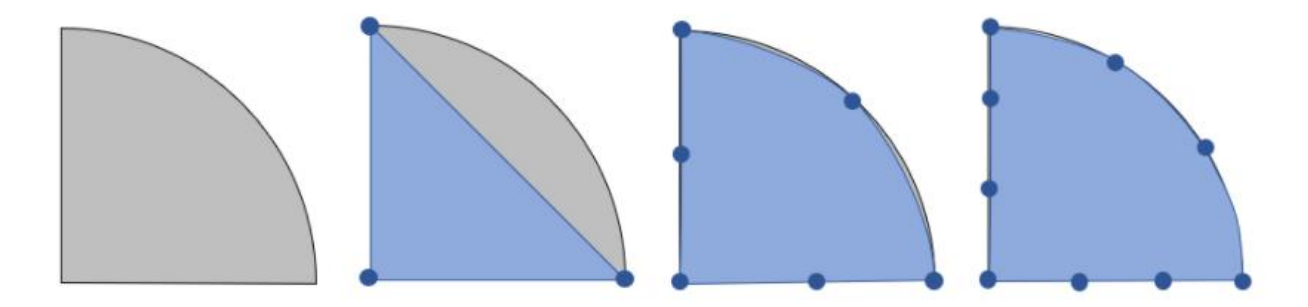

*Figura 55: discretizzazione di un dominio semicircolare attraverso differenti funzioni di forma.*

<span id="page-50-1"></span>Per la discretizzazione di un dominio semicircolare, si può partire utilizzando il più semplice tipo di funzione di forma per la mesh che sarebbe quella lineare. Gli estremi del dominio sono ben rappresentati, ma la parte curva dei bordi invece risulta molto approssimata. La situazione migliora incrementando l'ordine di queste funzioni, già passando a una funzione di tipo quadratico si possono ottenere risultati migliori; ancor di più se si arriva a funzioni di ordine cubico.

Una conseguenza di ciò è che se si vogliono utilizzare funzioni lineari per approssimare la geometria del modello, la mesh dovrà essere molto fine in questi tipi di domini per riuscire ad ottenere una discreta approssimazione. D'altro canto invece quando si utilizzano elementi quadratici o di ordine superiore, dove sono necessari un minor numero di elementi mesh per approssimare geometrie curvilinee.

Ritornando al caso del modello 2D assialsimmetrico, dopo aver eseguito uno studio di convergenza, è importante capire l'influenza sui risultati che abbiamo con il nostro modello tenendo in considerazione anche gli aspetti citati sopra in questo paragrafo.

Quando si è eseguito lo studio di convergenza, il grado delle funzioni di forma tra gli elementi, era di tipo lineare; lineare era anche il grado delle funzioni di forma geometriche. I risultati ottenuti, considerando il massimo grado di infittimento della mesh, sono riportati nella [Figura 56,](#page-51-0) dove viene mostrato l'andamento delle pressioni di contatto ottenute dalla risoluzione del modello, rispetto all'andamento della soluzione analitica ottenuta dalla teoria di Hertz.

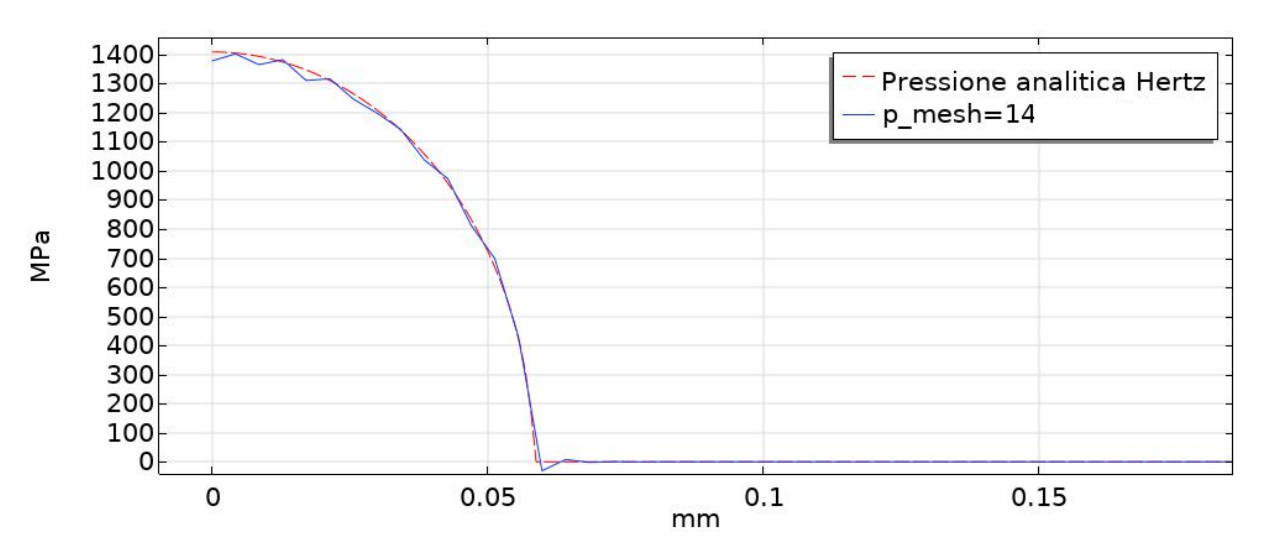

*Figura 56: andamento pressioni di contatto, funzioni di forma lineari.*

<span id="page-51-0"></span>Come si può notare dalla [Figura 56,](#page-51-0) con funzioni di forma lineari, un grado di infittimento molto alto della mesh permette di avvicinarsi alla soluzione analitica, ma non si riesce a rispecchiarne l'andamento in tutti i punti. Si notano infatti chiaramente le oscillazioni attorno alla soluzione vera.

La situazione cambia quando ad esempio, le funzioni di forma geometriche passano a un ordine maggiore, di tipo quartico ad esempio, mentre le funzioni di forma tra gli elementi rimangono sempre di tipo lineare.

Come si può notare dalla [Figura 57,](#page-52-0) il modello numerico riesce a rispecchiare l'andamento della soluzione analitica e vengono eliminate le oscillazioni attorno alla soluzione vera.

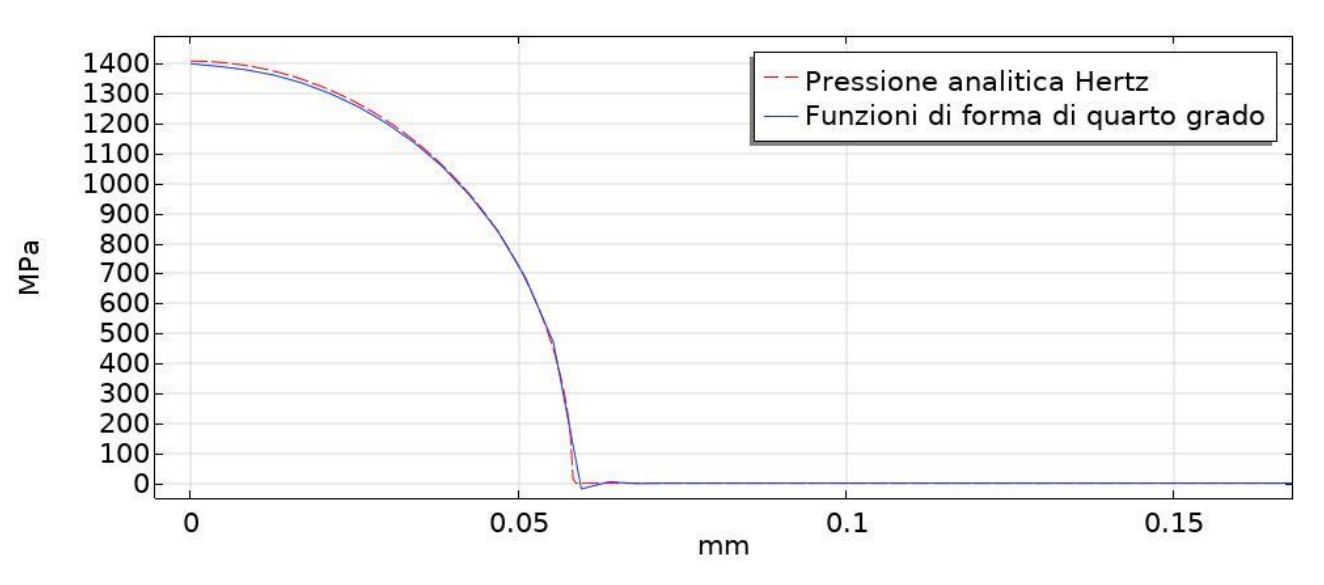

<span id="page-52-0"></span>*Figura 57: andamento pressioni di contatto con funzioni di forma di quarto grado*

# 10 Modello 3D

Trovate le migliori impostazioni per il modello pin-on-disc, si può passare alla configurazione di un modello più completo tridimensionale e verificare che si ottengono gli stessi risultati del modello 2D.

Per la configurazione del modello i passaggi sono sempre gli stessi:

- Costruzione della geometria del modello.
- Definizione coppia di contatto.
- Impostazione parametri fisici nel nodo *pshysics*.
- Costruzione della mesh.
- Avvio studio stazionario.

## 10.1 Geometria

In [Figura 58](#page-53-0) si può osservare la geometria del modello 3D Pin-on-disc, realizzata utilizzando come dimensioni del disco e del pin quelle riportate nella tabella sottostante.

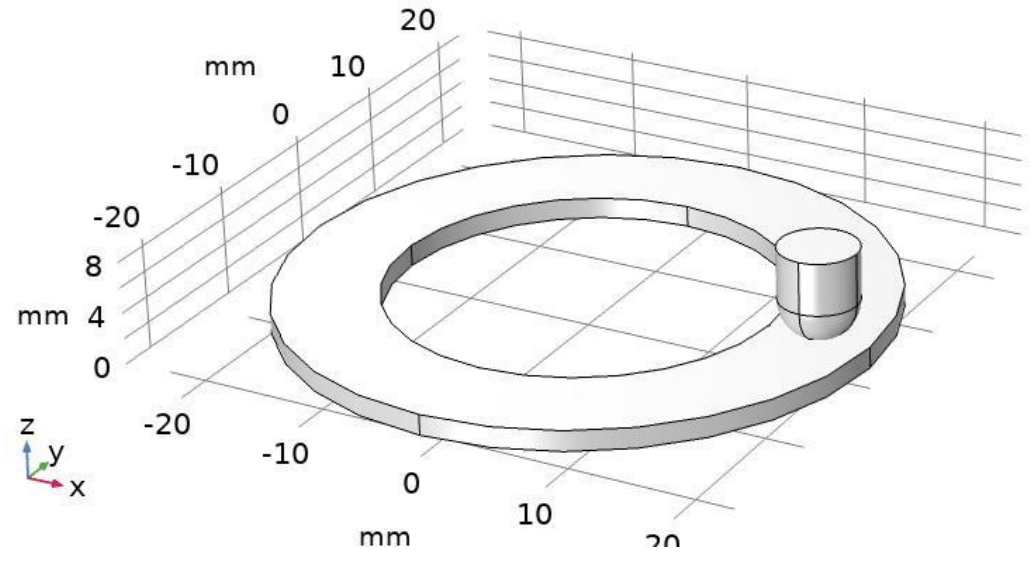

*Figura 58: geometria modello 3D*

<span id="page-53-0"></span>*Tabella 11: valori dimensionali prova pin-on-disc*

| Raggio esterno disco | $22 \text{ mm}$  |
|----------------------|------------------|
| Raggio interno disco | $16 \text{ mm}$  |
| <b>Spessore</b>      | $1,6 \text{ mm}$ |
| Raggio pista         | $19 \text{ mm}$  |
| Diametro sfera Pin   | $6 \text{ mm}$   |

Data la natura del problema, il modello è simmetrico rispetto al piano xz, quindi si elimina una metà del modello attraverso un piano passante per l'asse centrale del pin. Questa operazione permette di dimezzare i tempi di simulazione. Il risultato di quest'operazione viene mostrato in [Figura 59.](#page-54-0)

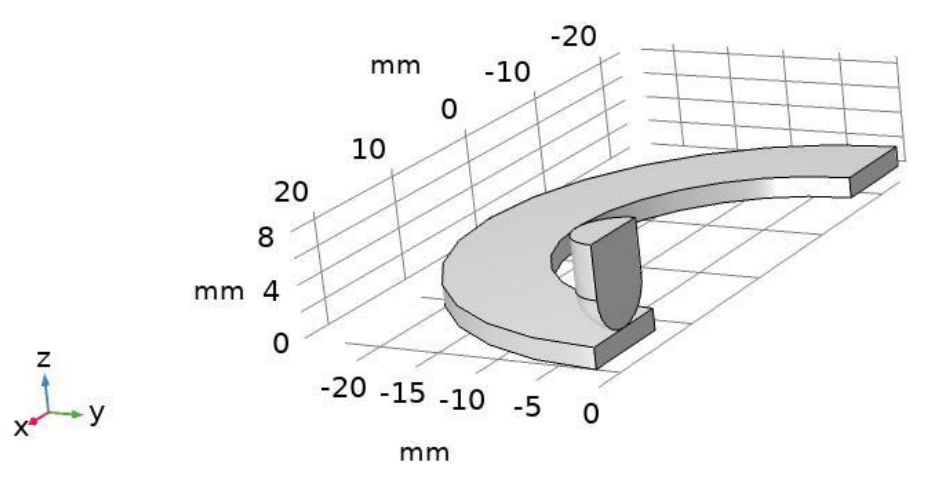

*Figura 59: geometria modello 3D*

# <span id="page-54-0"></span>10.2 Definizione coppia di contatto

Costruita la geometria del modello, si definisce la coppia di contatto, impostando la superficie superiore del disco come lato *source*, e la superficie sferica del pin come lato *destination*.

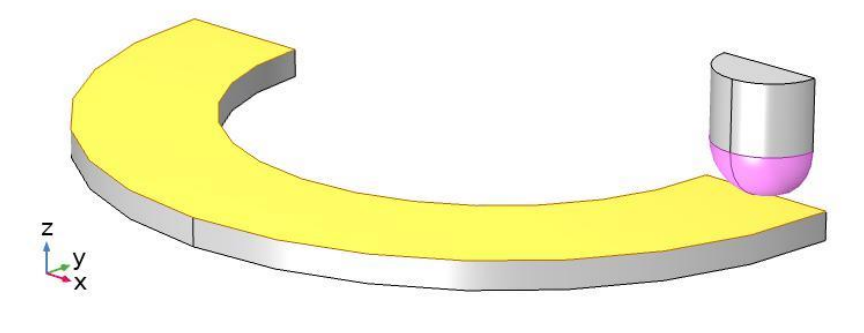

*Figura 60: rappresentazione delle superfici source e destination*

# 10.3 Materiali

Il materiale scelto per questo tipo di modello non è ancora quello utilizzato nelle prove di laboratorio, bensì vengono implementate le proprietà dell'acciaio AISI 4340, poiché come scopo di questa simulazione è verificare la coerenza con i risultati del modello bidimensionale.

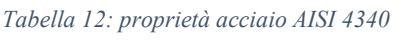

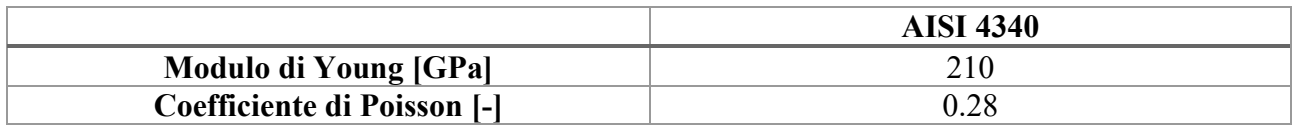

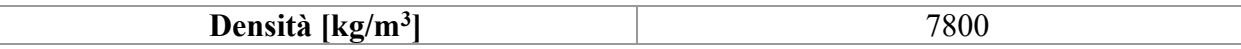

#### 10.4 Fisica del problema

Nel nodo *Physics* nell'interfaccia del software, è stato aggiunto un vincolo fisso (*Fixed costraints*) alla superficie inferiore del disco, che non permette alcuna rotazione e traslazione. Inoltre alle facce laterali del pin, per permettergli soltanto spostamenti lungo l'asse verticale z, è stato aggiunto un vincolo denominato *prescibed displacement* dal software. Il vincolo *prescibed displacement* aggiunge condizioni di spostamento lungo uno o più direzioni per le superfici laterali del pin. Nel nostro caso imponendo uno spostamento pari a 0 lungo l'asse x e y, si lascia il pin libero di muoversi soltanto verticalmente lungo l'asse z. Imponendo uno spostamento pari a 0 anche per il terzo asse, il risultato che si ottiene è lo stesso di quello di un vincolo fisso.

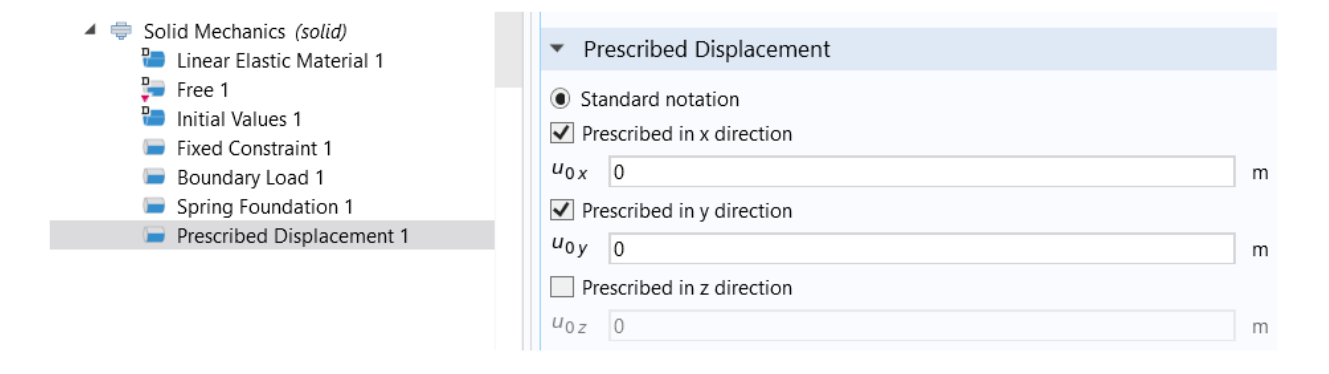

*Figura 61: vincoli applicati al modello, con le relative impostazioni per il nodo prescibed displacement*

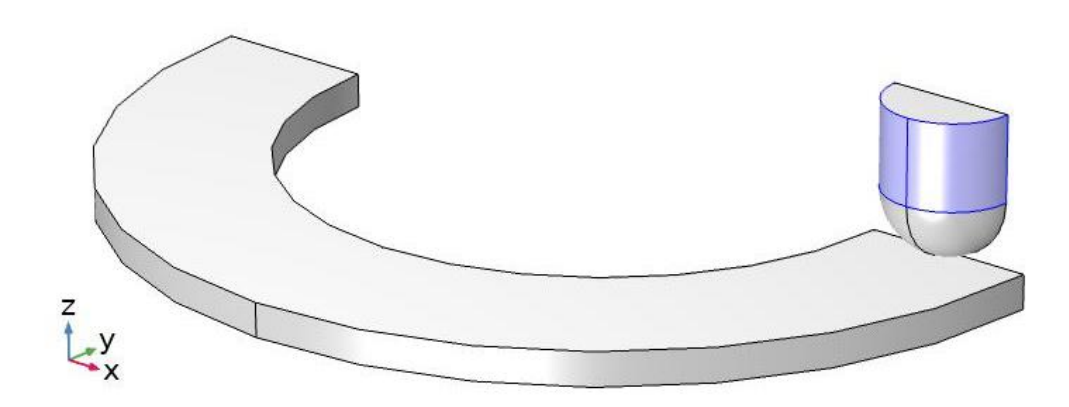

*Figura 62: superfici laterali del pin vincolate*

Sulla superficie superiore del pin, sempre nel nodo physics, viene aggiunto il carico  $F$ pari a 5 (il carico risulta dimezzato poiché il modello è suddiviso in due) e la *Spring foundation*, sempre per far fronte alle non linearità del problema di contatto e aiutare il

software a giungere verso la convergenza dei risultati come visto in precedenza. Il valore iniziale della *Spring foundation* è impostato a 1 ∗ 10<sup>7</sup>N/m.

Bisogna inoltre aggiungere il vincolo di simmetria nelle superfici evidenziate in [Figura](#page-56-0)  [63,](#page-56-0) poiché abbiamo considerato solo metà modello durante la fase di costruzione geometrica.

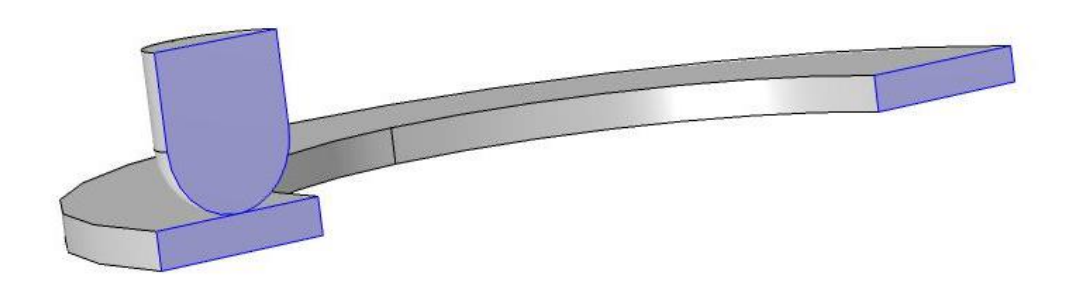

*Figura 63: superfici con l'applicazione del vincolo di simmetria*

<span id="page-56-0"></span>Nella coppia di contatto si è scelto di procedere con il metodo *Augmented Lagrange* data la sua miglior precisione nei risultati finali rispetto al metodo *Penalty*; le funzioni di forma sia geometriche che tra gli elementi di mesh, vengono scelte entrambi di tipo lineare per avere un minor costo computazionale.

#### 10.5 Realizzazione mesh

La mesh come si può notare nel particolare della [Figura 64,](#page-57-0) viene infittita nella regione di contatto. Il lato *source* ha la dimensione degli elementi mesh esattamente il doppio rispetto al lato *destination*. In particolare, è stata scelta la dimensione della mesh minima per la quale si ottiene la convergenza del risultato numerico, come mostrato nel paragrafo [], ovvero con parametro *pmesh* pari a 4

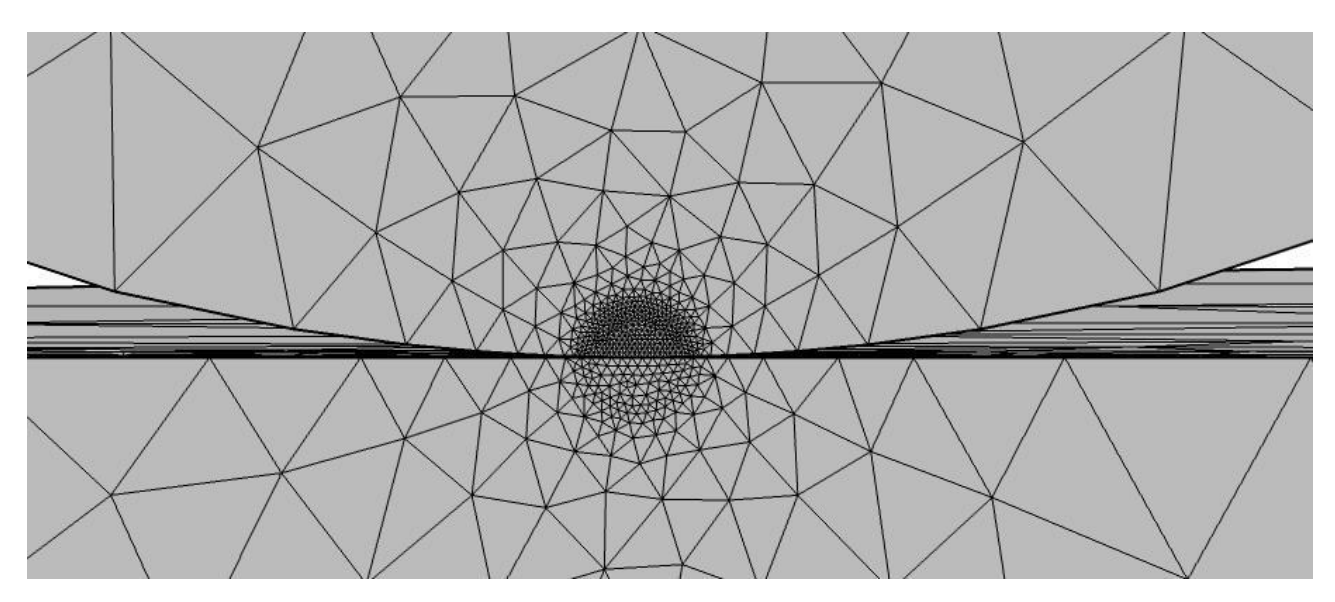

*Figura 64: particolare infittimento mesh zona di contatto.*

# <span id="page-57-0"></span>10.6 Risultati

I risultati che si ottengono dal modello così configurato, sono riportati in [Figura 65](#page-57-1) e in [Figura 66.](#page-58-0)

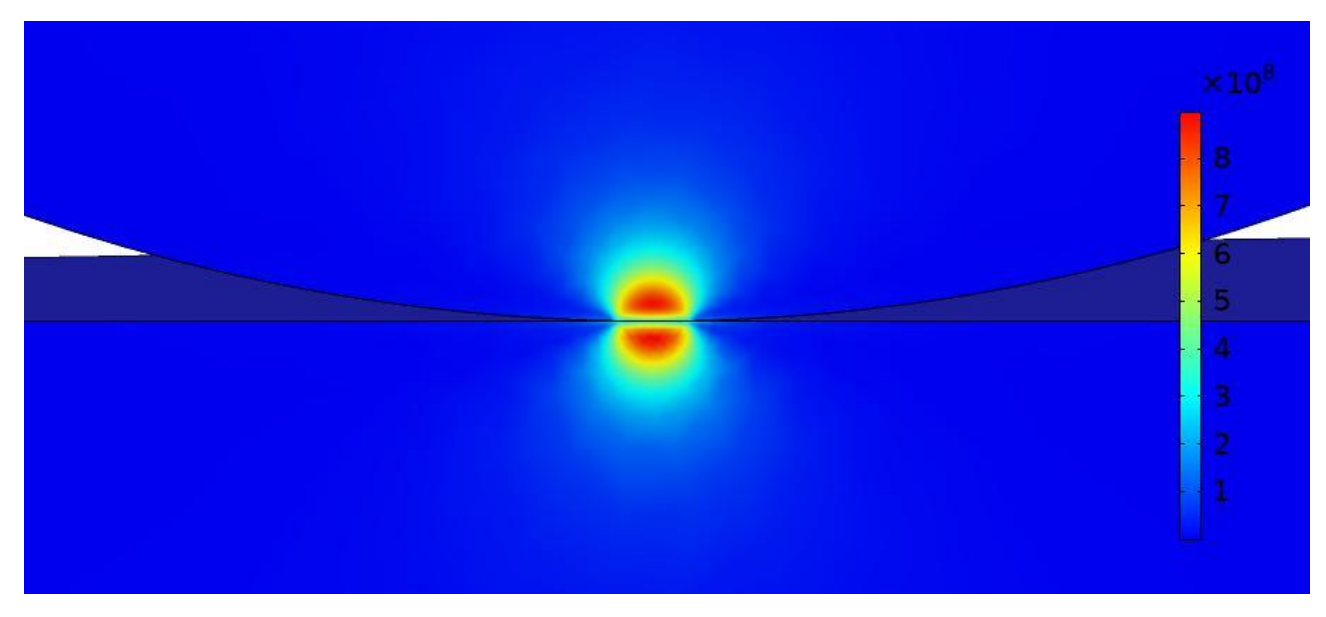

<span id="page-57-1"></span>*Figura 65: distribuzioni tensioni ideali secondo cirterio di von Mises.*

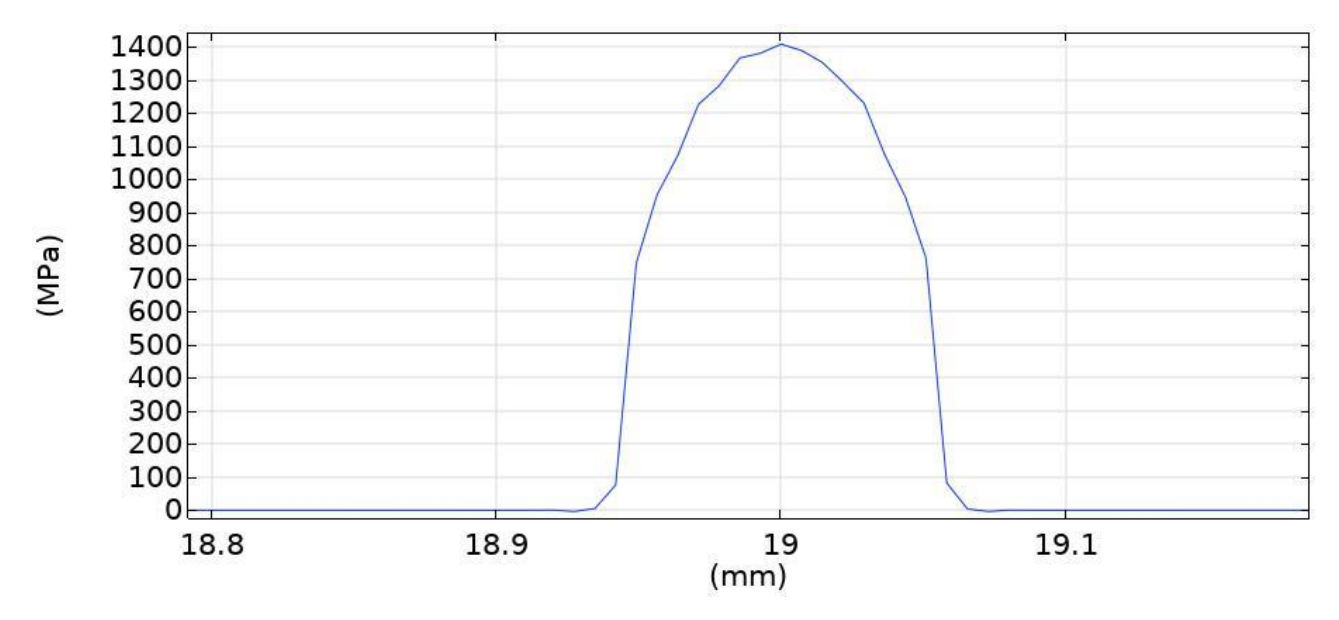

*Figura 66: andamento pressioni di contatto.*

<span id="page-58-0"></span>Come si può notare la distribuzione delle tensioni ideali e l'andamento delle pressioni di contatto rispecchiano i risultai ottenuti dal modello 2D assialsimmetrico. La pressione massima di contatto inoltre è di 1413 MPa, valore che si avvicina molto a quello suggerito dalla teoria di Hertz.

#### 10.7 Attrito

Per un diretto confronto con la teoria di Hertz, dove una delle ipotesi prevede che le superfici siano prive di attrito tra di loro, i modelli fin qui analizzati non considerano l'effetto delle forze d'attrito.

Il software COMSOL modellizza l'attrito attraverso un sotto nodo denominato *friction,* al nodo *contact*.

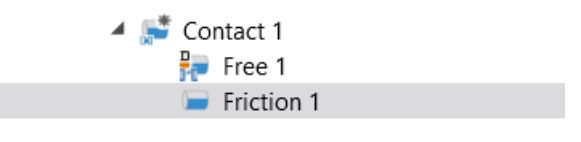

*Figura 67: sotto nodo friction*

Tramite questo sotto nodo è possibile modellizzare l'attrito statico o dinamico per la coppia di contatto selezionata, secondo il modello Coulombiano.

Se invece si conosce già la direzione e la velocità di strisciamento, al posto del sotto nodo *friction,* si può aggiungere il sotto nodo *slip velocity.*

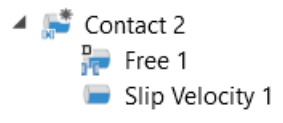

*Figura 68: sotto nodo slip velocity*

Le impostazioni tra i due sotto nodi di attrito sono le stesse, ma il sotto nodo *slip velocity,* come spigato dal manuale di COMSOL risulta più efficiente poiché non è necessario risolvere numericamente l'intensità delle forze d'attrito e la loro direzione.

I risultati che si ottengono aggiungendo le forze d'attrito sono illustrati nella [Figura](#page-59-0)  [69.](#page-59-0)

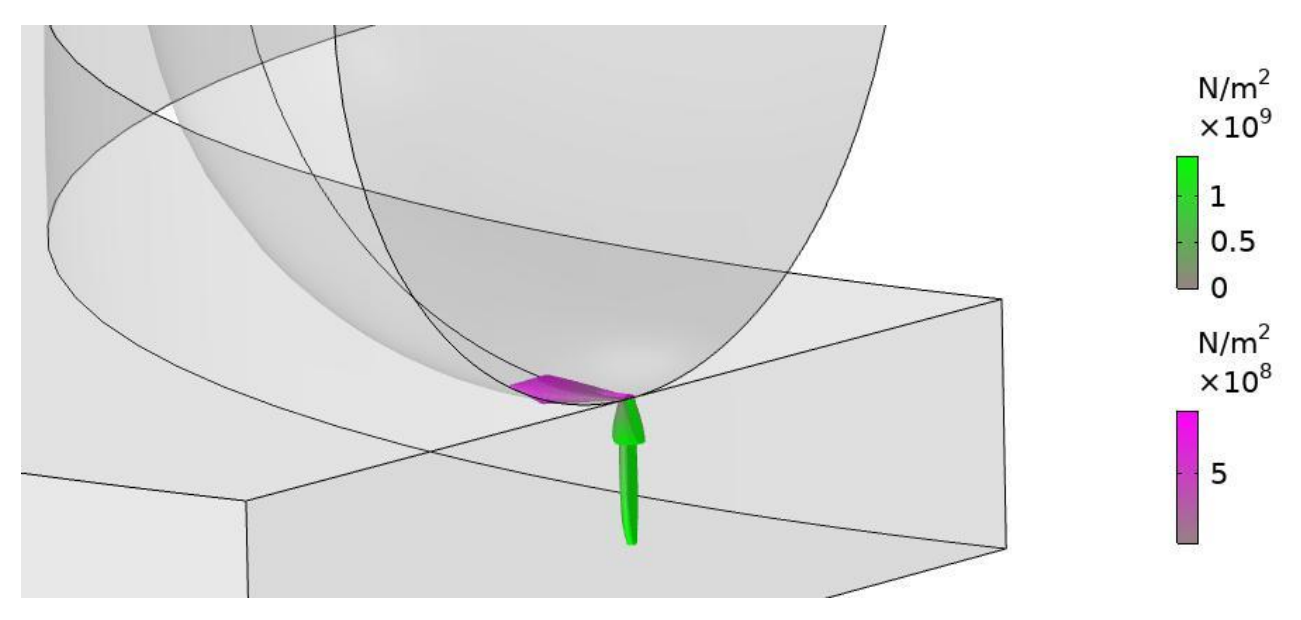

*Figura 69: rappresentazione grafica risultati forze d'attrito e pressione di contatto*

<span id="page-59-0"></span>Si è scelto di utilizzare la configurazione *slip velocity,* impostando un coefficiente di attrito di 0.6 e una velocità di strisciamento di 0,3 m/s in direzione tangenziale all'asse y. Queste configurazioni sono mostrate in [Figura 70.](#page-59-1)

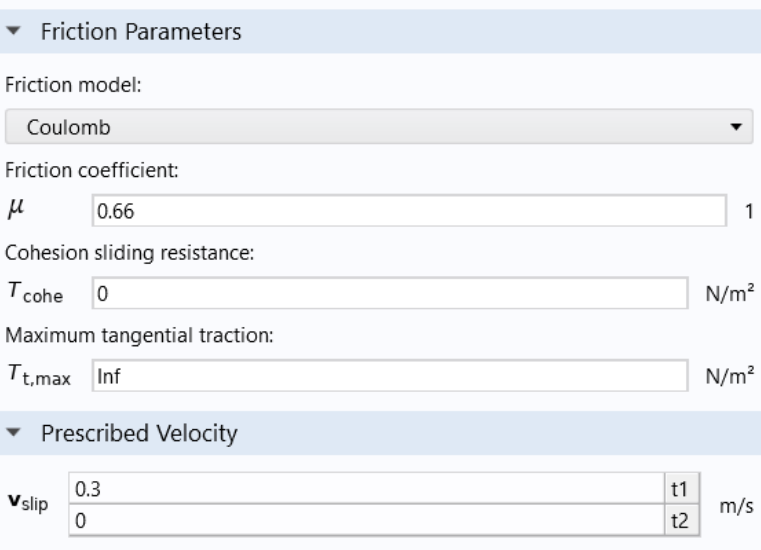

<span id="page-59-1"></span>*Figura 70: configurazione sotto nodo slip velocity*

# 11 Simulazione processo di usura

La simulazione dell'usura è un processo iterativo che consiste di quattro fondamentali passaggi:

- 1. Soluzione del problema non lineare di contatto.
- 2. Calcolo della profondità di usura utilizzando l'equazione di Archard.
- 3. Utilizzo di tecniche di estrapolazione per approssimare un ciclo di usura numerico a più cicli di usura reali
- 4. Applicazione della profondità d'usura trovata ai nodi di contatto interessati

Il primo passaggio riguardante il calcolo delle pressioni di contatto è stato già ampiamente discusso su come viene svolto, gli altri punti sono spiegati più dettagliatamente nei successivi paragrafi.

# 11.1 Modello numerico equazione di Archard

L'equazione di Archard come già visto in precedenza, afferma che il volume di materiale rimosso per una data distanza di strisciamento, è direttamente proporzionale al carico normale applicato  $F$  e inversamente proporzionale alla durezza  $H$  del materiale.

$$
\frac{V}{s} = k \frac{F}{H} \tag{14}
$$

L'equazione sopra riportata difficilmente può essere implementata in un modello numerico, poiché ha un carattere di tipo globale. Perciò si deve procedere verso una sua semplificazione per giungere a un'applicazione di tipo puntuale, che può essere applicata localmente per ogni punto di contatto del nostro modello.

Dividendo entrambi i membri dell'Eq.  $(14)$  per l'area di contatto A, si ottiene:

$$
\frac{h}{s} = k \frac{P}{H} \tag{15}
$$

Con  $h = V/A$ , a rappresentare la profondità d'usura e  $P = F/A$  invece, la pressione di contatto.

Il coefficiente d'usura  $k$ , diventa un coefficiente d'usura dimensionale inglobando la durezza *H* del materiale:  $k_H = k/H$ .

$$
h = k_H P s \tag{16}
$$

Per applicare l'equazione (16) anche localmente, bisogna passare a un'equazione differenziale discretizzando rispetto al tempo:

$$
\frac{dh}{dt} = k_H P v_{slip} \tag{17}
$$

Con  $v_{slip} = ds/dt$ , velocità di slittamento.

L'equazione finale (17) viene utilizzata quindi per calcolare la profondità d'usura attraverso le pressioni di contatto nei rispettivi nodi del modello.

Quest'equazione viene risolta attraverso il metodo di Eulero esplicito. Questo metodo integra rispetto al tempo l'equazione, e ottiene come risultato finale la profondità di usura *h* rispetto a una distanza di slittamento *s*.

$$
\Delta h = k_H P \Delta s \tag{18}
$$

$$
h_{i+1} = h_i + k_H P_i \Delta s \tag{19}
$$

Nell'equazione (19),  $h_i$  e  $h_{i+1}$  sono rispettivamente le profondità d'usura calcolate al ciclo i-esimo e al ciclo i-esimo successivo, con  $P_i$  le pressioni di contatto e  $\Delta s$ l'incremento nella distanza di slittamento.

#### 11.2 Tecniche di estrapolazione

Una simulazione di usura prevede innumerevoli cicli di simulazione, dove in ognuno di essi si dovrà risolvere quindi un problema di contatto non lineare, applicare l'equazione di usura e aggiornare la geometria del modello.

Per questo motivo, si fa ricorso a delle tecniche di estrapolazione per ridurre il numero totale di iterazioni per portare a termine la simulazione [7].

Le tecniche di estrapolazione prevedono che la profondità d'usura ottenuta da una singola iterazione numerica venga assunta uguale anche per altri "*N*" cicli. Questa assunzione si basa sull'ipotesi che la variazione nella distribuzione di pressione di contatto tra un ciclo e l'altro sia trascurabile. Quindi la profondità d'usura ottenuta con tecniche di estrapolazione è definita dall'equazione (20) che modifica l'equazione di Archard:

$$
\Delta h = N k_H P \Delta s \tag{20}
$$

Dove  $N$  è il fattore di estrapolazione.

Esistono tre tipi di estrapolazioni del danneggiamento da usura:

- Estrapolazione costante
- Estrapolazione lineare
- Estrapolazione con pressione costante

#### 11.2.1 Estrapolazione costante

Nell' estrapolazione costante, viene utilizzato un fattore di estrapolazione costante durante tutta la simulazione. Per esempio, per simulare una distanza di slittamento di 500 m con uno step per ogni ciclo di 4 mm, saranno richiesti 500/0.004 = 125000 cicli FEM per completare la simulazione. Utilizzando un fattore di estrapolazione costante di 500, i cicli FEM saranno ridotti a 125000/500 = 250 cicli soltanto, ottenendo così una considerevole riduzione di tempo computazionale per la simulazione.

#### 11.2.2 Estrapolazione lineare

La tecnica di estrapolazione lineare si basa invece sulla considerazione che la variazione maggiore delle pressioni di contatto tra una iterazione FEM e l'altra, si ha soltanto nelle fasi iniziali della simulazione. Nelle fasi finali della simulazione si osservano invece solo minime variazioni delle pressioni di contatto. La [Figura 71](#page-62-0) (a) mostra la variazione che si ha nella pressione massima di contatto con cicli FEM condotti per una simulazione con un carico di 10 N. Utilizzando questa informazione si ha un fattore di estrapolazione che aumenta linearmente durante la simulazione, in modo tale da avere un fattore di estrapolazione alto quando sono presenti minime variazioni nella distribuzione delle pressioni di contatto. La [Figura 71](#page-62-0) (b) invece mostra la differenza tra un fattore di estrapolazione costante e uno lineare.

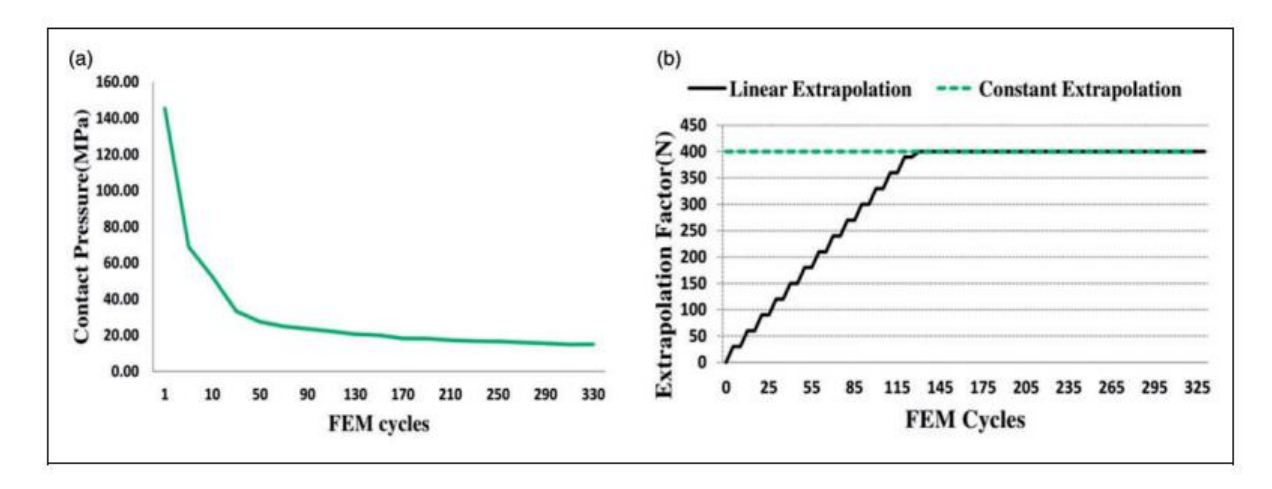

<span id="page-62-0"></span>*Figura 71: (a) variazione della pressione massima di contatto; (b) fattore costante e lineare per i cicli con carico 10 N [7]*

#### 11.2.3 Estrapolazione con pressione costante

Questa tecnica di estrapolazione invece, è basata sulla considerazione che dopo una determinata distanza di strisciamento, l'asportazione di materiale all'interfaccia tribologica ha reso pressoché conformi le geometrie dei corpi a contatto (inizialmente non conformi) per cui non si hanno più sostanziali differenze nella distribuzione della pressione di contatto. La simulazione può quindi essere interrotta quando si nota che le variazioni delle pressioni di contatto tra un ciclo e l'altro sono minime. Per la restante distanza di strisciamento l'equazione di Archard è risolta integrando per la

rimanente distanza di strisciamento la distribuzione di pressione risolta all'ultima iterazione numerica.

L'equazione (22) mostra la profondità di usura che si ottiene applicando l'equazione di Archard:

$$
h = k \int P ds \tag{21}
$$

$$
h = kP \int ds \tag{22}
$$

La profondità d'usura ottenuta sarà aggiunta a quella calcolata con i cicli FEM per la distanza iniziale di slittamento. Questa tecnica riduce molto i cicli di simulazione ma è stato dimostrato, che è la tecnica che produce errori maggiori rispetto alle prime due.

# 11.3 Applicazione profondità d'usura ai nodi in contatto

Dopo aver aggiunto al modello meccanico il sotto nodo *wear* come mostrato in [Figura 72,](#page-63-0) sarà possibile selezionare quale superficie della coppia di contatto è soggetta a usura: *source* o *destination*. Nel caso in cui entrambe siano soggette a usura, bisogna aggiungere un altro sotto nodo *wear*.

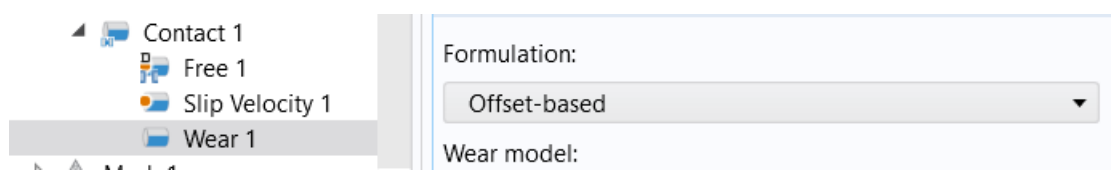

*Figura 72: sotto nodo wear con le relative impostazioni*

<span id="page-63-0"></span>Sempre dalle impostazioni del sotto nodo *wear* si può scegliere il tipo di formulazione: *deformed geometry* o *offset-based.* 

Quando si sceglie la formulazione *deformed geometry,* ad ogni iterazione la geometria del modello viene modificata e la mesh della zona di contatto ricalcolata.

Se si sceglie la formulazione *offset-based,* la profondità d'usura locale è aggiunta come parametro di offset alle condizioni di contatto, ovvero come proprietà nodale senza modificare la posizione dei nodi della mesh.

Il modello di usura è basato sull'equazione di Archard vista in precedenza e quindi sarà proporzionale alle pressioni di contatto e alla velocità di slittamento. Il coefficiente d'usura è invece da indentificare mediante prove sperimentali.

# 12 Configurazione modello prova Acciaio contro acciaio

## 12.1 Geometria

Per la prova del pin in acciaio 100Cr6, contro il disco dalla forma di un parallelepipedo di acciaio C40, la geometria del problema è stata semplificata come illustrato in [Figura 73.](#page-64-0)

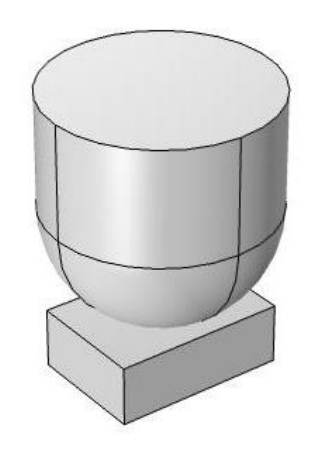

*Figura 73: geometria modello*

<span id="page-64-0"></span>Le dimensioni del pin rispecchiano le dimensioni di quelle utilizzate durante la prova di laboratorio. Per il provino del corpo inferiore invece, si è scelto di ridimensionarlo per risparmiare in numero di nodi della mesh, e quindi aumentare la velocità di risoluzione del problema.

Le nuove dimensioni sono riportate nella [Tabella 13.](#page-64-1)

<span id="page-64-1"></span>*Tabella 13: dimensioni provino*

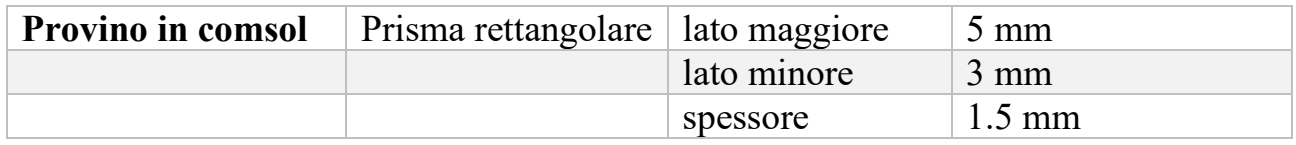

## 12.2 Materiale

Le proprietà dei materiali di cui sono realizzati il pin e del provino inferiore della prova condotta in laboratorio sono illustrate in [Tabella 14](#page-64-2) e in [Tabella 15.](#page-65-0)

<span id="page-64-2"></span>*Tabella 14: proprietà acciaio 100Cr6*

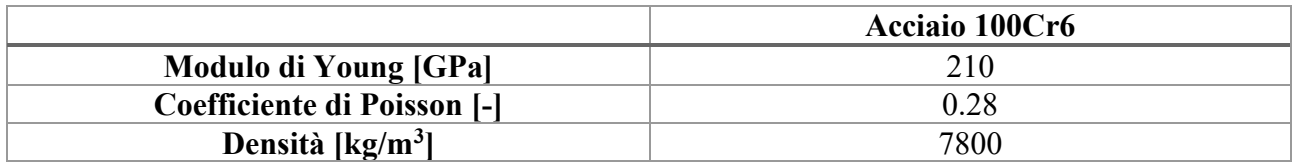

<span id="page-65-0"></span>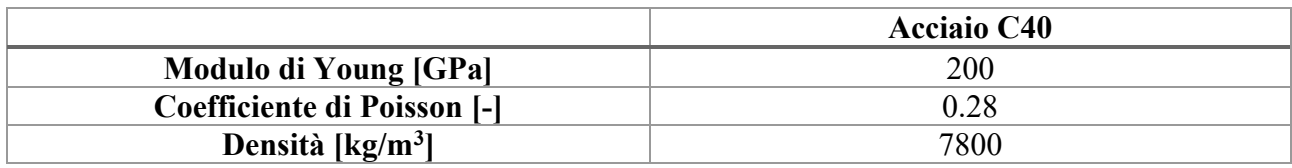

Queste proprietà sono implementate all'interno del software nel nodo *material*.

# 12.3 Fisica

Dopo aver definito la coppia di contatto, in particolare si è scelto il pin come lato *destination* e il disco come lato *source*, si passa all'applicazione dei vincoli del problema. Un vincolo fisso è stato applicato sulla superficie inferiore del disco, mentre un vincolo di tipo *prescibed displacement* è stato aggiunto alle facce laterali del pin. Tramite questo vincolo è possibile impostare al pin un moto di tipo lineare alternato durante la simulazione. La condizione importante da rispettare, durante il suo moto alternato, è che il pin deve avere la stessa velocità media riscontrata durante il test di usura condotto in laboratorio. La ragione di questa scelta si può ben capire dall'equazione di Archard. Infatti, essendo la profondità di usura proporzionale alla velocità di slittamento, è utile riuscire a riprodurre la stessa velocità massima e media (trattandosi di un moto lineare alternato sono legate da una proporzionalità diretta) riscontrata durante la prova in laboratorio.

Nel nodo *prescibed displacement* si è aggiunto uno spostamento lungo l'asse x di tipo:

$$
x = A * sen(\omega * t + \Phi)
$$
 (23)

Con A ampiezza di oscillazione di 3  $mm$ ,  $\omega$  che corrisponde alla velocità angolare del moto di 37  $rad/s$ . La fase  $\Phi$  invece, utile per definire le condizioni iniziali di partenza del pin, è impostata a un valore di  $\pi/2$ .

Sulla superficie superiore del Pin è applicato il carico di 5 N, insieme alla *Spring foundation*, per la risoluzione del problema stazionario.

Nel nodo *contact*, dopo aver richiamato la coppia di contatto definita in precedenza, si aggiungono alcuni sotto nodi: *slip velocity* e *wear.*

Si è scelto il sotto nodo *slip velocity* poiché il moto del pin è già definito, quindi si conoscono a priori modulo e verso di spostamento e velocità.

La velocità  $\nu$  lungo l'asse  $x$  è definita infatti dall'equazione (24).

$$
v = \frac{dx}{dt} = A * \omega * cos(\omega * t + \Phi)
$$
 (24)

Il coefficiente d'attrito è sato definito pari a 0,6, ovvero il valore stimato durante i test in laboratorio.

Poiché il materiale del pin e del provino presentano durezza simile, entrambi i copri sono soggetti ad usura. Sono dunque stati aggiunti all'albero della simulazione due nodi. All'interno delle impostazioni è possibile aggiungere il coefficiente d'usura K delle prove sperimentali. La formulazione scelta per la traccia d'usura è *offset-based*.

Il coefficiente d'usura però è funzione del tempo, poiché si cerca di riprodurre le varie fasi di usura riscontrate durante il test in laboratorio. Quindi è necessario definire nella sezione *definitions* del software, una funzione a gradini tempo dipendente.

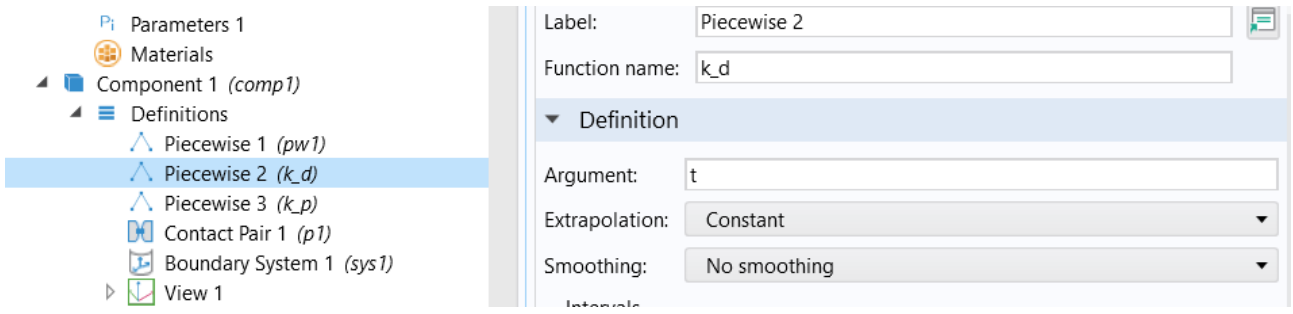

*Figura 74: nodo definitions e impostazioni funzione a gradini.*

I valori dei coefficienti d'usura sono costanti in un intervallo di tempo, che corrisponde alla durata della fase d'usura individuata durante la prova di laboratorio.

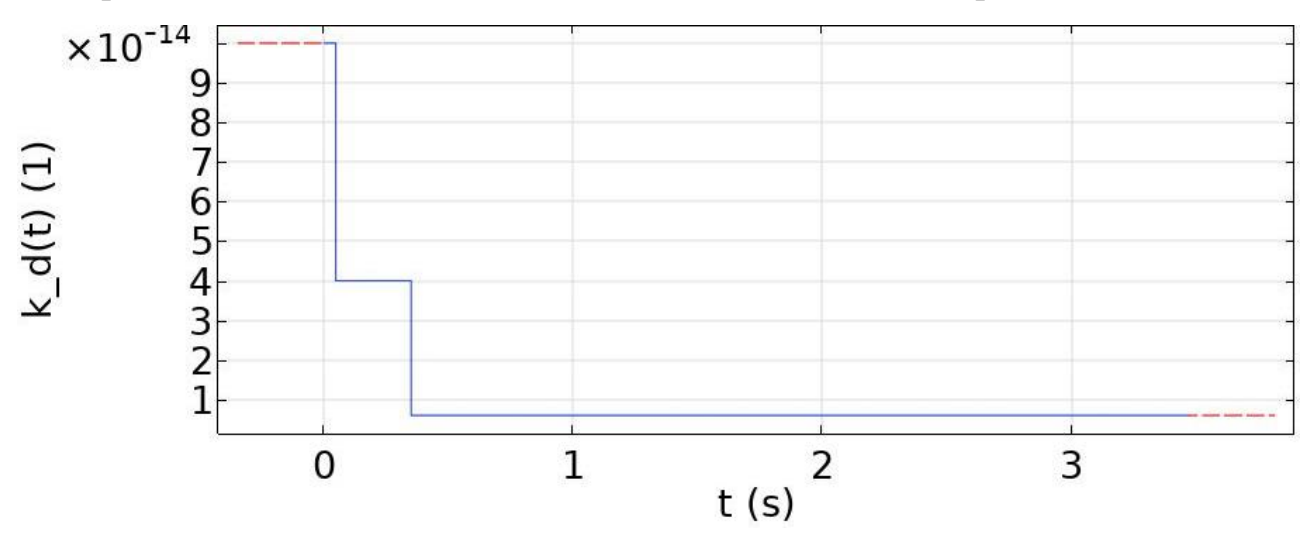

*Figura 75: esempio funzione a gradini per il coefficiente d'usura k.*

Questa funzione sarà poi richiamata nel sotto nodo *wear* come illustrato in [Figura 76.](#page-67-0)

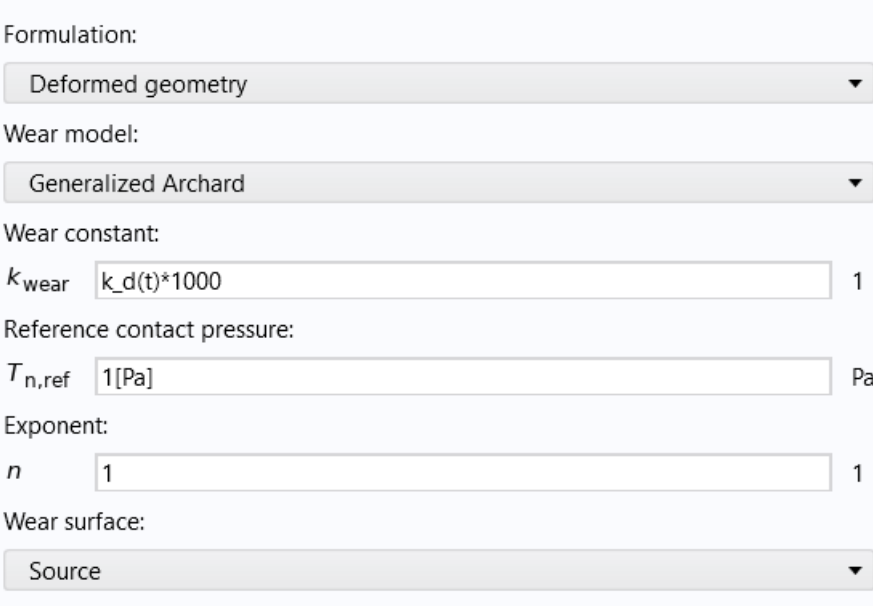

*Figura 76: esempio impostazioni sotto nodo wear*

<span id="page-67-0"></span>La tecnica di estrapolazione scelta è quella costante, con fattore moltiplicativo pari a 1000 durante tutta la simulazione.

# 12.4 Configurazione mesh

La mesh che viene utilizzata è costituita da elementi tetraedrici. La dimensione degli elementi è molto grossolana lungo tutto il modello eccetto per la zona di contatto. Infatti, lungo la zona di contatto del pin e del provino inferiore, la dimensione massima degli elementi mesh è di 0,03 mm per il provino inferiore; mentre, per il pin la dimensione massima degli elementi è di 0,0015 mm.

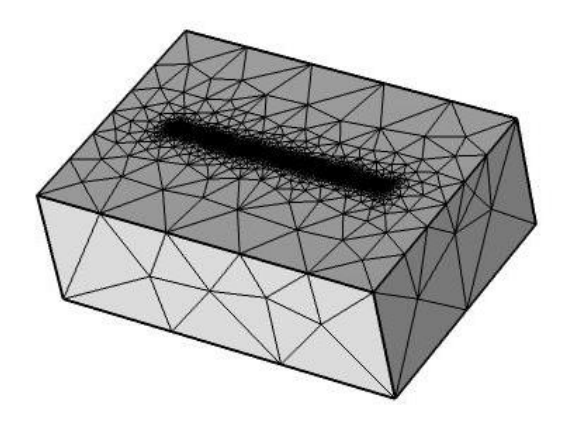

*Figura 77: particolare mesh provino inferiore*

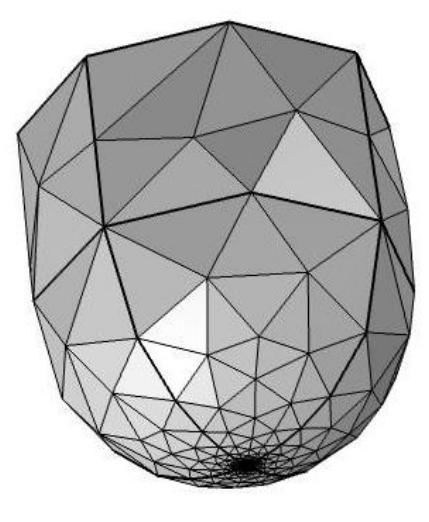

*Figura 78: particolare mesh pin.*

## 12.5 Configurazione solutore

Una volta conclusa l'analisi stazionaria del problema di contatto, si deve aggiungere un nuovo studio *Time dependent* dove si impostano come valori iniziali, i risultati finali che si sono ottenuti dallo studio precedente *Stationary.* 

Il tutto può anche essere configurato in un unico studio con più step: il primo step, contiene lo studio di tipo stazionario; il secondo step invece, lo studio di tipo tempo dipendente. Il collegamento tra i due deve essere sempre fatto impostando come valori iniziali del secondo step, i risultati finali ottenuti dal primo.

Si è deciso però di suddividere l'analisi in due studi per una maggiore semplicità e una suddivisione più precisa e chiara dei risultati, come illustrato in [Figura 79.](#page-68-0)

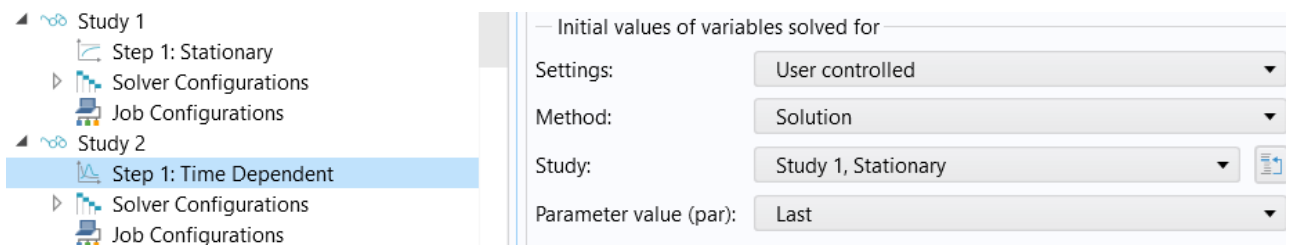

<span id="page-68-0"></span>*Figura 79: studio stationary e time dependent, con particolare delle impostazioni per la configurazione dei valori iniziali per lo studio time dependent*

# 13 Configurazione prova con disco in materiale PTFE+Pb

Per la configurazione di questo modello è importante considerare che saranno presenti alcune modifiche geometriche e parametriche rispetto alla prova eseguita in laboratorio, nell'ottica di una semplificazione a livello computazionale della simulazione. Tra le diverse prove eseguite in laboratorio, con diversi carichi e conseguentemente, diversi risultati d'usura, si è scelto di riprodurre numericamente la prova eseguita con il carico intermedio di 10 N.

# 13.1 Geometria

.

Per la realizzazione della geometria del modello, è importante prima fare alcune considerazioni sulle condizioni di contatto che si riscontrano sul pin e sul disco durante la prova. Durante lo spostamento del pin sul disco, la superficie del pin rimane sempre in contatto, mentre per il disco, solo alcuni punti della sua superficie sono in contatto in quell'istante. Per il calcolo dell'usura attraverso la distribuzione delle pressioni di contatto, bisogna considerare che un punto sulla superficie del disco, durante il passaggio del pin, risentirà di un andamento variabile delle pressioni di contatto a causa della forma sferica del pin.

Prendendo ad esempio un sistema di riferimento con coordinate cilindriche, come illustrato in [Figura 80,](#page-69-0) con centro coincidente con il centro del disco, durante il moto del pin lungo l'asse  $\varphi$  di riferimento, un punto del disco a contatto con il pin posto a una distanza generica r, ha esperienza di una pressione variabile  $P(r,\varphi)$ .

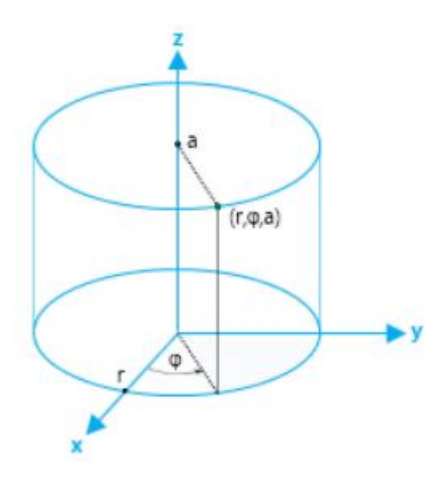

*Figura 80: coordinate cilindriche*

<span id="page-69-0"></span>Per calcolare l'usura sul disco, si utilizza però una pressione costante, variabile solo lungo il raggio  $r$  di riferimento. Più precisamente, si applica la media integrale della distribuzione delle pressioni di contatto, che risente un punto generico del disco distante  $r$  dal centro, per ogni passaggio del pin su di esso.

$$
P(r) = \frac{1}{2\pi r} \int_0^{2\pi} P(r, \varphi) r d\varphi \tag{14}
$$

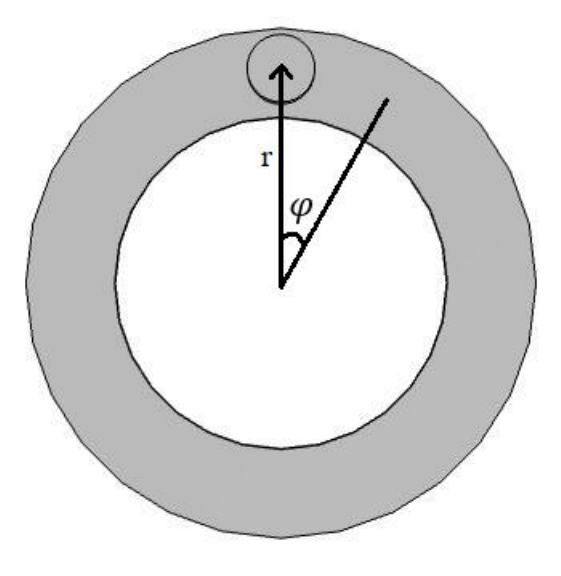

*Figura 81: sistema di riferimento cilindrico*

Una volta calcolata la media integrale delle pressioni di contatto al variare di r, questi risultati si applicano a tutti i punti del disco creando nel nostro modello numerico un oggetto di forma toroidale, con un carico ben specifico sulla superficie superiore. Il modello viene illustrato in [Figura 82.](#page-70-0)

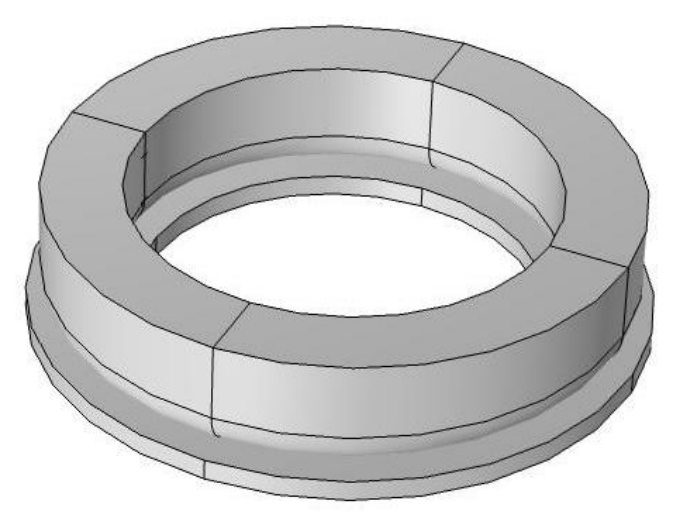

*Figura 82: modello toroidale*

<span id="page-70-0"></span>L'applicazione del carico deve far in modo da rispecchiare, lungo l'asse  $r$ , l'andamento delle pressioni di contatto calcolate come media integrale rispetto a tutta la circonferenza del disco.

Prima di questo passaggio, è necessario però prendere in considerazione solo un settore angolare del modello completo illustrato in [Figura 82,](#page-70-0) altrimenti la simulazione risulterebbe troppo dispendiosa.

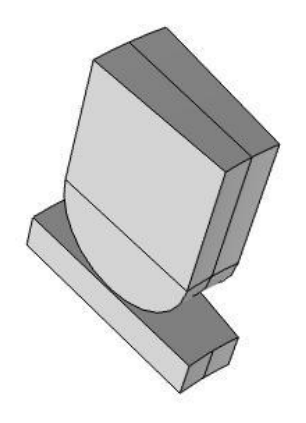

*Figura 83: settore angolare di 20° del modello completo.*

<span id="page-71-0"></span>Considerando solo un settore angolare, rispetto al modello completo, si sta ipotizzando che i risultati di usura siano gli stessi su tutti i restanti settori angolari del disco eliminati. In [Figura 83](#page-71-0) viene illustrato il risultato che si ottiene considerando solo un settore angolare pari a 20° rispetto al modello completo.

## 13.2 Materiale

Le proprietà del materiale del disco di questa prova, variano lungo lo spessore del disco come già illustrato in precedenza. Quindi è necessario implementare nel nostro modello, un modulo di Young variabile lungo lo spessore del disco.

Le proprietà del Pin, trattandosi di acciaio 100Cr6, sono uniformi in tutto il suo volume e possono subito essere inserite nel nostro modello.

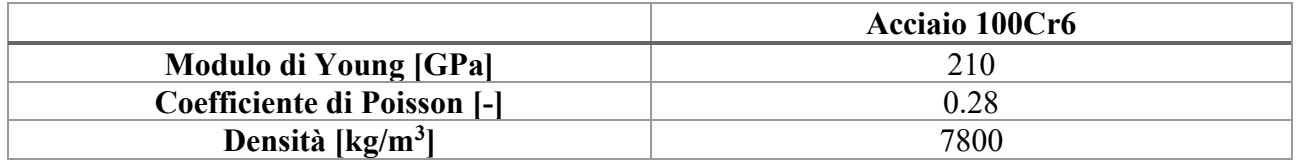

*Tabella 16: proprietà acciaio 100 Cr6*

Nel nodo *material* del disco invece, si definisce una funzione denominata *interpolation,* che contiene in più punti discreti, i valori dell'andamento sperimentale del modulo di Young ottenuto in laboratorio. Questa funzione viene poi richiamata al momento che si implementano le proprietà del disco nelle impostazioni del nodo
*material*. Inserendo il nome della funzione, con dipendenza lungo l'asse z, si ha come risultato finale, un modulo di Young variabile per il disco lungo il suo spessore.

Le impostazioni del nodo *material* e l'andamento del modulo di Young del disco sono illustrate rispettivamente in [Figura 84](#page-72-0) e [Figura 85.](#page-72-1)

<span id="page-72-0"></span>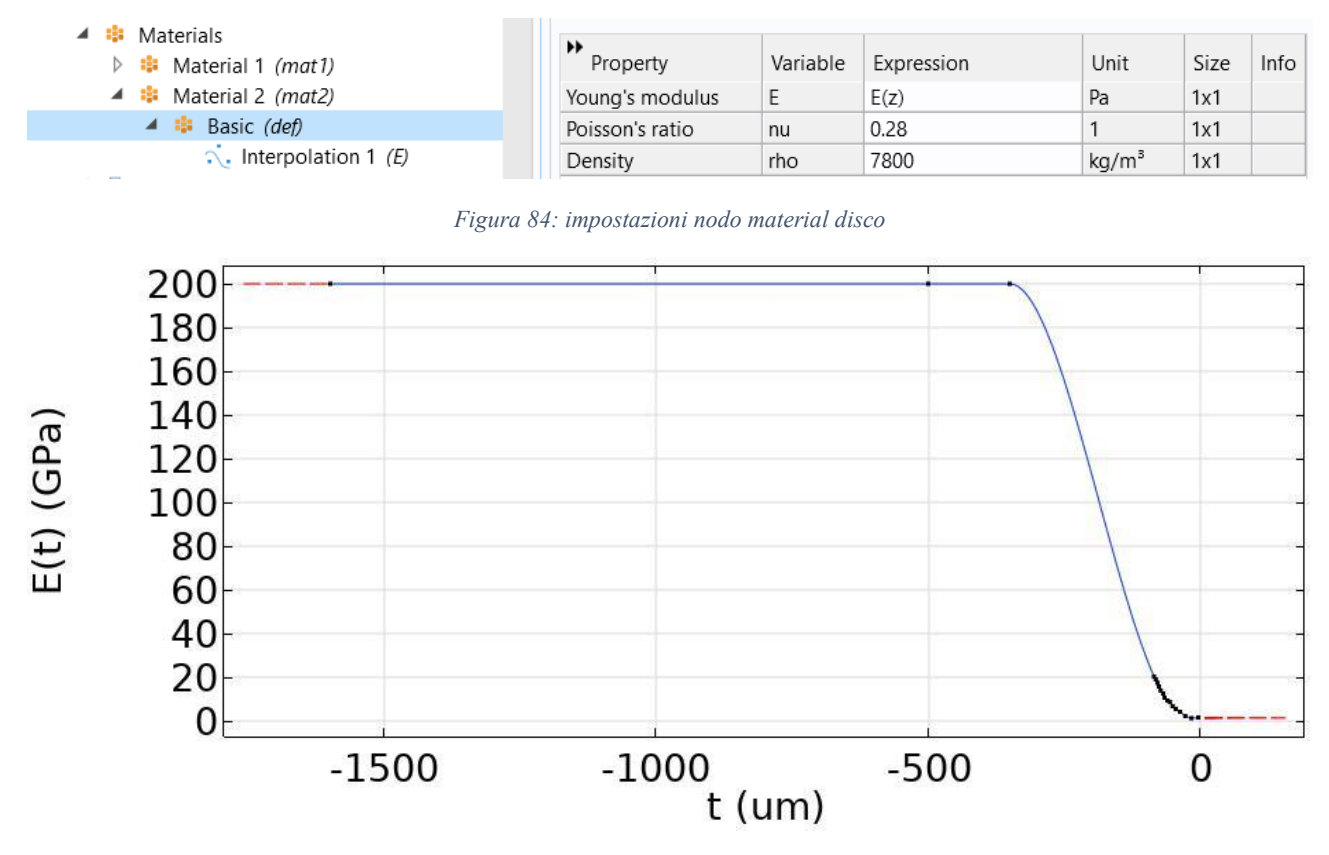

*Figura 85: andamento funzione interpolante modulo di Young*

<span id="page-72-1"></span>La funzione interpolante del modulo di Young, assume un carattere costante giunta a una certa profondità, poiché si intercetta il materiale di sostegno fatto in acciaio.

### 13.3 Fisica

Dopo aver definito la coppia di contatto, in particolare si è scelto il pin come lato *destination* e il disco come lato *source*, si passa all'applicazione dei vincoli del problema. Un vincolo fisso è stato applicato sulla superficie inferiore del disco, mentre un vincolo di tipo *prescibed displacement* è stato aggiunto alle facce laterali del pin. Tramite questo vincolo, è possibile quindi limitare il moto del pin a un solo moto verticale lungo l'asse z. Sulla superficie superiore è applicato il carico. L'intensità del carico applicato deve essere tale per cui, si può ottenere un andamento delle pressioni di contatto, simile a quello ottenuto calcolandone la media integrale, come illustrato in [Figura 86.](#page-73-0)

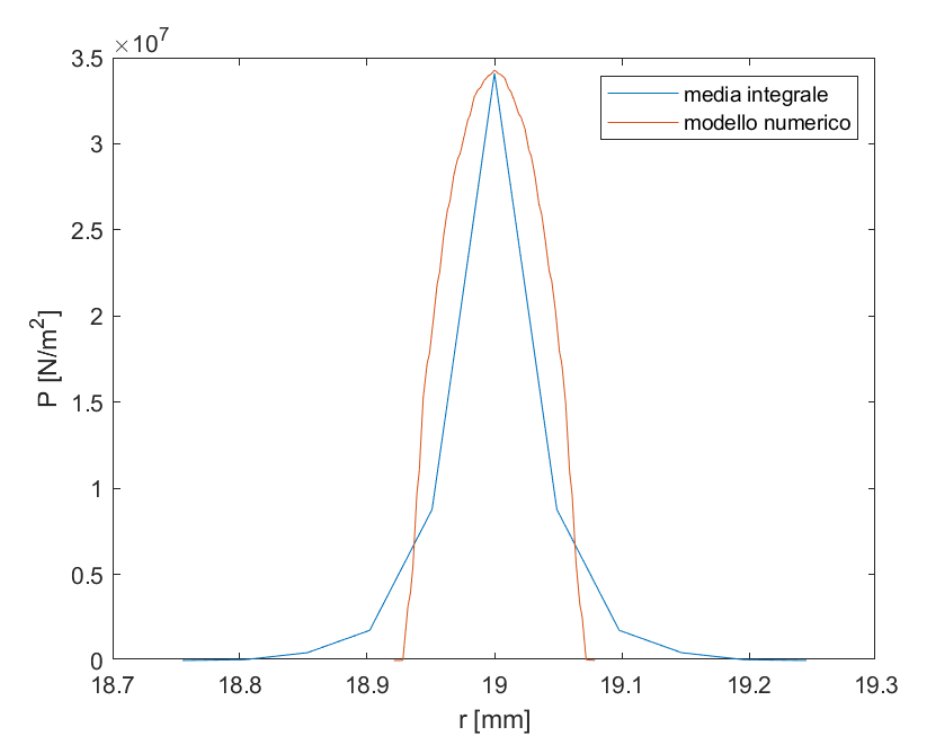

<span id="page-73-0"></span>*Figura 86: andamento pressioni di contatto lungo l'asse r del modello numerico, in confronto ai risultati ottenuti calcolando la media integrale* 

Nel sotto nodo *wear* è possibile inserire il valore del coefficiente d'usura; la formulazione scelta è stata di tipo offset-based. La tecnica di estrapolazione scelta è di tipo costante, con fattore di estrapolazione pari a 250.

### 13.4 Configurazione mesh

La mesh che viene utilizzata è costituita da elementi tetraedrici, di dimensioni molto grossolane lungo tutto il modello eccetto per la zona di contatto. Infatti, lungo la zona di contatto del pin e del disco, la dimensione massima degli elementi mesh è di 0,03 mm.

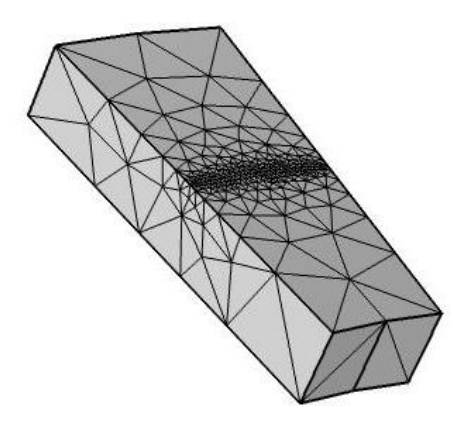

*Figura 87:particolare mesh disco*

## 14 Risultati

## 14.1 Modello lineare alternato

La simulazione è stata condotta per una distanza massima di slittamento di 115 m. L'andamento delle pressioni di contatto e delle tensioni sotto pelle non può essere monitorata durante un esperimento in laboratorio. Con un modello numerico è invece possibile avere questa informazione in qualsiasi istante della simulazione, come illustrato in [Figura 88](#page-74-0) e [Figura 89.](#page-74-1)

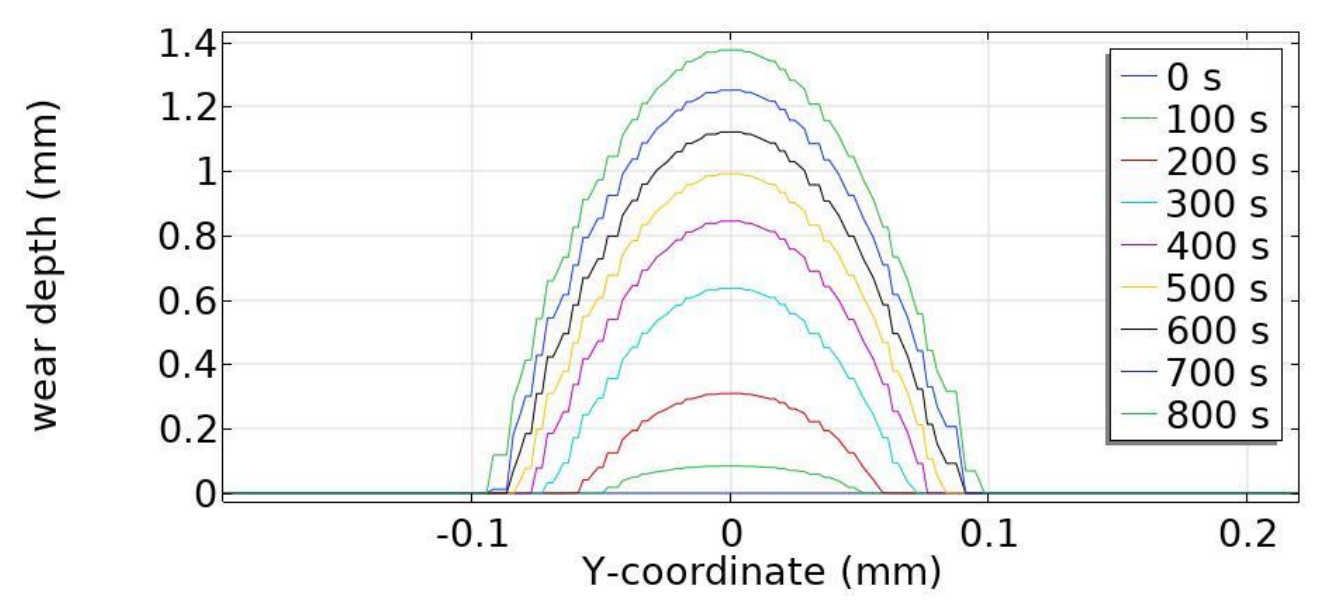

*Figura 88: profondità d'usura del pin lungo una superficie perpendicolare alla direzione di slittamento*

<span id="page-74-0"></span>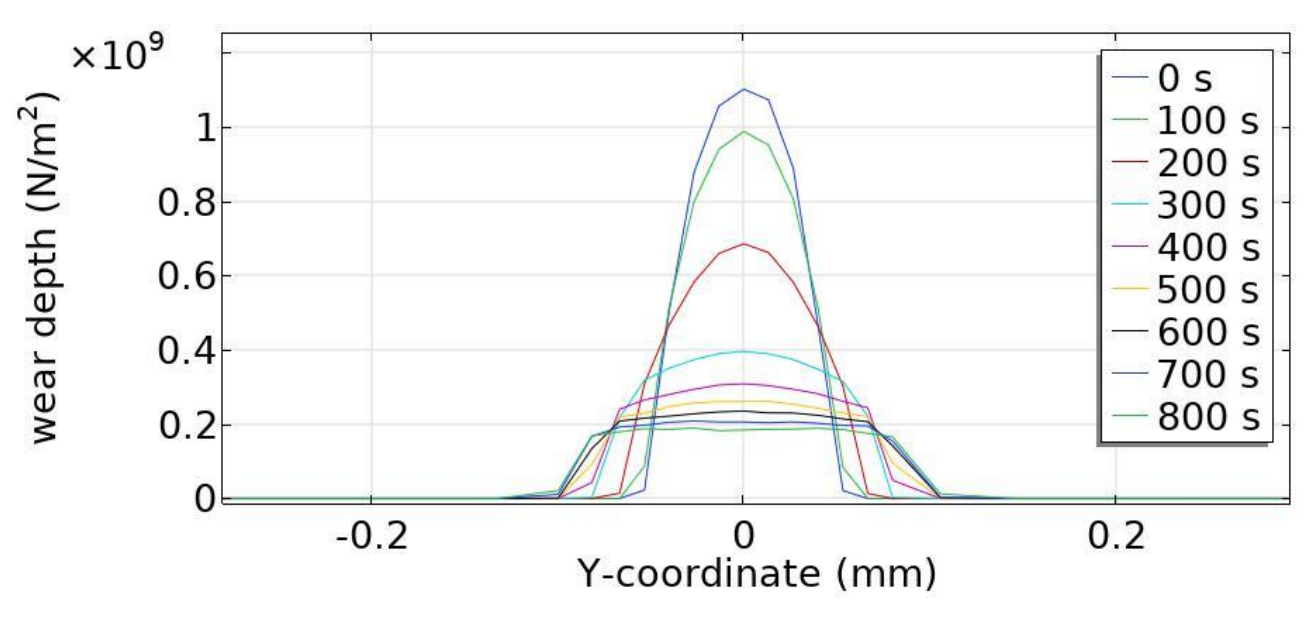

*Figura 89: andamento pressioni di contatto in diversi istanti della simulazione*

<span id="page-74-1"></span>Come si può notare dalla figura sopra riportata, l'andamento delle pressioni di contatto ha una variazione molto significativa durante i primi istanti della simulazione. Al contrario, dopo aver superato le prime fasi d'usura, le pressioni di contatto non presentano una sostanziale variazione tra un ciclo e l'altro, risultato che avvalora le ipotesi fatte durante l'utilizzo delle tecniche di estrapolazione. Una ragione di questo comportamento è dovuto principalmente al fatto che al progredire dell'usura, il carico applicato è bilanciato da una superficie a contatto sempre maggiore. Tutto ciò fa in modo che le pressioni di contatto presentano una distribuzione più ampia ma con valori assoluti inferiori.

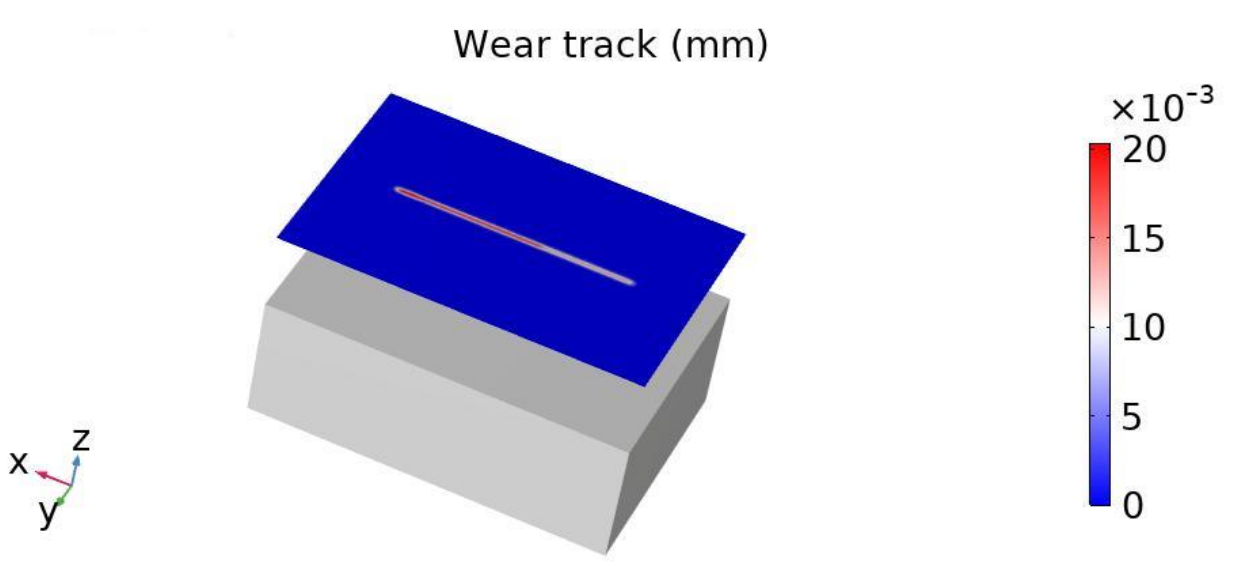

*Figura 90: traccia d'usura del provino inferiore durante il passaggio del pin*

Nelle due tabelle sottostanti vengono riportati i risultati numerici del volume totale d'usura calcolato, in confronto ai dati ottenuti sperimentalmente.

*Tabella 17: risultati usura modello numerico*

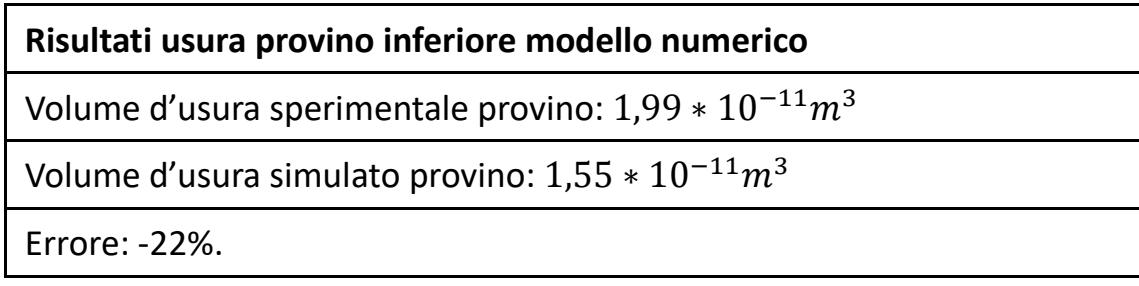

*Tabella 18: risultati usura pin modello numerico*

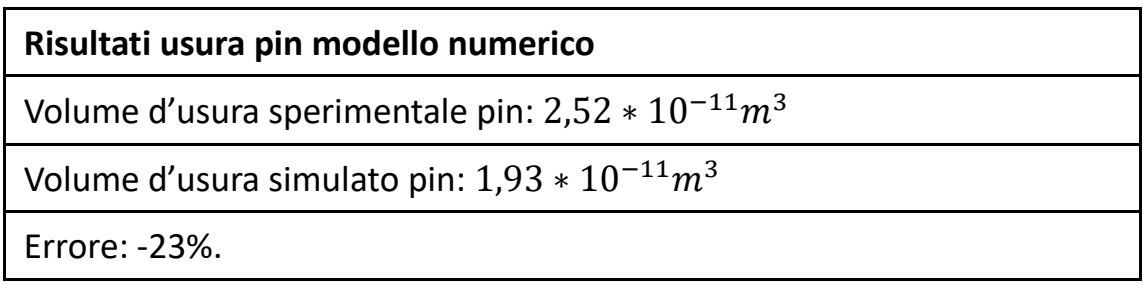

### 14.2 Modello rotativo

Lo stesso confronto viene fatto anche per l'altro modello numerico, dove si ha il Pin posto in rotazione contro il disco di materiale polimerico immerso in una matrice di bronzo. Dai dati sperimentali è emerso che data la maggior durezza del pin rispetto al materiale di cui è composto il disco, si può trascurare il volume d'usura che si ha sul pin. La stessa ipotesi è stata fatta per il modello numerico, quindi si è applicata la legge di Archard per il calcolo del volume d'usura soltanto al disco, per una distanza totale di slittamento di 880 m.

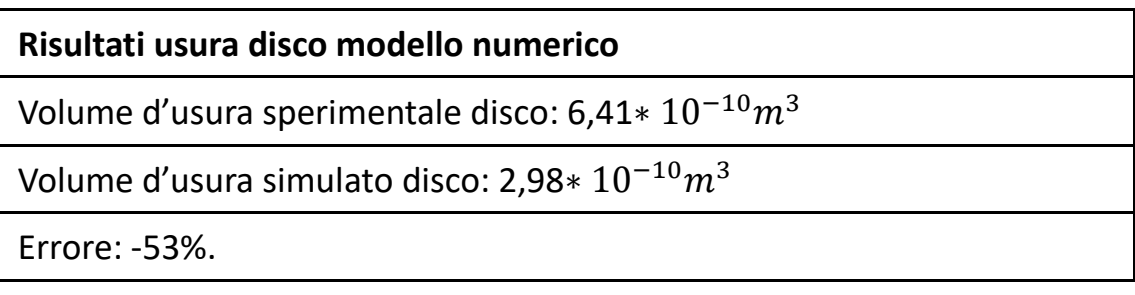

Dai risultati ottenuti si nota che il modello numerico sottostima il volume d'usura rispetto ai dati sperimentali con un errore non superiore al 60%. Considerando che è stata utilizzata la tecnica di estrapolazione con fattore di estrapolazione costante, è illustrato che con l'utilizzo di questa tecnica, sono attesi dalle simulazioni numeriche errori con valori non inferiori da quelli ottenuti.

# 15 Conclusioni

In questo elaborato i risultati ottenuti dai test pin-on-disc condotti in laboratorio, sono stati direttamente confrontati con i risultati ottenuti dalle simulazioni numeriche.

Prima di poter confrontare i risultati, è stato necessario eseguire un'analisi riguardante le configurazioni per i modelli numerici. Nelle configurazioni per un analisi di tipo stazionario, è stato mostrato che il modello numerico mostra risultati conformi con la teoria di Hertz. Nelle configurazioni per un analisi di tipo tempo dipendente, si fa ricorso all'equazione di Achard per il calcolo dell'usura e anche a specifiche tecniche di estrapolazione. L'utilizzo dell'equazione di Archard è stato possibile grazie ai coefficienti di usura globali ricavati dai risultati sperimentali e successivamente applicati localmente, per ogni nodo soggetto a usura, alla simulazione numerica.

Il volume d'usura calcolato numericamente è inferiore rispetto ai dati sperimentali. Una possibile ragione di questo aspetto, può essere ritrovato nella tecnica di estrapolazione utilizzata. L'equazione locale di Archard presenta una relazione diretta tra le pressioni di contatto e la profondità d'usura. Seguire dettagliamente l'evoluzione delle pressioni di contatto, porterebbe quindi a dei risultati numerici che presentano un errore minore rispetto ai dati sperimentali. Nel caso dei due modelli presentati, per ragioni di stabilità e maggiore rapidità della simulazione, è stata utilizzato un fattore di estrapolazione costante che non segue perfettamente l'evoluzione delle pressioni di contatto, soprattutto nelle fasi iniziali della simulazione. Perciò, un passo successivo per migliorare i risultati ottenuti, può essere ricercato applicando un fattore di estrapolazione inferiore a quello utilizzato nei due modelli proposti. Cambiare tecnica di estrapolazione, passando a quella di tipo lineare, che è stato mostrato essere la tecnica con errori finali più bassi, porterebbe a dei risultati ancora migliori.

Per ridurre ulteriormente l'errore dei risultati d'usura simulati, si può procedere inserendo nel modello numerico diversi fattori come ad esempio: la temperatura, la rugosità delle superfici, i fenomeni di adesione tra superfici. Questi sono tutti fenomeni che influiscono sul processo di usura e che sono stati presi in considerazione però nel modello numerico, in un modo più generale inglobando il tutto nei coefficienti d'usura k sperimentali.

## 16 Bibliografia

- 1. G. Straffellini, "Friction and wear"
- 2. COMSOL Multiphysics® "Reference Manual"
- 3. ASTM G99, "Standard test method for wear testing with a pin-on-disk apparatus"
- 4. E. Goti, L. Mazza, A. Manuello Bertetto, "Wear test on PTFE+Pb linings for linear pneumatic actuator guide bushings"
- 5. J. Andersson, A. Almqvist, R. Larsson, "Numerical simulation of a wear experiment"
- 6. K. Bose, P. Ramkumar, "Finite element sliding wear simulation of 2D steelon-steel pin-on-disc tribometer"
- 7. K. Bose, P. Ramkumar, "Finite element method based sliding wear prediction of steel-on-steel contacts using extrapolation techniques"
- 8. M. A. Ashraf, R. Ahmed, O. Ali, N.H. Faisal, A. M. El-Sherik, M. F. A. Goosen, "Finite element modeling of sliding wear in a composite alloy using free-mesh"
- 9. E. M. Bortoleto, A. C. Rovani, V. Seriacopi, F.J. Profito, D. C. Zachariadis, I. F. Machado, A. Sinatora, R. M. Souza, "experimental and numerical analysis of dry contact in the pin on disc test"
- 10. P. Podra, S. Andersson, "Simulating sliding wear with finite element method"
- 11. A. Gugliotta, G. Belingardi, "Contatto fra corpi solidi. Risultati della teoria di Hertz, Dispense del corso di Costruzione di Macchine", Politecnico di Torino